$\sqrt{1-x^2}$ 

Οδηγίες χρήσης – EL

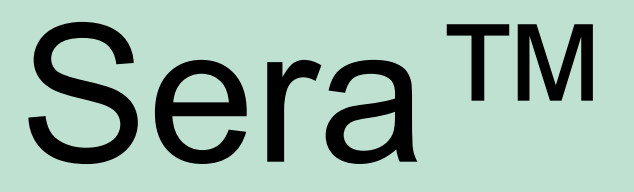

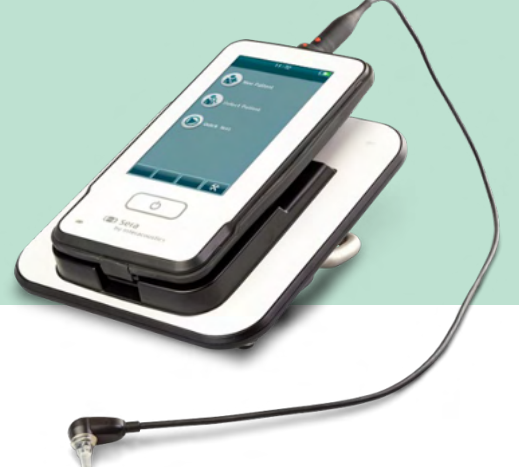

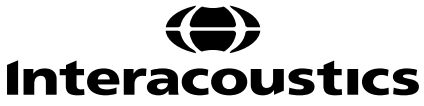

# Πίνακας περιεχομένων

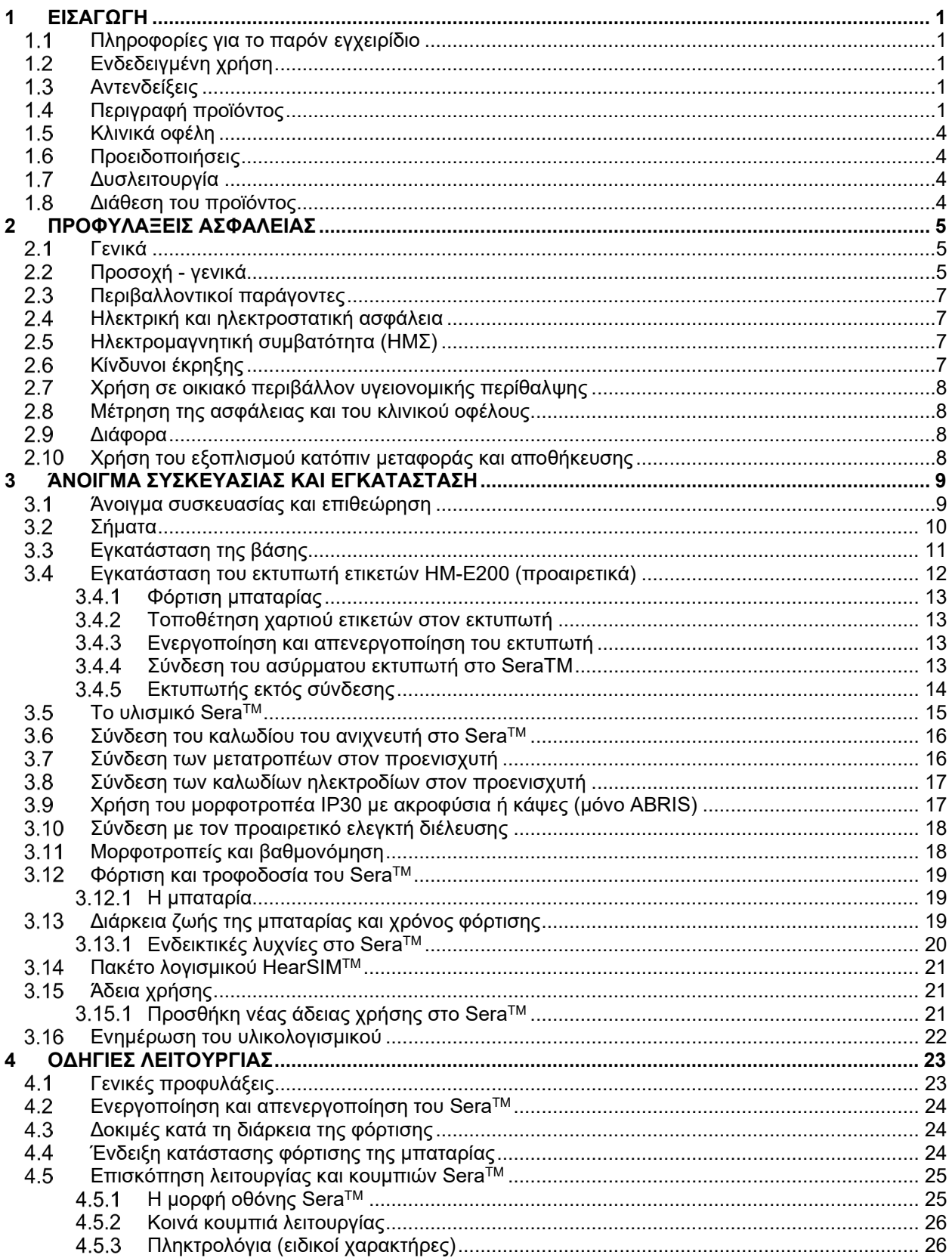

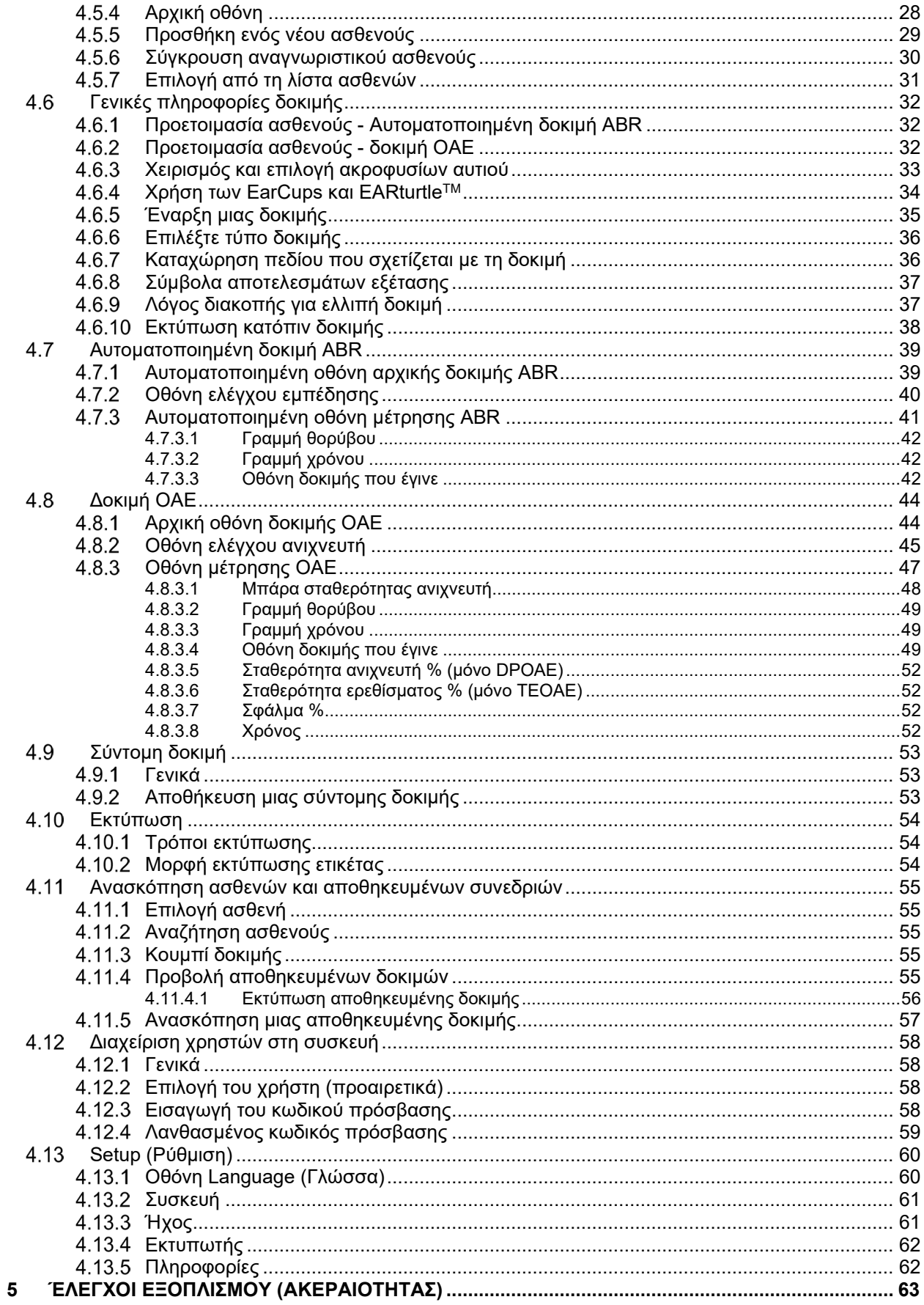

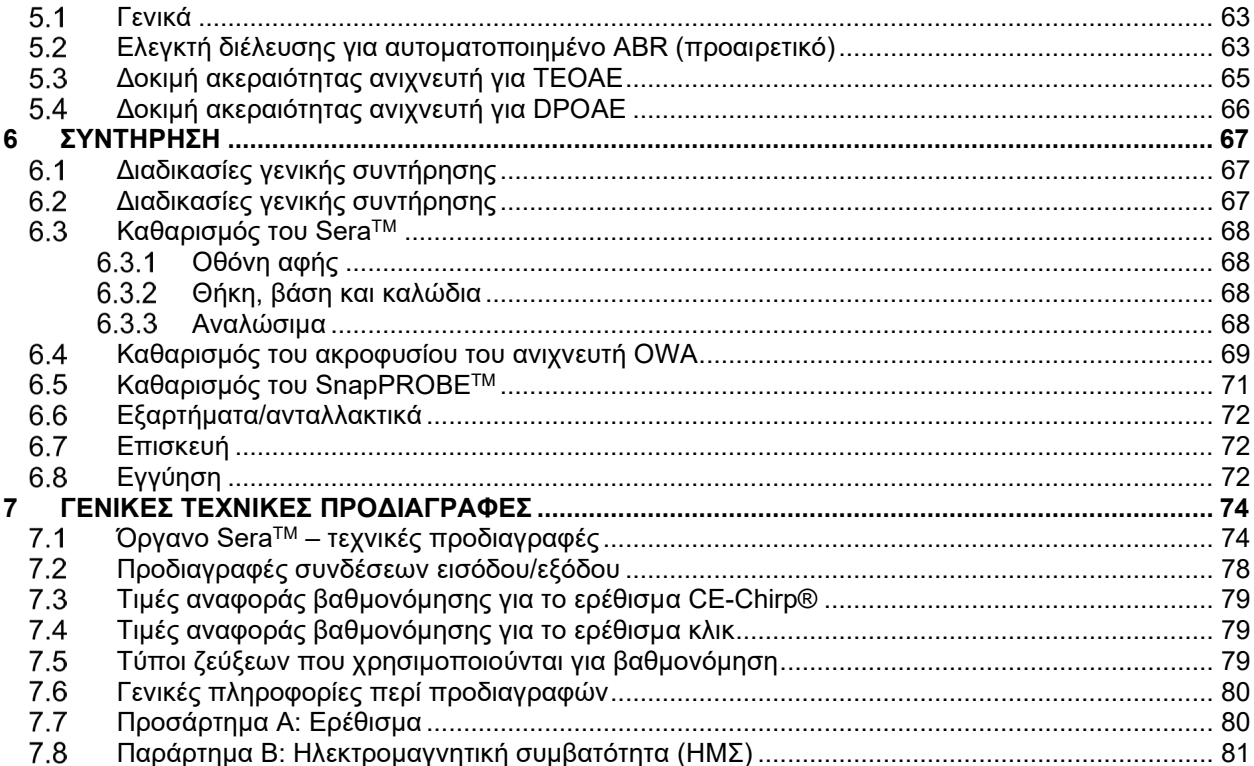

### <span id="page-4-0"></span>1 Εισαγωγή

#### <span id="page-4-1"></span>**Πληροφορίες για το παρόν εγχειρίδιο**

Το παρόν εγχειρίδιο ισχύει για την έκδοση 1.26 του SeraTM. Το συγκεκριμένο προϊόν κατασκευάζεται από την:

> **Interacoustics A/S** Audiometer Allé 1 5500 Middelfart Δανία Τηλ.: +45 6371 3555 E-mail: info@interacoustics.com Web: [www.interacoustics.com](http://www.interacoustics.com/)

#### **Οδηγίες χρήσης/Πρόσθετες πληροφορίες:**

Οι οδηγίες χρήσης περιέχουν όλες τις πληροφορίες που απαιτούνται για την ασφαλή και αποτελεσματική λειτουργία αυτού του οργάνου.

Για περαιτέρω πληροφορίες, ανατρέξτε στις Πρόσθετες πληροφορίες στον ιστότοπο της Interacoustics.

#### <span id="page-4-2"></span>**Ενδεδειγμένη χρήση**

To SeraTM με DPOAE προορίζεται για χρήση σε διαγνωστικές αξιολογήσεις της ακοής και στην καταγραφή ωτολογικών διαταραχών με τη χρήση Ωτοακουστικών Εκπομπών Προϊόντων Παραμόρφωσης (DPOAE). Ο πληθυσμιακός στόχος του SeraTM με DPOAE περιλαμβάνει όλες τις ηλικίες.

Το SeraTM με TEOAE προορίζεται για χρήση σε διαγνωστικές αξιολογήσεις της ακοής και στην καταγραφή ωτολογικών διαταραχών με τη χρήση Παροδικά Προκλητών Ωτοακουστικών Εκπομπών (TEOAE). Ο πληθυσμιακός στόχος του SeraTM με TEOAE περιλαμβάνει όλες τις ηλικίες.

Το SeraTM με ABRIS προορίζεται για χρήση στην ωτολογική αξιολόγηση και καταγραφή ωτολογικών και νευρικών διαταραχών με τη χρήση του ακουστικού προκλητικού δυναμικού από το εσωτερικό αυτί, το ακουστικό νεύρο και το εγκεφαλικό στέλεχος. Ο πληθυσμός-στόχος του SeraTM με ABRIS είναι τα νεογνά.

Το Σύστημα SeraTM για χρήση μόνο από εκπαιδευμένο προσωπικό όπως ακοολόγους, χειρουργούς ΩΡΛ, ιατρούς, ιατρονοσηλευτικό προσωπικό ακοής ή προσωπικό με εφάμιλλο επίπεδο κατάρτισης. Η συσκευή δε θα πρέπει να χρησιμοποιείται χωρίς την απαραίτητη γνώση και εκπαίδευση για την κατανόηση της χρήσης της και της μεθόδου ερμηνείας των αποτελεσμάτων. Το SeraTM προορίζεται για νοσοκομείο, κλινική, μονάδα υγειονομικής περίθαλψης ή άλλο κατάλληλο ήσυχο περιβάλλον.

#### <span id="page-4-3"></span>**Αντενδείξεις**

Στις αντενδείξεις της εξέτασης συγκαταλέγονται η χειρουργική επέμβαση στο έξω ους, η πρόσφατη αναβολεκτομή, οι εκκρίσεις από το αυτί, ο οξύς τραυματισμός του έξω ακουστικού πόρου, η δυσφορία (π.χ. σοβαρή εξωτερική ωτίτιδα) ή η απόφραξη του έξω ακουστικού πόρου. Η εξέταση θα πρέπει να αποφεύγεται σε ασθενείς με ανάλογα συμπτώματα χωρίς την έγκριση του εκάστοτε θεράποντος ιατρού.

#### <span id="page-4-4"></span>**Περιγραφή προϊόντος**

Το SeraTM είναι μια πολυλειτουργική φορητή συσκευή ελέγχου που μπορεί να εκτελέσει και να καταγράψει τους ακόλουθους τύπους ελέγχου ανάλογα με τις εγκατεστημένες άδειες χρήσης:

• Ωτοακουστικές Εκπομπές Προϊόντων Παραμόρφωσης (DPOAE)

### whenhal

- Παροδικά Προκλητές Ωτοακουστικές Εκπομπές (TEOAE)
- Αυτόματα Ακουστικά Προκλητά Δυναμικά Εγκεφαλικού Στελέχους (ABRIS)

Οι διαθέσιμες διαμορφώσεις είναι:

- Sera<sup>TM</sup> με ABRIS
- SeraTM με ABRIS και Παροδικά Προκλητές Ωτοακουστικές Εκπομπές (TEOAE)
- SeraTM με ABRIS και Ωτοακουστικές Εκπομπές Προϊόντων Παραμόρφωσης (DPOAE)
- SeraTM με ABRIS, Παροδικά Προκλητές Ωτοακουστικές Εκπομπές (TEOAE) και Ωτοακουστικές Εκπομπές Προϊόντων Παραμόρφωσης (DPOAE)
- SeraTM με Παροδικά Προκλητές Ωτοακουστικές Εκπομπές (TEOAE)
- SeraTM με Ωτοακουστικές Εκπομπές Προϊόντων Παραμόρφωσης (DPOAE)
- SeraTM με Παροδικά Προκλητές Ωτοακουστικές Εκπομπές (TEOAE) και Ωτοακουστικές Εκπομπές Προϊόντων Παραμόρφωσης (DPOAE)

Οι διαμορφώσεις άδειας μπορούν να προστεθούν ακόμη και μετά την αγορά και τη χρήση της συσκευής. Για περισσότερες πληροφορίες ανατρέξτε στην ενότητα 3.14 Άδειες.

Το SeraTM λειτουργεί με διαφορετικούς μορφοτροπείς και διαμορφώσεις καλωδίων. Ο παρακάτω πίνακας δείχνει ποιες διαμορφώσεις μορφοτροπέων και καλωδίων είναι δυνατές για χρήση με το SeraTM.

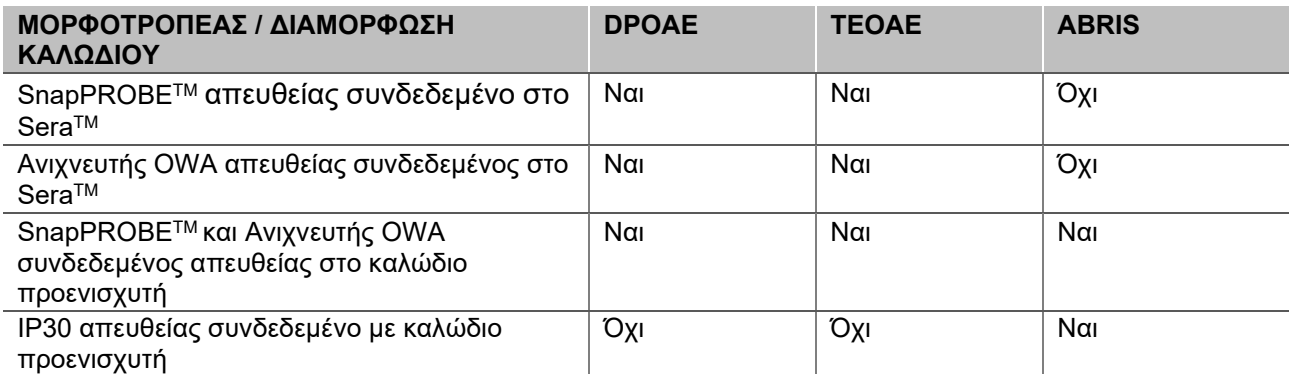

Το σύστημα αποτελείται από τα ακόλουθα και προαιρετικά εξαρτήματα:

|                                                                   | Διαμορφώσεις |                    |                             |  |
|-------------------------------------------------------------------|--------------|--------------------|-----------------------------|--|
| Τυποποιημένα συστατικά στοιχεία, Γενικά                           | <b>ABRIS</b> | <b>ABRIS + OAE</b> | DPOAE και/ή<br><b>TEOAE</b> |  |
| Συσκευή χειρός Sera™                                              |              |                    |                             |  |
| Βάση Sera™                                                        |              |                    |                             |  |
| Βάση τροφοδοτικού                                                 |              |                    |                             |  |
| Προενισχυτής <sup>1</sup>                                         |              |                    |                             |  |
| Καλώδιο USB τύπου A-B Micro                                       |              |                    |                             |  |
| Θήκη μεταφοράς                                                    |              |                    |                             |  |
| Προσομοιωτής αυτιού βρέφους                                       |              |                    |                             |  |
| Πιαστράκια καλωδίων για ηλεκτρόδια που<br>ασφαλίζουν <sup>1</sup> |              |                    |                             |  |
| Οδηγίες χρήσης                                                    |              |                    |                             |  |
| Πακέτο λογισμικού HearSIM™                                        |              |                    |                             |  |
| Κιτ ανιχνευτή Sera™                                               | Προαιρετικά  |                    |                             |  |
| Κιτ ακροφύσεων ελέγχου Sera™ ADI                                  |              |                    |                             |  |

<span id="page-5-0"></span><sup>1</sup> Εφαρμοζόμενο μέρος σύμφωνα με το IEC 60601-1

### ulfunne

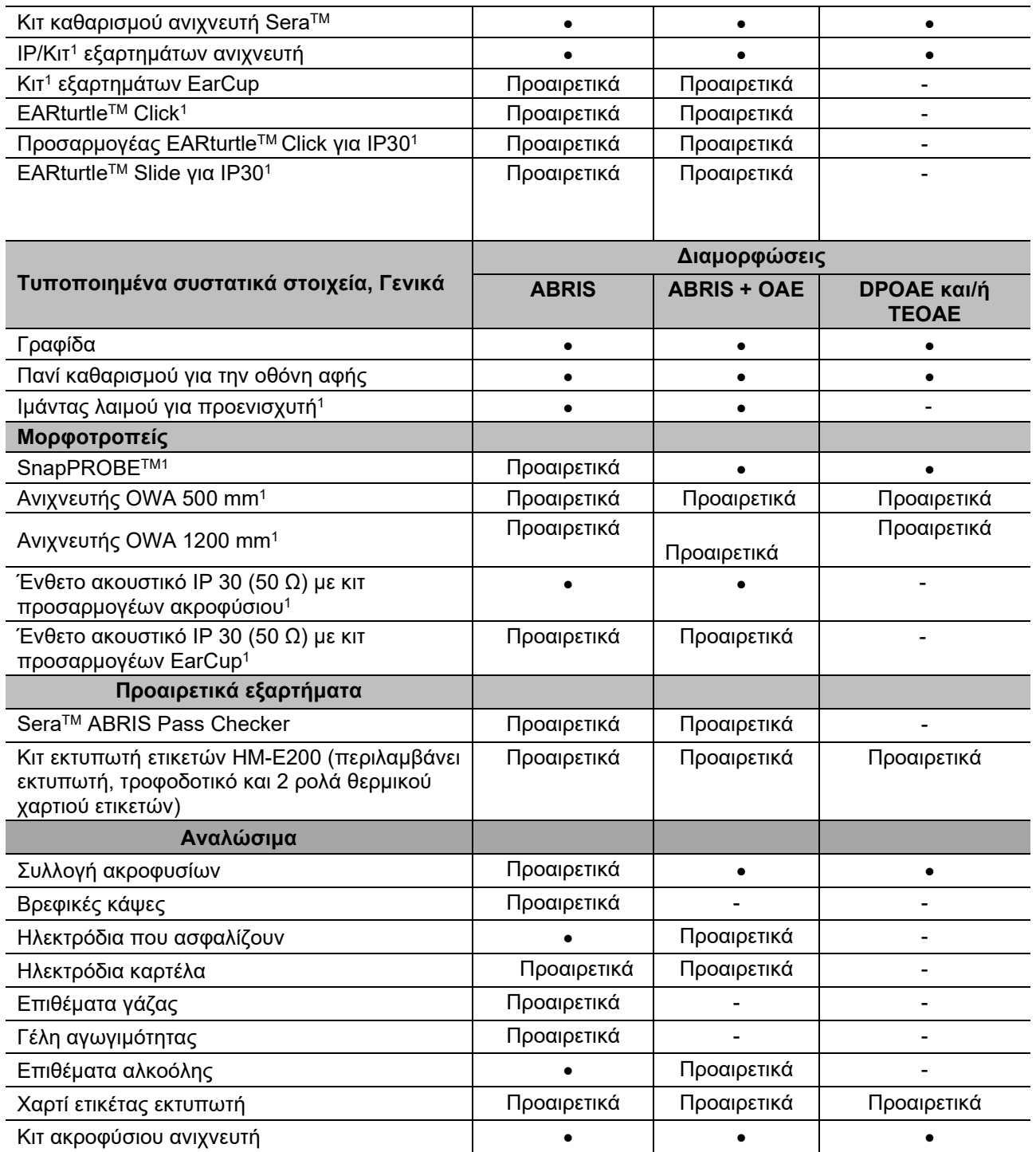

Τα αναλώσιμα είναι μόνο μιας χρήσης! Η επανάχρηση των αναλώσιμων υλικών μπορεί να επηρεάσει τα αποτελέσματα των εξετάσεων και την ασφάλεια του ασθενούς. Ανατρέξτε στην ενότητα 2.7 Προφυλάξεις ασφαλείας. Όλα τα αναλώσιμα μιας χρήσης που περιλαμβάνονται στο SeraTM παρέχονται από την Sanibel Supply®. Το σύστημα έχει υποβληθεί σε δοκιμές μόνο με αναλώσιμα που κατασκευάζονται από την Sanibel Supply®. Η χρήση αναλώσιμων άλλων εμπορικών σημάτων ενδεχομένως να αλλοιώσει τη συμπεριφορά και τα αποτελέσματα που επιτυγχάνονται με τη συσκευή και δεν συνιστάται.

#### <span id="page-7-0"></span>**Κλινικά οφέλη**

Η μη διαγνωσμένη απώλεια ακοής στα βρέφη μπορεί να επηρεάσει πολλούς αναπτυξιακούς τομείς, συμπεριλαμβανομένης της εκμάθησης της γλώσσας, των κοινωνικών αλληλεπιδράσεων, των συναισθημάτων, των γνωστικών ικανοτήτων, των ακαδημαϊκών επιδόσεων και των επαγγελματικών δεξιοτήτων. Αυτό μπορεί να επηρεάσει αρνητικά την ποιότητα ζωής του ασθενούς. Επομένως, η διάγνωση της απώλειας ακοής μπορεί να έχει σημαντικά οφέλη για τα άτομα καθώς και για τους συγγενείς τους.

#### <span id="page-7-1"></span>**Προειδοποιήσεις**

Σε ολόκληρο το παρόν εγχειρίδιο, ισχύουν οι ακόλουθες σημασίες για τις προειδοποιήσεις, τις ενδείξεις προσοχής και τις σημειώσεις:

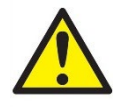

Η ετικέτα **ΠΡΟΕΙΔΟΠΟΙΗΣΗ** προσδιορίζει συνθήκες ή πρακτικές που μπορεί να θέτουν σε κίνδυνο τον ασθενή ή/και τον χρήστη.

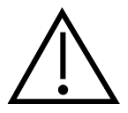

Η ετικέτα **ΠΡΟΣΟΧΗ** προσδιορίζει συνθήκες και πρακτικές που θα μπορούσαν να οδηγήσουν σε πρόκληση ζημίας στον εξοπλισμό.

ΠΡΟΕΙΔΟΠΟΙΗΣΗ Η ένδειξη **ΠΡΟΕΙΔΟΠΟΙΗΣΗ** χρησιμοποιείται για την αντιμετώπιση πρακτικών που δεν έχουν σχέση με τραυματισμό προσώπων.

#### <span id="page-7-2"></span>**Δυσλειτουργία**

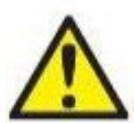

Σε περίπτωση δυσλειτουργίας του προϊόντος, είναι σημαντικό να προστατέψετε ασθενείς, χρήστες και άλλα άτομα από βλάβες. Επομένως, εάν το προϊόν προκάλεσε ή ενδέχεται να προκαλέσει τέτοια βλάβη, πρέπει να τεθεί αμέσως σε καραντίνα.

Τόσο οι βλαβερές όσο και οι αβλαβείς δυσλειτουργίες, που σχετίζονται με το ίδιο το προϊόν ή με τη χρήση του, πρέπει να αναφέρονται αμέσως στον διανομέα από όπου αποκτήθηκε το προϊόν. Θυμηθείτε να συμπεριλάβετε όσο το δυνατόν περισσότερες λεπτομέρειες, π.χ. τον τύπο βλάβης, τον σειριακό αριθμό του προϊόντος, την έκδοση λογισμικού, τα συνδεδεμένα εξαρτήματα και οποιεσδήποτε άλλες σχετικές πληροφορίες.

Σε περίπτωση θανάτου ή σοβαρού συμβάντος σε σχέση με τη χρήση της συσκευής, το συμβάν πρέπει να αναφέρεται αμέσως στην Interacoustics και στην τοπική αρμόδια αρχή.

#### <span id="page-7-3"></span>**Διάθεση του προϊόντος**

Η Interacoustics δεσμεύεται να διασφαλίζει ότι τα προϊόντα μας απορρίπτονται με ασφάλεια όταν πλέον δεν είναι χρήσιμα. Η συνεργασία του χρήστη είναι σημαντική για να διασφαλιστεί αυτό . Η Interacoustics συνεπώς, αναμένει ότι τηρούνται οι τοπικοί κανονισμοί διαλογής και απορριμμάτων, για την απόρριψη του ηλεκτρικού και ηλεκτρονικού εξοπλισμού καθώς και ότι η συσκευή δεν απορρίπτεται με μη διαλεγμένα απόβλητα μαζί.

Σε περίπτωση που ο διανομέας του προϊόντος προσφέρει κάποιο σχέδιο επιστροφής, αυτό θα πρέπει να χρησιμοποιηθεί για να διασφαλιστεί η σωστή απόρριψη του προϊόντος.

### whenhand

## <span id="page-8-0"></span>2 Προφυλάξεις ασφάλειας

### <span id="page-8-1"></span>**Γενικά**

Πάντοτε πρέπει να τηρούνται οι ακόλουθες προφυλάξεις ασφαλείας. Κατά τη λειτουργία του ηλεκτρικού εξοπλισμού πρέπει να τηρούνται οι γενικές προφυλάξεις ασφαλείας. Η μη τήρηση αυτών των προφυλάξεων ενδέχεται να προκαλέσει βλάβη στον εξοπλισμό και τραυματισμό του χειριστή ή του ασθενούς.

Ο εργοδότης θα πρέπει να εκπαιδεύει κάθε εργαζόμενο στην αναγνώριση και στην αποφυγή μη ασφαλών συνθηκών και στους κανονισμούς που ισχύουν για το εργασιακό του περιβάλλον, ώστε να ελέγχει ή να εξαλείφει τυχόν κινδύνους ή άλλη έκθεση σε ασθένεια ή τραυματισμό.

Η Interacoustics γνωρίζει ότι οι κανόνες ασφαλείας στους επιμέρους οργανισμούς διαφέρουν. Εάν υπάρχει σύγκρουση μεταξύ των οδηγιών του παρόντος εγχειριδίου και των κανόνων του οργανισμού που χρησιμοποιεί αυτό το όργανο, θα πρέπει να υπερισχύουν οι αυστηρότεροι κανόνες.

Το SeraTM προορίζεται για χρήση από επαγγελματίες υγείας ακοής (π.χ. ωτορινολαρυγγολόγους, ακοολόγους), νοσηλευτές ή τεχνικούς που έχουν εκπαιδευτεί στη σωστή χρήση της συσκευής.

#### <span id="page-8-2"></span>**Προσοχή - γενικά**

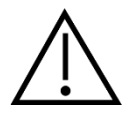

Εάν το σύστημα δεν λειτουργεί κανονικά, μην το χειρίζεστε έως ότου πραγματοποιηθούν όλες οι απαραίτητες επισκευές και μέχρι να ελεγχθεί και να βαθμονομηθεί η μονάδα για κατάλληλη λειτουργία σύμφωνα με τις προδιαγραφές της Interacoustics.

Μην αφήνετε τη συσκευή να πέσει και μην την υποβάλετε με οποιονδήποτε άλλο τρόπο σε κρούσεις. Εάν το όργανο υποστεί ζημιά, επιστρέψτε το στον κατασκευαστή για επισκευή ή/και βαθμονόμηση. Μη χρησιμοποιείτε το όργανο σε περίπτωση υποψίας για ύπαρξη ζημιάς.

Το εν λόγω προϊόν και τα τμήματά του θα λειτουργούν αξιόπιστα μόνο όταν ο χειρισμός και η συντήρησή τους διενεργείται σύμφωνα με τις οδηγίες που περιέχονται στο παρόν εγχειρίδιο, τις συνοδευτικές ετικέτες ή/και τα ένθετα. Ένα ελαττωματικό προϊόν δεν θα πρέπει να χρησιμοποιείται. Βεβαιωθείτε ότι όλες οι συνδέσεις στα εξωτερικά εξαρτήματα έχουν ασφαλιστεί κατάλληλα. Μέρη που έχουν σπάσει ή λείπουν ή είναι εμφανώς φθαρμένα, παραμορφωμένα ή μολυσμένα θα πρέπει να αντικαθίστανται αμέσως με καθαρά, αυθεντικά μέρη αντικατάστασης, τα οποία κατασκευάζονται ή διατίθενται από την Interacoustics.

Ο εξοπλισμός δεν είναι επισκευάσιμος από τον χρήση. Οι επισκευές θα πρέπει να διενεργούνται μόνο από εξουσιοδοτημένο αντιπρόσωπο συντήρησης. Δεν επιτρέπεται ουδεμία τροποποίηση του εξοπλισμού από οποιονδήποτε άλλον εκτός του ειδικευμένου αντιπροσώπου της Interacoustics. Η τροποποίηση του εξοπλισμού θα μπορούσε να είναι επικίνδυνη.

Η Interacoustics θα καταστήσει διαθέσιμα, κατόπιν αιτήματος, διαγράμματα κυκλωμάτων, καταλόγους εξαρτημάτων, περιγραφές, οδηγίες βαθμονόμησης ή άλλες πληροφορίες που θα βοηθήσουν το εξουσιοδοτημένο προσωπικό συντήρησης να επισκευάσει τα μέρη του οργάνου που η Interacoustics έχει χαρακτηρίσει ως επισκευάσιμα από το προσωπικό συντήρησης.

Κανένα μέρος του εξοπλισμού δεν δύναται να επισκευαστεί ή να συντηρηθεί κατά τη χρήση του από τον ασθενή.

### ullument

Συνδέστε στο SeraTM μόνο εξαρτήματα αγορασμένα από την Interacoustics. Μόνο τα εξαρτήματα, τα οποία έχουν δηλωθεί από τη Interacoustics ως συμβατά επιτρέπεται να συνδεθούν στη συσκευή ή στη βάση.

### Manana

#### <span id="page-10-0"></span>**Περιβαλλοντικοί παράγοντες**

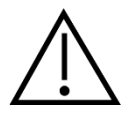

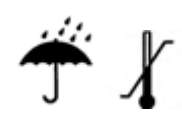

Χρησιμοποιείτε και αποθηκεύετε το όργανο μόνο σε εσωτερικούς χώρους. Συνιστάται η λειτουργία του οργάνου σε εύρος θερμοκρασίας περιβάλλοντος από 5 °C / 41 °F έως 40 °C / 104 °F και σε σχετική υγρασία μεταξύ 15% και 93% (χωρίς συμπύκνωση).

Για τις συνθήκες μεταφοράς και αποθήκευσης, παρακαλείστε να ανατρέξετε στην ενότητα 6.

Μην χρησιμοποιείτε τη συσκευή παρουσία υγρού που μπορεί να αγγίξει οποιοδήποτε από τα ηλεκτρονικά εξαρτήματα ή τις καλωδιώσεις. Εάν ο χρήστης υποπτεύεται ότι υγρά έχουν έλθει σε επαφή με τα τμήματα ή τα εξαρτήματα του συστήματος, η μονάδα δεν θα πρέπει να χρησιμοποιείται έως ότου κριθεί ασφαλής από εξουσιοδοτημένο τεχνικό συντήρησης.

#### <span id="page-10-1"></span>**Ηλεκτρική και ηλεκτροστατική ασφάλεια**

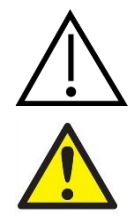

Πριν από την εκτέλεση οποιουδήποτε σέρβις στα ένθετα ακουστικά, πρέπει να αποσυνδέσετε τους μορφοτροπείς και τα ηλεκτρόδια SeraTM από τον ασθενή.

Μην αγγίζετε ταυτόχρονα τις επαφές στο κάτω μέρος του οργάνου και τον ασθενή. Η συνέπεια μπορεί να είναι ένα πολύ υψηλό ρεύμα διαρροής προς τον ασθενή.

Μην ανοίγετε τη θήκη του οργάνου. Αναθέστε τη συντήρηση σε ειδικευμένο προσωπικό.

#### <span id="page-10-2"></span>**Ηλεκτρομαγνητική συμβατότητα (ΗΜΣ)**

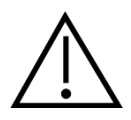

Παρόλο που το όργανο πληροί τις σχετικές προϋποθέσεις της ΗΜΣ, θα πρέπει να λαμβάνονται προφυλάξεις ούτως ώστε να αποφευχθεί τυχόν ανεπιθύμητη έκθεση σε ηλεκτρομαγνητικά πεδία, π.χ. από κινητά τηλέφωνα κ.λπ. Εάν η συσκευή χρησιμοποιείται κοντά σε άλλο εξοπλισμό, θα πρέπει να ελεγχθεί ώστε να μην υπάρχει μεταξύ τους αλληλεπίδραση. Παρακαλείσθε επίσης να ανατρέξετε στο παράρτημα που αφορά την ΗΜΣ.

#### <span id="page-10-3"></span>**Κίνδυνοι έκρηξης**

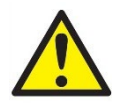

Κίνδυνος έκρηξης.

Να μη χρησιμοποιείται παρουσία εύφλεκτων αναισθητικών ή άλλων αερίων.

Να ΜΗ χρησιμοποιείται παρουσία εύφλεκτων αέριων μιγμάτων. Οι χρήστες θα πρέπει να λαμβάνουν υπόψιν την πιθανότητα έκρηξης ή πυρκαγιάς κατά τη χρήση της παρούσας συσκευής κοντά σε εύφλεκτα αναισθητικά αέρια.

⇔

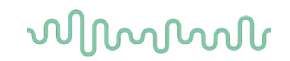

ΜΗ χρησιμοποιείτε το SeraTM σε περιβάλλον εμπλουτισμένο με υψηλές ποσότητες οξυγόνου, όπως ο θάλαμος συμπίεσης, η τέντα οξυγόνου κ.λ.π.

#### <span id="page-11-0"></span>**Χρήση σε οικιακό περιβάλλον υγειονομικής περίθαλψης**

Το όργανο είναι κατάλληλο για χρήση σε οικιακά περιβάλλοντα υγειονομικής περίθαλψης όταν προστατεύεται από την κλειστή θήκη μεταφοράς κατά τη μεταφορά.

#### <span id="page-11-1"></span>**Μέτρηση της ασφάλειας και του κλινικού οφέλους**

Για να εξασφαλιστεί η σωστή λειτουργία του SeraTM το όργανο πρέπει να ελέγχεται και να βαθμονομείται τουλάχιστον μία φορά το χρόνο.

Το σέρβις και η βαθμονόμηση πρέπει να εκτελούνται από εξουσιοδοτημένο τεχνικό σέρβις. Εάν οι έλεγχοι αυτοί δεν πραγματοποιηθούν, ενδέχεται να παραβιαστούν οι κανονισμοί για τις ιατρικές συσκευές και να ακυρωθούν οι εγγυήσεις.

Η χρήση μη βαθμονομημένων συσκευών μπορεί να οδηγήσει σε εσφαλμένα αποτελέσματα δοκιμών και δεν συνιστάται. Λανθασμένα αποτελέσματα δοκιμών μπορεί να οδηγήσουν σε ακατάλληλη θεραπεία των ασθενών.

#### <span id="page-11-2"></span>**Διάφορα**

#### **Παρακαλώ σημειώστε:**

ΜΗ συνδέσετε στον υπολογιστή τον υλικό εξοπλισμό SeraTM προτού εγκαταστήσετε το λογισμικό!

Η φύλαξη σε θερμοκρασίες κάτω των 0°C /32°F και άνω των 50°C /122°F μπορεί να προξενήσει μόνιμη βλάβη στο όργανο και στα παρελκόμενά του.

Μην τοποθετείτε το όργανο δίπλα σε μια πηγή θερμότητας οποιουδήποτε είδους.

Πρέπει να δίνεται ιδιαίτερη προσοχή κατά το χειρισμό των μορφοτροπέων, επειδή ο κακός χειρισμός, όπως λόγου χάρη όταν πέσουν σε σκληρή επιφάνεια, μπορεί να προκαλέσει βλάβη ή ζημιά στα εξαρτήματα.

#### <span id="page-11-4"></span><span id="page-11-3"></span>**Χρήση του εξοπλισμού κατόπιν μεταφοράς και αποθήκευσης**

Πριν από τη χρήση βεβαιωθείτε ότι το όργανο λειτουργεί σωστά. Εάν το όργανο έχει αποθηκευτεί σε ψυχρό περιβάλλον (έστω και για μικρό χρονικό διάστημα), αφήστε το όργανο να προσαρμοστεί. Αυτό μπορεί να διαρκέσει μεγάλο χρονικό διάστημα ανάλογα με τις συνθήκες (όπως η υγρασία του περιβάλλοντος). Μπορείτε να μειώσετε τη συμπύκνωση αποθηκεύοντας το όργανο στην αρχική του συσκευασία. Εάν το όργανο είναι αποθηκευμένο σε θερμότερες συνθήκες από τις πραγματικές συνθήκες χρήσης, δεν απαιτείται ιδιαίτερη προφύλαξη πριν από τη χρήση. Διασφαλίζετε πάντοτε τη σωστή λειτουργία του οργάνου ακολουθώντας τις συνήθεις διαδικασίες ελέγχου του ακοομετρικού εξοπλισμού.

### whenhand

### <span id="page-12-0"></span>3 Άνοιγμα συσκευασίας και εγκατάσταση

#### <span id="page-12-1"></span>**Άνοιγμα συσκευασίας και επιθεώρηση**

#### **Ελέγξτε το κιβώτιο και τα περιεχόμενα για τυχόν ζημιές**

Κατά την παραλαβή του οργάνου, ελέγξτε το κιβώτιο συσκευασίας για κακό χειρισμό και τυχόν ζημιές. Εάν το κιβώτιο είναι κατεστραμμένο, πρέπει να το φυλάξετε έως ότου τα περιεχόμενα του φορτίου ελεγχθούν μηχανικά και ηλεκτρικά. Εάν το όργανο είναι ελαττωματικό, επικοινωνήστε με τον τοπικό διανομέα. Φυλάξτε τα υλικά συσκευασίας για να επιθεωρηθούν από τον μεταφορέα και για τη διεκδίκηση από την ασφάλεια.

#### **Φυλάξτε το χαρτοκιβώτιο για μελλοντική αποστολή**

Το SeraTM έρχεται στο δικό του χαρτοκιβώτιο αποστολής, το οποίο είναι ειδικά σχεδιασμένο για το SeraTM. Παρακαλούμε φυλάξτε το συγκεκριμένο χαρτοκιβώτιο. Θα χρειαστεί εάν το όργανο πρέπει να επιστραφεί για συντήρηση.

Εάν απαιτηθεί συντήρηση, επικοινωνήστε με τον τοπικό διανομέα.

#### **Αναφορά ατελειών**

#### **Ελέγξτε πριν τη σύνδεση**

Πριν από τη σύνδεση του προϊόντος, θα πρέπει να ελεγχθεί και πάλι για τυχόν ζημιές. Ο θάλαμος και τα εξαρτήματα πρέπει να ελεγχθούν οπτικά για τυχόν γρατζουνιές και εξαρτήματα που λείπουν.

#### **Αναφέρετε αμέσως οποιοδήποτε σφάλμα**

Η έλλειψη κάποιου εξαρτήματος ή οποιαδήποτε δυσλειτουργία πρέπει να αναφερθούν αμέσως στον προμηθευτή του οργάνου, μαζί με το τιμολόγιο, τον αριθμό σειράς και μια λεπτομερή αναφορά του προβλήματος. Στο πίσω μέρος αυτού του παρόντος εγχειριδίου, θα βρείτε μια «Αναφορά επιστροφής» όπου μπορείτε να περιγράψετε το πρόβλημα.

#### **Χρησιμοποιήστε την «Αναφορά επιστροφής»**

Η χρήση της αναφοράς επιστροφής παρέχει στον μηχανικό συντήρησης τα συναφή στοιχεία για τη διερεύνηση του αναφερόμενου θέματος. Η απουσία αυτών των στοιχείων ενδεχομένως να δυσχεράνει τον προσδιορισμό του σφάλματος και την επισκευή της συσκευής. Παρακαλείστε πάντα να επιστρέφετε τη συσκευή με συμπληρωμένη την Αναφορά επιστροφής ώστε να εγγυηθείτε ότι η διόρθωση του προβλήματος θα είναι προς ικανοποίησή σας.

#### **Μεταφορά κατ' οίκον υγειονομικής περίθαλψης**

Χρησιμοποιήστε την τσάντα μεταφοράς που παρέχεται με την παράδοση του SeraTM σας.

## unne

### <span id="page-13-0"></span>**Σήματα**

Επάνω στο όργανο υπάρχουν τα ακόλουθα σήματα:

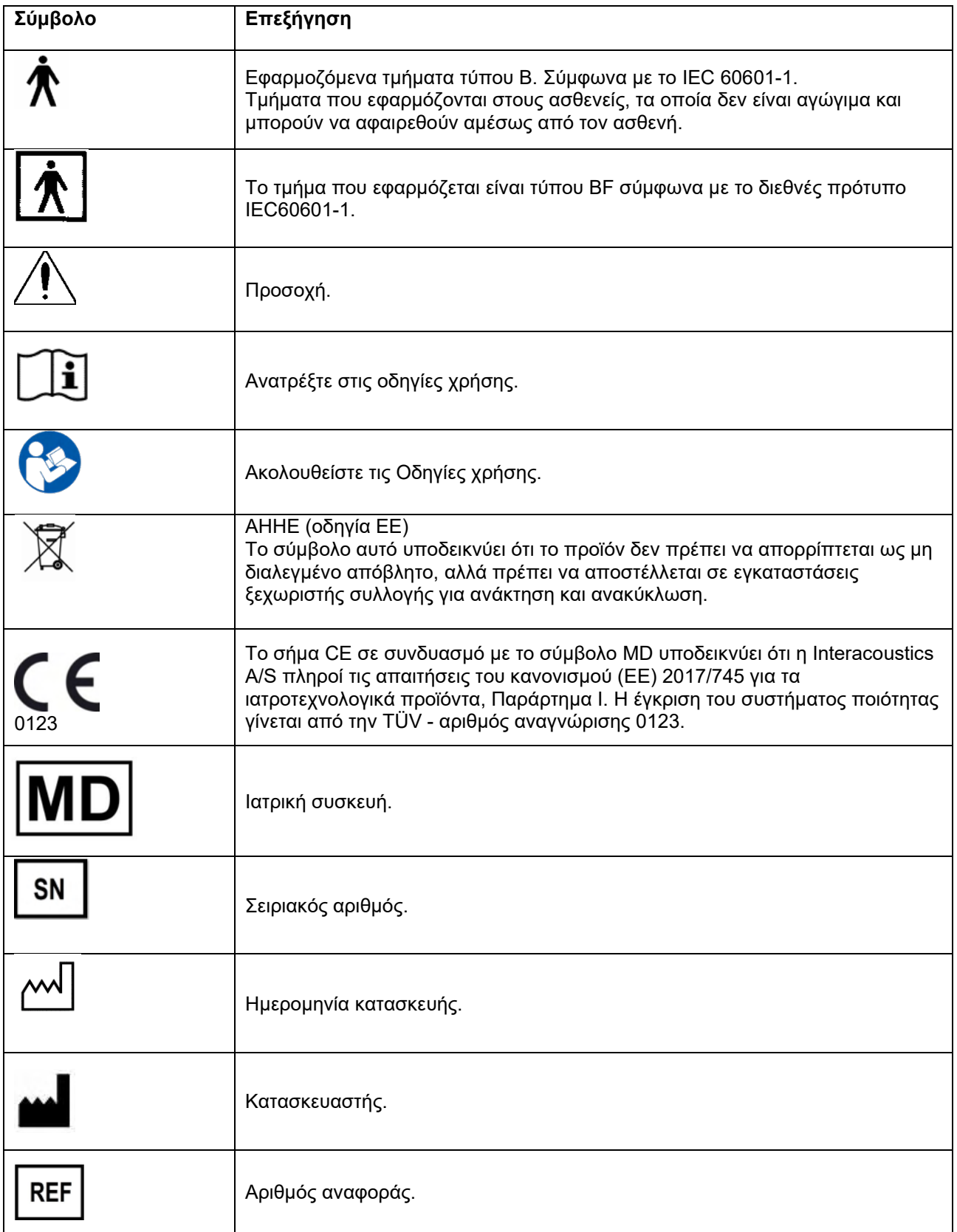

### ulfunne

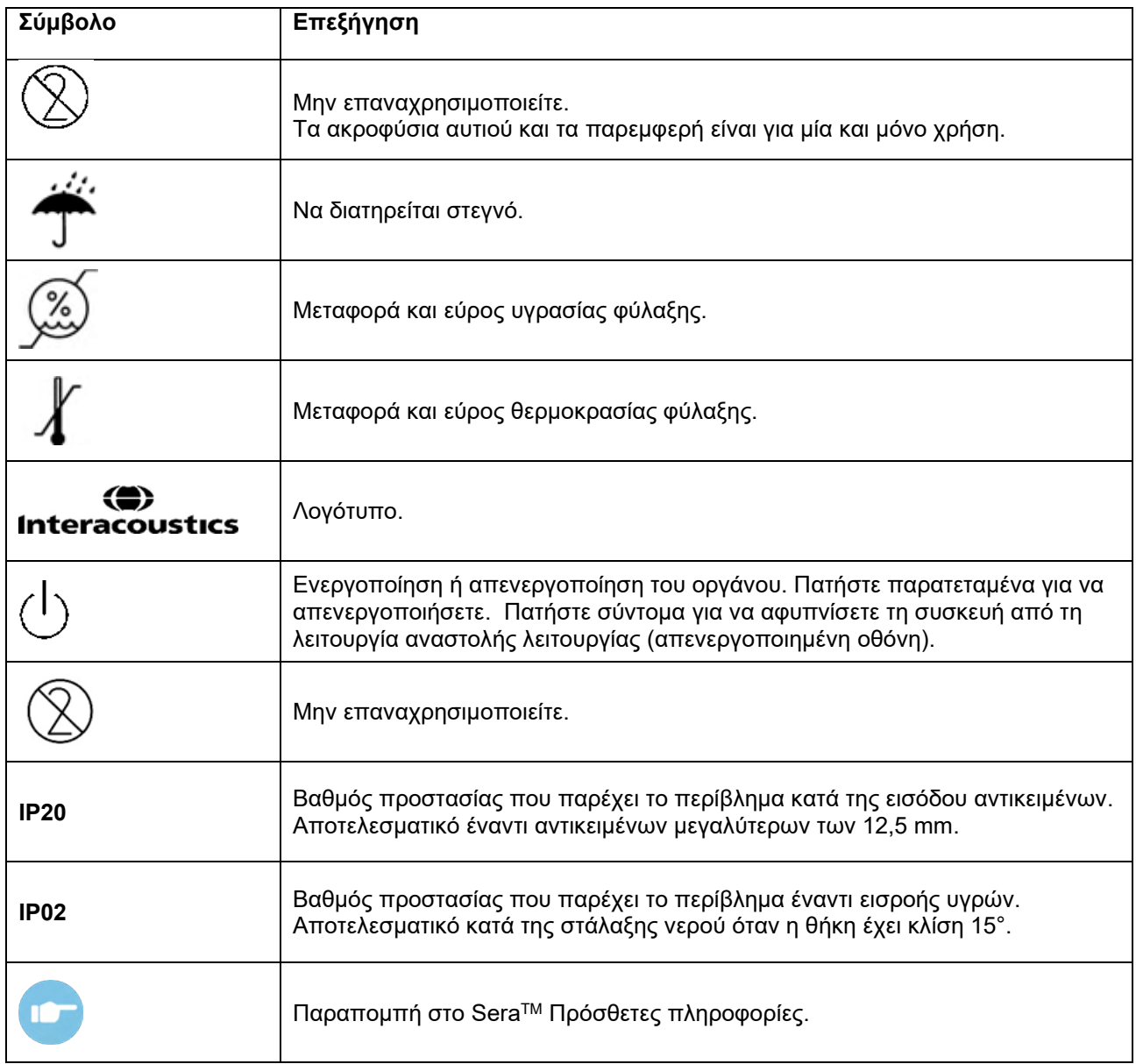

### <span id="page-14-0"></span> **Εγκατάσταση της βάσης**

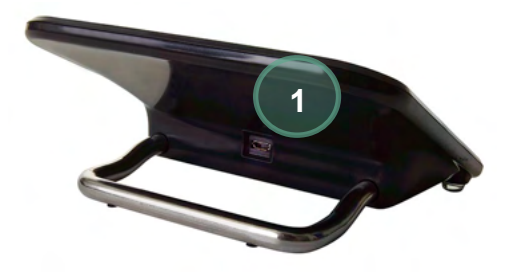

Συνδέστε το βύσμα Micro USB τύπου A-B του τροφοδοτικού στο πίσω μέρος της βάσης (1).

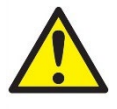

#### **ΧΡΗΣΙΜΟΠΟΙΗΣΤΕ ΜΟΝΟ ΤΟ UES12LCP-050160SPA - ΤΡΟΦΟΔΟΤΙΚΟ.**

Μην επιχειρήσετε να χρησιμοποιήσετε οποιοδήποτε άλλο τροφοδοτικό. Μπορεί να προκαλέσει κίνδυνο πυρκαγιάς ή ηλεκτροπληξίας για τον χειριστή ή τον ασθενή.

### whenhal

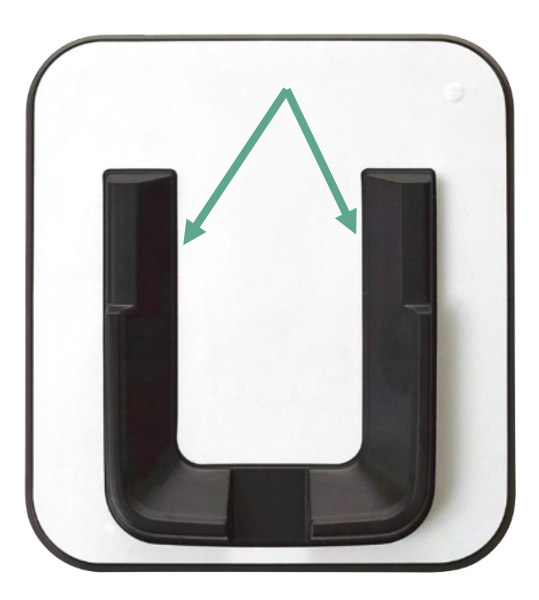

Τοποθετήστε τη βάση σε όρθια θέση στο γραφείο σας. Υπάρχουν δύο οδηγοί εισαγωγής για τη σωστή τοποθέτηση του οργάνου στη βάση.

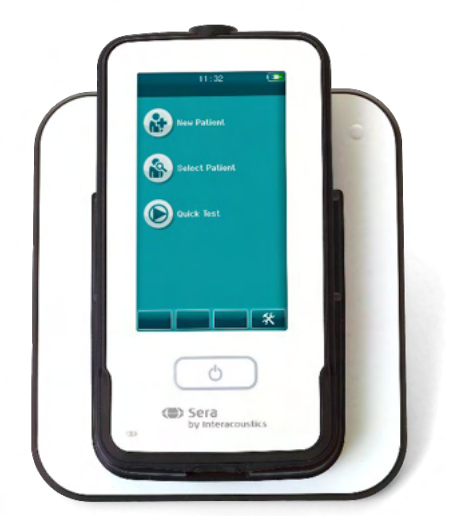

Τοποθετήστε το SeraTM στη βάση έτσι ώστε να βρίσκεται μέσα στους οδηγούς τοποθέτησης σχήματος U. Η σωστή τοποθέτηση στη βάση είναι απαραίτητη για να διασφαλιστεί η φόρτιση της μπαταρίας.

Πιάστε το επάνω τμήμα του SeraTM πάνω από τους οδηγούς τοποθέτησης της βάσης και ανασηκώστε το από τη βάση.

#### <span id="page-15-0"></span>**Εγκατάσταση του εκτυπωτή ετικετών HM-E200 (προαιρετικά)**

Η σύνδεση του SeraTM και του εκτυπωτή ετικετών HM-E200 γίνεται μέσω ασύρματης σύζευξης. Χρησιμοποιήστε μόνο τον συνιστώμενο εκτυπωτή της Interacoustics.

**ΠΡΟΕΙΔΟΠΟΙΗΣΗ:** Μόνο οι εκτυπωτές που προμηθεύονται μέσω των διανομέων της Interacoustics ή της Sanibel Supply® είναι συμβατοί με το Sera<sup>TM</sup>.

### whenhand

#### <span id="page-16-0"></span>**Φόρτιση μπαταρίας**

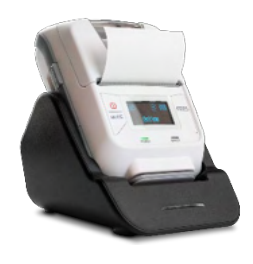

Ο εκτυπωτής τροφοδοτείται από μια μπαταρία ιόντων λιθίου.

Για να φορτίσετε την μπαταρία, πρέπει να τοποθετήσετε το βύσμα του φορτιστή στην πλευρικά τοποθετημένη υποδοχή και να συνδέσετε το τροφοδοτικό σε μια πρίζα ή να συνδέσετε τον εκτυπωτή σε έναν υπολογιστή. Εναλλακτικά, ο εκτυπωτής μπορεί να τοποθετηθεί στη βάση του, ενώ η βάση είναι συνδεδεμένη σε μια πρίζα ρεύματος. Η πράσινη λυχνία στην μπροστινή πλευρά του εκτυπωτή θα αναβοσβήνει για να υποδείξει ότι εκτελείται φόρτιση. Εάν η μπαταρία είναι πλήρως φορτισμένη, η πράσινη λυχνία θα είναι σταθερή.

#### <span id="page-16-1"></span>**Τοποθέτηση χαρτιού ετικετών στον εκτυπωτή**

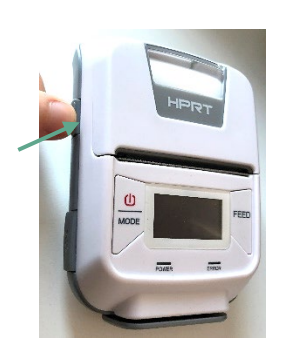

Για να τοποθετήσετε ένα νέο ρολό ετικέτας στον εκτυπωτή ετικετών, ανοίξτε τον εκτυπωτή σύροντας το κουμπί στην αριστερή πλευρά του εκτυπωτή προς τα κάτω.

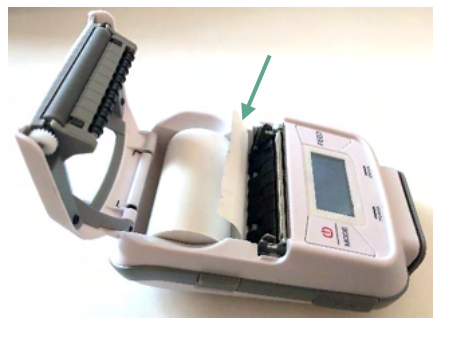

Τοποθετήστε το ρολό ετικετών στον εκτυπωτή με το άκρο του χαρτιού τοποθετημένο προς την οθόνη του

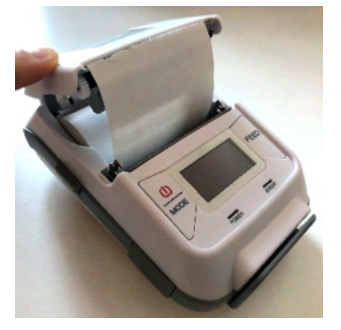

Μόλις τοποθετηθεί το ρολό ετικέτας, κλείστε το κάλυμμα.

Ενεργοποιήστε τον εκτυπωτή και πατήστε το κουμπί τροφοδοσίας στην αριστερή πλευρά, ώστε ο εκτυπωτής να μπορεί να ευθυγραμμίσει σωστά τις ετικέτες με την κεφαλή εκτύπωσης.

Προαιρετικά, μπορεί να χρησιμοποιηθεί θερμικό χαρτί με τον θερμικό εκτυπωτή HM-E200. Ανατρέξτε στο εγχειρίδιο χρήσης του εκτυπωτή HM-E200 για οδηγίες εγκατάστασης.

#### <span id="page-16-2"></span>**Ενεργοποίηση και απενεργοποίηση του εκτυπωτή**

εκτυπωτή.

Πιέστε το κουμπί POWER για δύο δευτερόλεπτα για να ενεργοποιήσετε ή να απενεργοποιήσετε τη συσκευή. Η πράσινη ένδειξη λειτουργίας είναι αναμμένη ενώ ο εκτυπωτής είναι ενεργοποιημένος. Μόλις ο εκτυπωτής τεθεί σε κατάσταση αναμονής, η πράσινη ένδειξη λειτουργίας αναβοσβήνει, ενώ η οθόνη γίνεται μαύρη. Πατήστε σύντομα το κουμπί λειτουργίας για να βγάλετε τον εκτυπωτή από τη λειτουργία αναμονής.

#### <span id="page-16-3"></span>**Σύνδεση του ασύρματου εκτυπωτή στο SeraTM**

Η σύζευξη του εκτυπωτή με το SeraTM είναι απαραίτητη για να είναι δυνατή η ασύρματη εκτύπωση.

Ακολουθήστε αυτές τις οδηγίες για να εκτελέσετε τη ζεύξη του εκτυπωτή:

- 1. Ενεργοποιήστε τον εκτυπωτή κρατώντας πατημένο το κουμπί λειτουργίας για 2 δευτερόλεπτα
- 2. Στη μονάδα χειρός SeraTM, μεταβείτε στο **Setup | Printer** και πατήστε **Search**

### Managar

- 3. Περιμένετε όσο το όργανο αναζητά ασύρματες συσκευές. Αυτό μπορεί να διαρκέσει έως και 1 λεπτό
- 4. Στη λίστα των συσκευών θα πρέπει να εμφανιστεί μια συσκευή με όνομα HM-E200
- 5. Πατήστε **Select** (Επιλογή) για να ολοκληρωθεί η ζεύξη

**Παρακαλώ σημειώστε:** Μην απενεργοποιείτε το SeraTM κατά τη διάρκεια της εκτύπωσης.

Είναι δυνατή η κοινή χρήση ενός εκτυπωτή με πολλές συσκευές SeraTM. Ωστόσο, μόνο μία συσκευή μπορεί να συνδεθεί με τον εκτυπωτή κάθε φορά. Αυτό σημαίνει ότι μόνο ένα SeraTM μπορεί να ενεργοποιηθεί στην εμβέλεια του εκτυπωτή και ότι ο εκτυπωτής πρέπει να απενεργοποιηθεί μετά τη χρήση με ένα SeraTM για να συνδεθεί στη συνέχεια με επιτυχία με την άλλη συσκευή SeraTM.

Εάν θέλετε να εκτυπώσετε τα αποτελέσματα των μετρήσεων στον συνδεδεμένο εκτυπωτή, συνιστάται να ενεργοποιήσετε τον εκτυπωτή πριν από τις μετρήσεις. Έτσι ο εκτυπωτής θα έχει αρκετό χρόνο για να συνδεθεί και θα είναι έτοιμος για εκτύπωση όταν θα έχουν ολοκληρωθεί οι μετρήσεις.

#### <span id="page-17-0"></span>**Εκτυπωτής εκτός σύνδεσης**

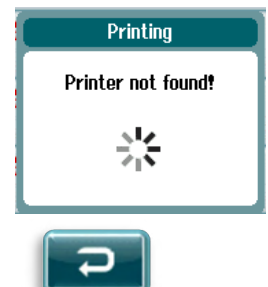

Η προσπάθεια εκτύπωσης όταν ο ασύρματος εκτυπωτής είναι απενεργοποιημένος ή βρίσκεται εκτός εμβέλειας του SeraTM θα έχει ως αποτέλεσμα την εμφάνιση ενός μηνύματος σφάλματος.

Απορρίψτε το μήνυμα επιλέγοντας το κουμπί ελέγχου στην κάτω γραμμή ελέγχου. Δοκιμάστε εκ νέου αφού ενεργοποιήσετε τον εκτυπωτή ή μετακινηθείτε εντός της εμβέλειας.

### whenhal

### <span id="page-18-0"></span>**Το υλισμικό SeraTM**

Η μονάδα χειρός SeraTM αποτελείται από μια ανθεκτική οθόνη αφής, η οποία ανταποκρίνεται στην πίεση της αφής των εικονιδίων.

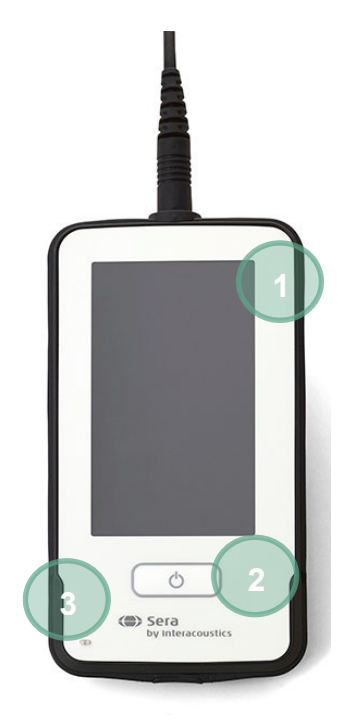

Βλέποντας το SeraTM σας από την μπροστινή πλευρά, θα δείτε την οθόνη αφής (1) και το κουμπί On/Off/Home (2), καθώς και μια φωτεινή ένδειξη φόρτισης (LED) (3).

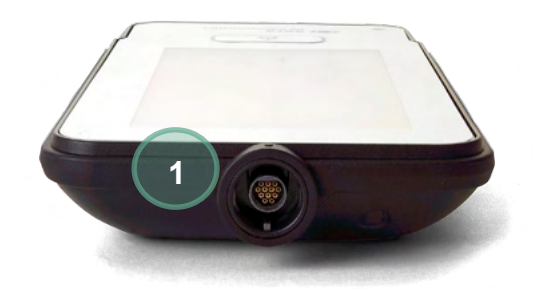

Στο επάνω μέρος της συσκευής τοποθετείται ένα φις καλωδίου προενισχυτή ABR/OAE (1).

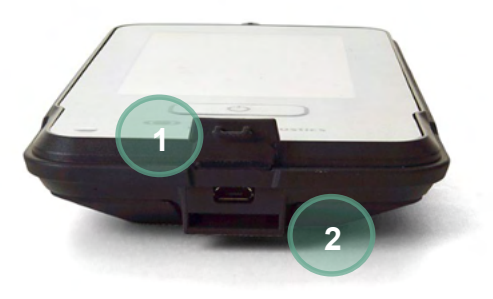

Στη βάση της συσκευής υπάρχει μια υποδοχή micro-USB (1) και η ενσωματωμένη υποδοχή για την τοποθέτηση ενός κορδονιού λαιμού (2) για τη μεταφορά της συσκευής.

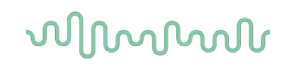

#### <span id="page-19-0"></span>**Σύνδεση του καλωδίου του ανιχνευτή στο SeraTM**

Ο ανιχνευτής που χρησιμοποιείται με το SeraTM ονομάζεται SnapPROBETM. Το SnapPROBETM μπορεί να συνδεθεί με δύο τρόπους στη συσκευή:

- 1) Άμεση σύνδεση με τη συσκευή (μόνο για OAE)
- 2) Μέσω του καλωδίου προενισχυτή (για OAE & αυτόματο ABR)

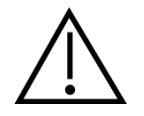

Βεβαιωθείτε ότι το SeraTM είναι απενεργοποιημένο πριν συνδέσετε ή αποσυνδέσετε τον ανιχνευτή ή το καλώδιο του προενισχυτή από το Sera<sup>™</sup>.

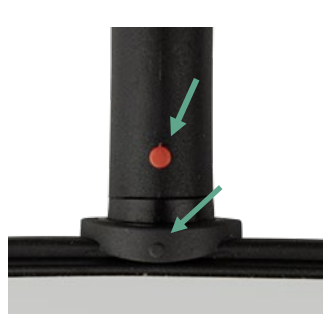

Ευθυγραμμίστε την ανυψωμένη κουκκίδα στο βύσμα του καλωδίου του αισθητήρα/προενισχυτή με την αντίστοιχη στο μπροστινό μέρος της υποδοχής στο επάνω μέρος του SeraTM. Τοποθετήστε το βύσμα και πιέστε το με ασφάλεια στη θέση του. Το SeraTM έχει σχεδιαστεί για να οδηγεί το βύσμα του ανιχνευτή/προενισχυτή στη σωστή θέση.

#### <span id="page-19-1"></span>**Σύνδεση των μετατροπέων στον προενισχυτή**

Το καλώδιο προενισχυτή απαιτείται για τις αυτοματοποιημένες δοκιμές ABR και μπορεί επίσης να χρησιμοποιηθεί με όλες τις άλλες μονάδες.

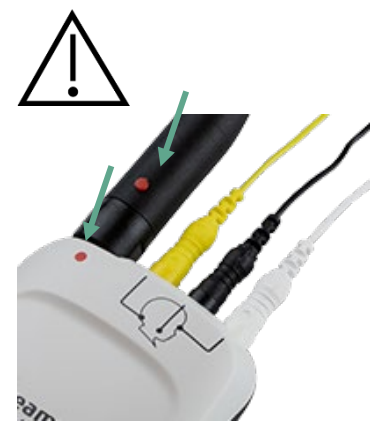

Ευθυγραμμίστε το βύσμα του καλωδίου ανιχνευτή/ένθετου ακουστικού/EarCup με την υποδοχή στην άκρη του καλωδίου του προενισχυτή που επισημαίνεται με το γράφημα. Τοποθετήστε το βύσμα και πιέστε το με ασφάλεια στη θέση του. Το SeraTM έχει σχεδιαστεί για να οδηγεί το βύσμα του ανιχνευτή/προενισχυτή στη σωστή θέση.

### whenhal

#### <span id="page-20-0"></span>**Σύνδεση των καλωδίων ηλεκτροδίων στον προενισχυτή**

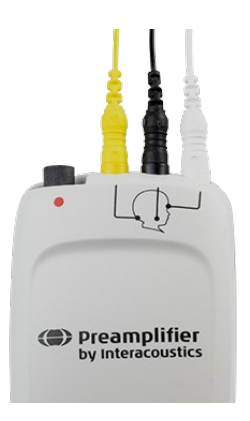

Συνδέστε τα τρία καλώδια των ηλεκτροδίων με ασφάλεια στις υποδοχές ηλεκτροδίων στην άκρη του προενισχυτή, ταιριάζοντας το χρώμα του καλωδίου με την υποδοχή. Βεβαιωθείτε ότι έχουν εισαχθεί πλήρως στην υποδοχή.

#### <span id="page-20-1"></span> $3.9$ **Χρήση του μορφοτροπέα IP30 με ακροφύσια ή κάψες (μόνο ABRIS)**

Υπάρχουν δύο εκδόσεις του μορφοτροπέα IP30 για χρήση με τη μονάδα ABRIS.

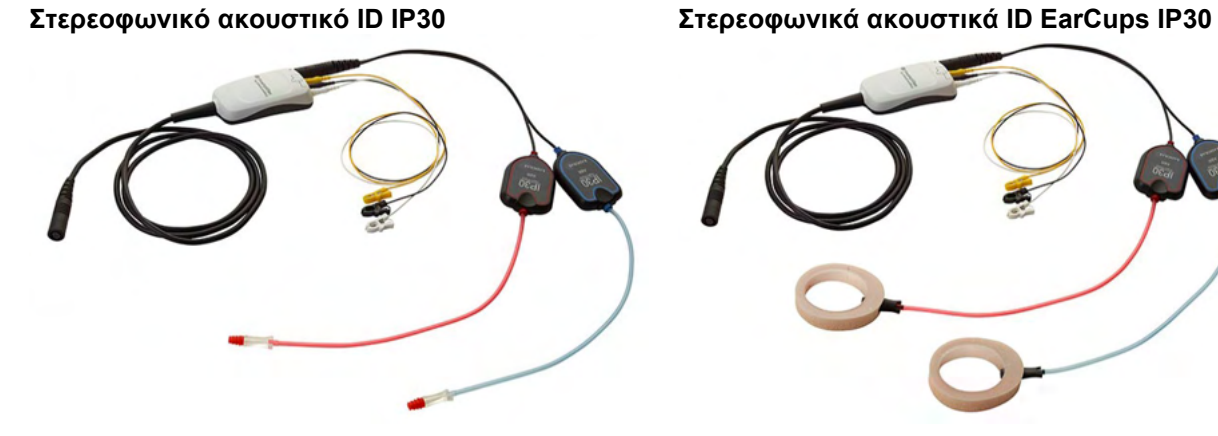

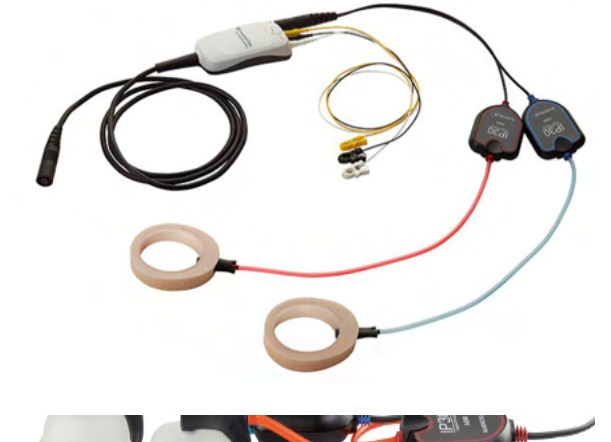

Τα στερεοφωνικά ακουστικά ID IP30 προορίζονται για χρήση με ένθετα ακροφύσια αυτιών και το EARturtleTM Slide μέσω προσαρμογέα. To μορφοτροπέας φέρει τη σήμανση «Έχει βαθμονομηθεί για χρήση με ένθετα».

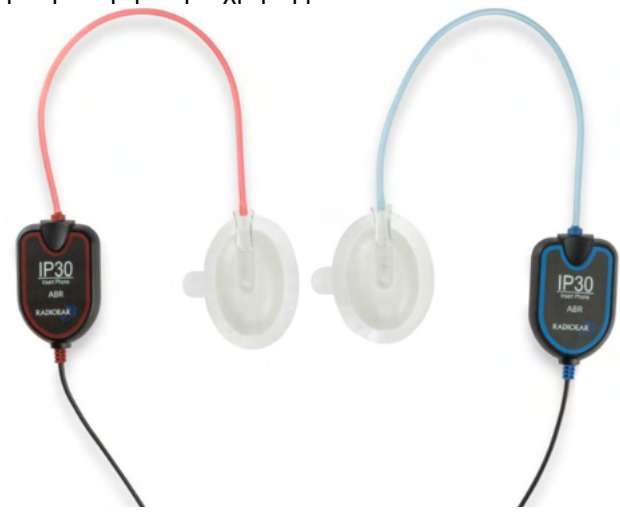

Ο στερεοφωνικός μορφοτροπέας IP30 ID EarCups προορίζεται για χρήση με EarCups μίας χρήσης μέσω προσαρμογέα. Ο μορφοτροπέας φέρει τη σήμανση «Έχει βαθμονομηθεί για χρήση με EarCups». Τα στερεοφωνικά ID EarCups IP30 μπορούν επίσης να χρησιμοποιηθούν με το EARturtle<sup>™</sup> Click. Το EARturtle<sup>TM</sup> Click απαιτεί έναν ειδικό προσαρμογέα (βλ. εικόνα), ενώ το EARturtleTM Slide μπορεί να χρησιμοποιηθεί με τον ίδιο προσαρμογέα που υποστηρίζει τα ένθετα.

### Manhood

Παρόλο που οι μορφοτροπείς φαίνονται να είναι ίδιοι, βεβαιωθείτε ότι χρησιμοποιείτε τον μορφοτροπέα με τα αναλώσιμα (ακροφύσια ή EarCups) για τα οποία έχει βαθμονομηθεί. Η εσφαλμένη χρήση μπορεί να επιφέρει εσφαλμένα αποτελέσματα λόγω των διαφορών στη βαθμονόμηση. Το SeraTM ανιχνεύει αυτόματα ποιος μετατροπέας IP30 έχει συνδεθεί και επιλέγει τις σωστές ρυθμίσεις.

#### <span id="page-21-0"></span>**Σύνδεση με τον προαιρετικό ελεγκτή διέλευσης**

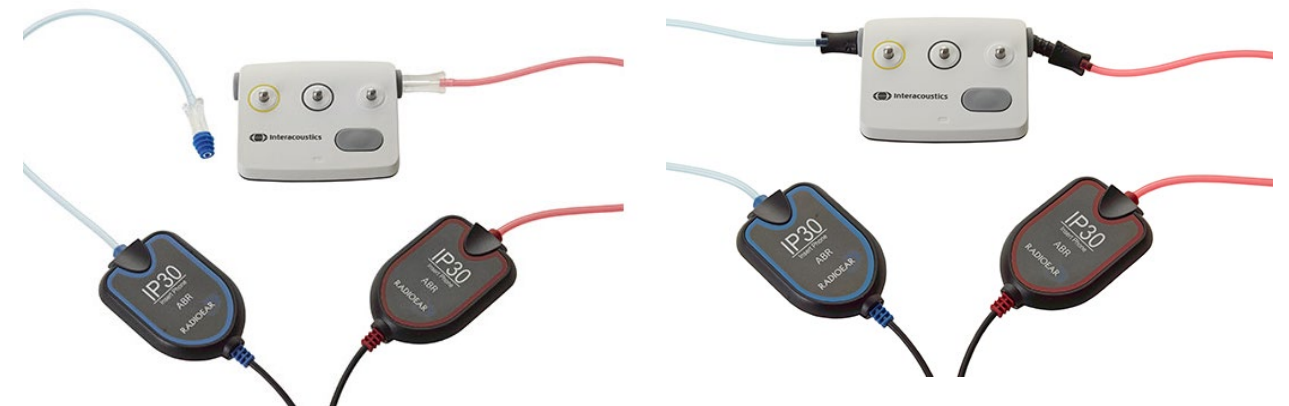

Ο ελεγκτής διέλευσης ABRIS μπορεί να χρησιμοποιηθεί για την αξιολόγηση της ακεραιότητας του υλισμικού, των καλωδίων ηλεκτροδίων και του μορφοτροπέα.

Στερεοφωνικό ακουστικό ID IP30 - τοποθετήστε ένα μπλε ακροφύσιο με φλάντζα στο άκρο του προσαρμογέα ακροφύσιου και εισαγάγετε το στις οπές του ελεγκτή διέλευσης.

Το στερεοφωνικό ID EarCups IP30 - τοποθετήστε τους μαύρους προσαρμογείς του EarCup απευθείας στις οπές του ελεγκτή διέλευσης.

(Για την εξέταση των ασθενών δεν απαιτείται ο ελεγκτής διέλευσης.)

#### <span id="page-21-1"></span>**Μορφοτροπείς και βαθμονόμηση**

Οι μορφοτροπείς που χρησιμοποιούνται με το SeraTM χρησιμοποιούν ένα ειδικό βύσμα Omnetics που επιτρέπει την αποθήκευση των δεδομένων βαθμονόμησης εντός του καλωδίου/βύσματος (επίσης γνωστό ως ένας μορφοτροπέας ID). Οι μορφοτροπείς (ανιχνευτές, ένθετα ακουστικά κ.λπ.) μπορούν να εναλλάσσονται μεταξύ των συσκευών χωρίς να απαιτείται επαναβαθμονόμηση σε μια συγκεκριμένη συσκευή SeraTM. Το SeraTM θα ανιχνεύσει αυτόματα τον τύπο του μορφοτροπέα και θα διαβάσει τα δεδομένα βαθμονόμησης από τον μορφοτροπέα ID.

### Manhood

#### <span id="page-22-0"></span>**Φόρτιση και τροφοδοσία του SeraTM**

#### <span id="page-22-1"></span>**Η μπαταρία**

Το όργανο τροφοδοτείται από μια επαναφορτιζόμενη μπαταρία ιόντων λιθίου (Li-ion). Η μπαταρία φορτίζεται τοποθετώντας το όργανο στη βάση που τροφοδοτείται με εναλλασσόμενο ρεύμα. Η μπαταρία μπορεί επίσης να φορτιστεί:

- Συνδέοντας το όργανο σε έναν τροφοδοτούμενο Η/Υ χρησιμοποιώντας το παρεχόμενο καλώδιο USB. Η φόρτιση κατ' αυτόν τον τρόπο θα είναι πιο αργή από τη φόρτιση με τη βάση.
- Συνδέοντας τη συσκευή στο δίκτυο με τη χρήση του τροφοδοτικού από τη βάση που είναι απευθείας συνδεδεμένο στη θύρα micro USB του SeraTM.
- Συνιστάται να μην πραγματοποιείτε καμία εξέταση ενώ η συσκευή βρίσκεται στη βάση, καθώς αυτό μπορεί να επιφέρει τεχνικά σφάλματα στην εξέταση, επηρεάζοντας την ποιότητα του αποτελέσματος αυτής.

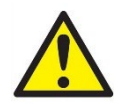

Ο εν λόγω εξοπλισμός προορίζεται για σύνδεση σε άλλον εξοπλισμό σχηματίζοντας με αυτό τον τρόπο ένα ιατρικό ηλεκτρικό σύστημα. Ο εξωτερικός εξοπλισμός που προορίζεται για σύνδεση στην είσοδο σήματος, στην έξοδο σήματος ή σε άλλες υποδοχές πρέπει να συμμορφώνεται με το σχετικό πρότυπο προϊόντος, π.χ. IEC 60950-1 για εξοπλισμό πληροφορικής και τη σειρά IEC 60601

για ιατρικό ηλεκτρικό εξοπλισμό. Επιπλέον, όλοι οι παρόμοιοι συνδυασμοί –ιατρικά ηλεκτρικά συστήματα– θα πρέπει να συμμορφώνονται με τις απαιτήσεις ασφάλειας που καθορίζονται στο γενικό πρότυπο IEC 60601-1, έκδοση 3, ρήτρα 16. Οποιοσδήποτε εξοπλισμός δεν συμμορφώνεται με τις προδιαγραφές του IEC 60601-1 για τα ρεύματα διαρροής θα πρέπει να διατηρείται εκτός του περιβάλλοντος του ασθενούς δηλ. σε απόσταση τουλάχιστον 1,5 m από το στήριγμα του ασθενούς ή θα πρέπει να παρέχεται μέσω μετασχηματιστή διαχωρισμού για μείωση των ρευμάτων διαρροής. Οποιοδήποτε άτομο συνδέει εξωτερικό εξοπλισμό σε είσοδο σήματος, έξοδο σήματος, ή άλλους συνδέσμους σχηματίζει ιατρικό ηλεκτρικό σύστημα και ως εκ τούτου φέρει ευθύνη για τη συμμόρφωση του συστήματος με τις προδιαγραφές. Σε περίπτωση αμφιβολίας, επικοινωνήστε με τεχνικό καταρτισμένο σε ιατρικό εξοπλισμό ή με τον τοπικό σας αντιπρόσωπο. Εάν το όργανο είναι συνδεδεμένο σε Η/Υ (ή κάποιο σύστημα πληροφοριακού εξοπλισμού), διασφαλίστε ότι δεν αγγίζετε τον ασθενή κατά τον χειρισμό του Η/Υ.

Εάν το όργανο είναι συνδεδεμένο σε έναν Η/Υ (σχηματισμός συστήματος πληροφοριακού εξοπλισμού), η συναρμολόγηση και οι τροποποιήσεις θα αξιολογούνται από εξειδικευμένο τεχνικό ιατρικών οργάνων σύμφωνα με τους κανονισμούς ασφαλείας του IEC 60601.

Σημείωση! Η σύνδεση USB του οργάνου διαθέτει προστασίες μόνωσης στις συνδέσεις του ασθενούς. Η συνέπεια της μη τήρησης της προφύλαξης αυτής, μπορεί να είναι ένα πολύ υψηλό ρεύμα διαρροής προς τον ασθενή.

**ΣΗΜΑΝΤΙΚΗ ΣΗΜΕΙΩΣΗ:** Η εσωτερική μπαταρία πρέπει να αντικαθίσταται μόνο από εξουσιοδοτημένο αντιπρόσωπο σέρβις. Ζημιές στα ηλεκτρονικά εξαρτήματα που οφείλονται στην προσπάθεια αντικατάστασης της μπαταρίας από κάποιον άλλον εκτός από εξουσιοδοτημένο αντιπρόσωπο, δεν μπορούν να επισκευαστούν στο πλαίσιο της εγγύησης του προϊόντος.

#### <span id="page-22-2"></span>**Διάρκεια ζωής της μπαταρίας και χρόνος φόρτισης**

**Παρακαλώ σημειώστε:** Εφαρμόστε τα εξής προληπτικά μέτρα:

**Η μπαταρία μπορεί να συντηρηθεί μόνο από προσωπικό συντήρησης.**

- Διατηρείτε την μπαταρία πλήρως φορτισμένη
- Μην αφήνετε την μπαταρία να εξαντληθεί πλήρως
- Μην τοποθετείτε την μπαταρία σε φωτιά και μην εφαρμόζετε θερμότητα στην μπαταρία
- Μην προκαλείτε ζημιά στην μπαταρία και μην χρησιμοποιείτε μια φθαρμένη μπαταρία
- Μην εκθέτετε την μπαταρία σε νερό

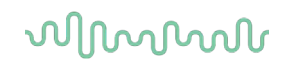

- Μην βραχυκυκλώνετε την μπαταρία και μην αντιστρέφετε την πολικότητα
- Η μπαταρία αρχίζει αυτόματα να φορτίζεται όταν το SeraTM τοποθετηθεί σωστά στη βάση που τροφοδοτείται από εναλλασσόμενο ρεύμα ή όταν συνδεθεί μέσω USB στον Η/Υ
- Να χρησιμοποιείτε μόνο τον φορτιστή που παρέχεται μαζί με το SeraTM
- Το SeraTM θα απενεργοποιηθεί αυτόματα όταν η στάθμη της μπαταρίας είναι πολύ χαμηλή για να υποστηρίξει τη συνέχιση της λειτουργίας.
- Η μπαταρία περιέχει μια δικλείδα ασφαλείας για υπερφόρτιση της μπαταρίας. Ως εκ τούτου, η μπαταρία θα σταματήσει να φορτίζει μόλις φορτιστεί πλήρως, ακόμη και αν εξακολουθεί να παραμένει συνδεδεμένη σε παροχή ρεύματος. Εάν παραμείνει συνδεδεμένη στην παροχή ρεύματος, η μπαταρία μπορεί επομένως να χάσει τη φόρτιση της.

Όταν η μπαταρία του SeraTM είναι πλήρως φορτισμένη, διαρκεί για μία ολόκληρη ημέρα δοκιμών υπό κανονικές συνθήκες δοκιμής και εφόσον έχει ενεργοποιηθεί η προεπιλεγμένη λειτουργία εξοικονόμησης ενέργειας και απενεργοποίησης.

Ο πίνακας 1 παρέχει μια εκτίμηση του χρόνου φόρτισης της μπαταρίας (ct) σε ώρες. Οι παρακάτω τιμές προϋποθέτουν ότι η συσκευή είναι απενεργοποιημένη κατά τη διάρκεια της φόρτισης.

**Πίνακας 1:** Εκτιμώμενος χρόνος φόρτισης (ct) του SeraTM σε ώρες.

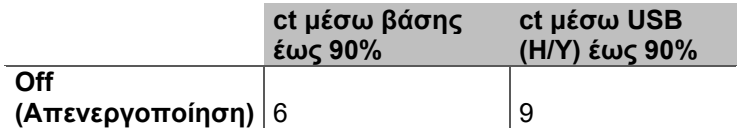

#### <span id="page-23-0"></span>**Ενδεικτικές λυχνίες στο SeraTM**

Ο παρακάτω πίνακας συνοψίζει τα χρώματα των ενδεικτικών λυχνιών LED που εμφανίζονται στο SeraTM υπό διαφορετικές συνθήκες (βλ. [Πίνακας](#page-40-2) 32).

**Πίνακας 2:** Κατάσταση LED στο SeraTM και στη βάση.

| Κατάσταση                      |                      |                         |                      |                      | Εξοικονόμηση        |           |
|--------------------------------|----------------------|-------------------------|----------------------|----------------------|---------------------|-----------|
| οργάνου:                       | OFF (Απενεργοποίηση) |                         | ΟΝ (Ενεργοποίηση)    |                      | ενέργειας (αναμονή) |           |
|                                |                      | Η μπαταρία              |                      |                      |                     | н         |
| Κατάσταση                      |                      | δεν φορτίζει            | Η μπαταρία           |                      | Φόρτιση             | μπαταρία  |
| μπαταρίας:                     | Φόρτιση              | / είναι                 | δεν είναι            | Μπαταρία             | μπαταρία            | δεν       |
|                                | μπαταρίας            | πλήρης                  | πλήρης               | πλήρης               |                     | φορτίζει  |
| Φόρτιση<br>μέσω USB            |                      | Πράσινο<br>στερεό       | Off                  | Off                  | Μπλε                | Πράσινο   |
|                                | Μπλε στερεό          |                         | (Απενεργοπο          | (Απενεργοπο          | αναβόσβη            | αναβόσβη  |
|                                |                      |                         | ίηση)                | ίηση)                | μα                  | μα        |
| Βάση<br>φόρτισης               |                      | Πράσινο<br>στερεό       | Off                  | Off                  | Μπλε                | Πράσινο   |
|                                | Μπλε στερεό          |                         | (Απενεργοπο          | (Απενεργοπο          | αναβόσβη            | αναβόσβη  |
|                                |                      |                         | ίηση)                | ίηση)                | μα                  | μα        |
|                                | Off                  | Off                     | Off                  | Off                  |                     | Πράσινο   |
| Δεν φορτίζει                   | (Απενεργοπο          | (Απενεργοπο             | (Απενεργοπο          | (Απενεργοπο          |                     | αναβόσβη  |
|                                | ίηση)                | ίηση)                   | ίηση)                | ίηση)                |                     | μα        |
|                                |                      |                         | Off                  | Off                  | Πράσινο+            | Πράσινο+μ |
| Βλάβη<br>μπαταρίας<br>ε στερεό | Πράσινο+μπλ          | Πράσινο+μπλ<br>ε στερεό | (Απενεργοπο<br>ίηση) | (Απενεργοπο<br>ίηση) | μπλε                | πλε       |
|                                |                      |                         |                      |                      | αναβόσβη            | αναβόσβη  |
|                                |                      |                         |                      |                      | μα                  | μα        |

### Manag

#### <span id="page-24-0"></span>**Πακέτο λογισμικού HearSIMTM**

Το SeraTM μπορεί να συνδεθεί σε έναν Η/Υ μέσω ενός καλωδίου USB για χρήση σε συνδυασμό με το HearSIMTM. Το λογισμικό HearSIMTM επιτρέπει στον χρήστη να προσαρμόζει τις ρυθμίσεις της συσκευής SeraTM, να διαχειρίζεται τα δεδομένα διαλογής και να τα εξάγει σε άλλα συστήματα βάσεων δεδομένων.

Για περισσότερες πληροφορίες ανατρέξτε στο εγχειρίδιο HearSIMTM.

**ΠΡΟΕΙΔΟΠΟΙΗΣΗ:** Για τους σκοπούς της προστασίας δεδομένων, βεβαιωθείτε ότι συμμορφώνεστε με όλα τα παρακάτω σημεία:<br>1 Χρήση υπρατη

- 1. Χρήση υποστηριζόμενων λειτουργικών συστημάτων Microsoft
- 2. Διασφάλιση ότι τα λειτουργικά συστήματα διαθέτουν τις κατάλληλες ενημερώσεις ασφάλειας
- 3. Ενεργοποίηση κρυπτογράφησης βάσης δεδομένων
- 4. Χρήση μεμονωμένων λογαριασμών χρήστη και κωδικών πρόσβασης
- 5. Διασφάλιση φυσικής και δικτυακής πρόσβασης στους υπολογιστές με τοπικό χώρο αποθήκευσης δεδομένων
- 6. Χρήση ενημερωμένου αντιικού, τείχους προστασίας και λογισμικού προστασίας από κακόβουλο λογισμικό
- 7. Εφαρμογή κατάλληλης πολιτικής εφεδρικών αντιγράφων
- 8. Εφαρμογή κατάλληλης πολιτικής διατήρησης αρχείων καταγραφής

Η χρήση λειτουργικών συστημάτων για τα οποία η Microsoft έχει σταματήσει την υποστήριξη λογισμικού και ασφάλειας θα αυξήσει τον κίνδυνο για ιούς και κακόβουλο λογισμικό, κάτι που μπορεί να οδηγήσει σε διακοπές λειτουργίας, απώλεια δεδομένων και κλοπή ή κατάχρηση δεδομένων.

H Interacoustics A/S δεν αναλαμβάνει την ευθύνη για τα δεδομένα σας. Ορισμένα προϊόντα της Interacoustics A/S υποστηρίζουν ή ενδέχεται να λειτουργούν με λειτουργικά συστήματα που δεν υποστηρίζονται από τη Microsoft. Η Interacoustics A/S σάς συνιστά να χρησιμοποιείτε πάντα υποστηριζόμενα λειτουργικά συστήματα της Microsoft, τα οποία διατηρούνται πλήρως ενημερωμένα όσον αφορά την ασφάλεια.

#### <span id="page-24-1"></span>**Άδεια χρήσης**

Κατά την παραλαβή του SeraTM, περιέχει ήδη την άδεια χρήσης (τις άδειες χρήσης) για το(α) δομοστοιχείο(α) που έχετε αγοράσει. Εάν θέλετε να προσθέσετε έναν άλλο τύπο δοκιμής στη συσκευή (π.χ. DPOAE, TEOAE ή ABRIS), επικοινωνήστε με τον αντιπρόσωπό σας για να αγοράσετε μια νέα άδεια χρήσης.

#### <span id="page-24-2"></span>**Προσθήκη νέας άδειας χρήσης στο SeraTM**

#### **Για να προσθέσετε μια νέα άδεια:**

- 1. Βεβαιωθείτε ότι διαθέτετε την τελευταία έκδοση του πακέτου λογισμικού Sera<sup>τΜ</sup>.
- 2. Συνδέστε τη συσκευή Sera<sup>TM</sup> στον Η/Υ μέσω του παρεχόμενου καλωδίου USB.
- 3. Εκτελέστε το αρχείο FirmwareUpgradeSera.exe που βρίσκεται στο φάκελο «Tools» (εργαλεία) στο στικάκι SeraTM USB.
- 4. Πατήστε Upgrade (Αναβάθμιση) και ακολουθήστε τις οδηγίες που εμφανίζονται στην οθόνη. Αυτό θα διασφαλίσει ότι η συσκευή σας τρέχει την τελευταία έκδοση υλικολογισμικού. Σε αντίθετη περίπτωση, ενδέχεται να χρησιμοποιηθεί μια προγενέστερη έκδοση του νέου τύπου δοκιμής που έλαβε άδεια.
- 5. Εκτελέστε το αρχείο ErisLicenseManager.exe που βρίσκεται στο φάκελο Sera Tools στο στικάκι SeraTM USB.
- 6. Εισάγετε το νέο κλειδί άδειας που παρέχεται και πατήστε το κουμπί Set license (Ρύθμιση άδειας)
- 7. Το υλικολογισμικό είναι πλέον ενημερωμένο και ο νέος τύπος δοκιμής θα πρέπει τώρα να είναι διαθέσιμος στη συσκευή SeraTM.

### WIMMW

#### <span id="page-25-0"></span>**Ενημέρωση του υλικολογισμικού**

Η Interacoustics θα κυκλοφορεί περιοδικά νέο υλικολογισμικό για τη συσκευή SeraTM. Η συσκευή θα πρέπει να περιέχει πάντα το τελευταίο διαθέσιμο υλικολογισμικό, ώστε να διασφαλίζεται η βέλτιστη λειτουργία της συσκευής.

Για να ελέγξετε την έκδοση του υλικολογισμικού: Από την αρχική οθόνη, πατήστε το κουμπί Setup (Ρύθμιση)

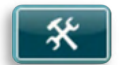

- 1. Πατήστε About (Σχετικά)
- 2. Ο αριθμός έκδοσης του υλικολογισμικού της συσκευής εμφανίζεται μαζί με τα δεδομένα καταγραφής MCU και DSP.

Για να ενημερώσετε το υλικολογισμικό της συσκευής σας:

- 1 Βεβαιωθείτε ότι διαθέτετε την τελευταία έκδοση του πακέτου λογισμικού SeraTM.
- 2 Συνδέστε τη συσκευή Sera<sup>τΜ</sup> στον Η/Υ μέσω του παρεχόμενου καλωδίου USB.
- 3 Εκτελέστε το αρχείο FirmwareUpgradeSera.exe που βρίσκεται στο φάκελο «Tools» (εργαλεία) στο στικάκι SeraTM USB.
- 4 Πατήστε Upgrade (Αναβάθμιση) και ακολουθήστε τις οδηγίες που εμφανίζονται στην οθόνη.

### <span id="page-26-0"></span>4 Οδηγίες λειτουργίας

#### <span id="page-26-1"></span>**Γενικές προφυλάξεις**

Κατά τη λειτουργία του οργάνου, τηρείτε τις ακόλουθες γενικές προφυλάξεις:

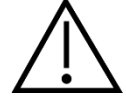

- 1. Χρησιμοποιήστε αυτή τη συσκευή μόνο με τον τρόπο που περιγράφεται στο παρόν εγχειρίδιο.
- 2. Να χρησιμοποιείτε μόνο τα αναλώσιμα ακροφύσια αυτιού Sanibel<sup>τΜ</sup> που έχουν σχεδιαστεί για χρήση με αυτό το όργανο.
- 3. Πάντα να χρησιμοποιείτε νέο ακροφύσιο αυτιού, αφρώδες ένθετο ή EarCup για κάθε ασθενή για να αποφύγετε την επιμόλυνση. Τα ακροφύσια αυτιών, τα αφρώδη ένθετα, το EARturtleTM ή τα EarCups δεν έχουν σχεδιαστεί για επανάχρηση.
- 4. Ποτέ μην εισάγετε την άκρη του ανιχνευτήρα στον ακουστικό πόρο, εάν προηγουμένως δεν έχετε προσαρτήσει ένα ακροφύσιο αυτιού, διαφορετικά ενδέχεται να προκαλέσετε βλάβη στον ακουστικό πόρο του ασθενή.
- 5. Διατηρείτε το κουτί με τα ακροφύσια αυτιού μακριά από την περιοχή προσέγγισης του ασθενούς.
- 6. Φροντίστε να εισαγάγετε το ακροφύσιο του ανιχνευτήρα διασφαλίζοντας την αεροστεγή εφαρμογή, χωρίς να προκαλέσετε βλάβη στον ασθενή. Η χρήση κατάλληλου και καθαρού ακροφυσίου αυτιού είναι υποχρεωτική.
- 7. Βεβαιωθείτε ότι οι εντάσεις των ερεθισμάτων που χρησιμοποιείτε είναι αποδεκτές για τον ασθενή.
- 8. Συνιστάται η διεξαγωγή ενός ελέγχου ακεραιότητας στην αρχή κάθε ημέρας για να διασφαλιστεί ότι οι μορφοτροπείς, ο ανιχνευτής ή/και το καλώδιο λειτουργούν σωστά για τις αυτοματοποιημένες μετρήσεις ABR, TEOAE και DPOAE.
- 9. Καθαρίζετε το ακροφύσιο του ανιχνευτήρα τακτικά ώστε να διασφαλίζεται ότι το κερί ή άλλα υπολείμματα που έχουν κολλήσει στο ακροφύσιο του ανιχνευτήρα δεν επηρεάζουν τη μέτρηση.

#### **Παρακαλώ σημειώστε:**

- 1. Πρέπει να δίνεται υψηλή προτεραιότητα στον προσεκτικό χειρισμό του οργάνου όποτε αυτό έρχεται σε επαφή με τον ασθενή. Για βέλτιστη ακρίβεια, πρέπει να προτιμάται μια ήσυχη και σταθερή θέση κατά την εξέταση.
- 2. Το SeraTM πρέπει να λειτουργεί σε ήσυχο περιβάλλον, ώστε οι μετρήσεις να μην επηρεαστούν από εξωτερικούς ακουστικούς θορύβους. Αυτό μπορεί να προσδιοριστεί από κατάλληλα εξειδικευμένα άτομα στην ακουστική. Στην ενότητα 11 του Προτύπου ISO 8253 δίνεται ο ορισμός για ένα ήσυχο δωμάτιο για ακουομετρική δοκιμή.
- 3. Ποτέ μην καθαρίζετε το περίβλημα του μορφοτροπέα με νερό και μην εισάγετε μη προσδιοριζόμενα όργανα εντός του μορφοτροπέα.
- 4. Μην αφήνετε τη συσκευή να πέσει και μην την υποβάλλετε με άλλο τρόπο σε μη απαραίτητες κρούσεις. Εάν το όργανο πέσει ή υποστεί ζημιά με οποιονδήποτε άλλο τρόπο, επιστρέψτε το στον κατασκευαστή για επισκευή ή/και βαθμονόμηση. Μη χρησιμοποιείτε το όργανο σε περίπτωση υποψίας για ύπαρξη ζημιάς.

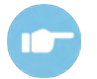

Ανατρέξτε στις Πρόσθετες πληροφορίες SeraTM για τα συμπτώματα, τις πιθανές αιτίες και την προτεινόμενη αντιμετώπιση προβλημάτων.

### Manag

#### <span id="page-27-0"></span>**Ενεργοποίηση και απενεργοποίηση του SeraTM**

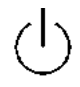

Ενεργοποιήστε το SeraTM πατώντας το πλήκτρο home. Για να απενεργοποιήσετε το SeraTM, πατήστε παρατεταμένα το πλήκτρο home για περίπου 2 δευτερόλεπτα. Το SeraTM θα ξεκινά πάντα στην αρχική οθόνη.

**Παρακαλώ σημειώστε:** Για την εκκίνηση του SeraTM χρειάζονται περίπου 5 δευτερόλεπτα.

Ανατρέξτε επίσης στην ενότητα [2.10](#page-11-4) όταν το όργανο χρησιμοποιείται αμέσως μετά τη μεταφορά.

Κατά τη διάρκεια της διαδικασίας εκκίνησης ενδέχεται να εμφανιστούν σημαντικές πληροφορίες ή υπενθυμίσεις. Αυτές θα μπορούσαν να περιλαμβάνουν:

- Υπενθύμιση λήξης βαθμονόμησης
- Προειδοποίηση χαμηλής στάθμης μπαταρίας

#### <span id="page-27-1"></span>**Δοκιμές κατά τη διάρκεια της φόρτισης**

Η δοκιμή μπορεί να πραγματοποιηθεί ενώ το SeraTM φορτίζει στη βάση, μόλις η φόρτιση είναι επαρκής για την υποστήριξη της δοκιμής.

Η δοκιμή μπορεί επίσης να πραγματοποιηθεί όταν το SeraTM είναι συνδεδεμένο με τον τροφοδοτούμενο Η/Υ μέσω του καλωδίου USB ή με το τροφοδοτικό συνδεδεμένο απευθείας στη συσκευή. Ωστόσο, οι ηλεκτρικές παρεμβολές ενδέχεται να εισαγάγουν θόρυβο στην καταγραφή, παρατείνοντας το χρόνο δοκιμής και αυξάνοντας τις πιθανότητες αναφορικού αποτελέσματος. Ως εκ τούτου, δεν συνιστάται η δοκιμή ενώ η συσκευή είναι συνδεδεμένη σε Η/Υ ή σε δίκτυο ρεύματος.

#### <span id="page-27-2"></span>**Ένδειξη κατάστασης φόρτισης της μπαταρίας**

Όταν η χωρητικότητα της μπαταρίας SeraTM μειωθεί, η πρώτη ένδειξη που θα δείτε είναι ότι το σύμβολο της μπαταρίας στην επάνω δεξιά γωνία της φορητής μονάδας αλλάζει χρώμα. Όταν το επίπεδο ισχύος της μπαταρίας μειωθεί τόσο πολύ ώστε να μην είναι πλέον δυνατή η εκτέλεση μετρήσεων, θα εμφανιστεί μια προειδοποίηση στην οθόνη, θα διακοπεί η μέτρηση και θα αποθηκευτούν όλα τα καταγεγραμμένα δεδομένα. Θα πρέπει να τοποθετήσετε το SeraTM στη βάση ή να το συνδέσετε σε έναν Η/Υ μέσω καλωδίου USB προκειμένου να μπορέσετε να συνεχίσετε τις δοκιμές. Κατά την επανεκκίνηση του Sera™, τα δεδομένα των προηγούμενων μετρήσεων θα ανακτηθούν και μπορείτε να συνεχίσετε τις μετρήσεις σας χωρίς νέα δοκιμή.

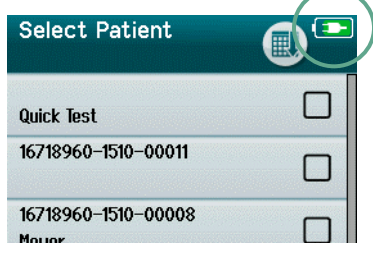

Η κατάσταση φόρτισης της μπαταρίας απεικονίζεται γραφικά στη γραμμή κατάστασης στο επάνω μέρος της οθόνης αφής SeraTM όταν αυτή είναι ενεργοποιημένη.

Η επεξήγηση των συμβόλων κατάστασης φόρτισης δίνεται στον [Πίνακας](#page-28-2)  [1.](#page-28-2)

### whenhand

<span id="page-28-2"></span>**Πίνακας 1:** Επεξήγηση των συμβόλων κατάστασης φόρτισης.

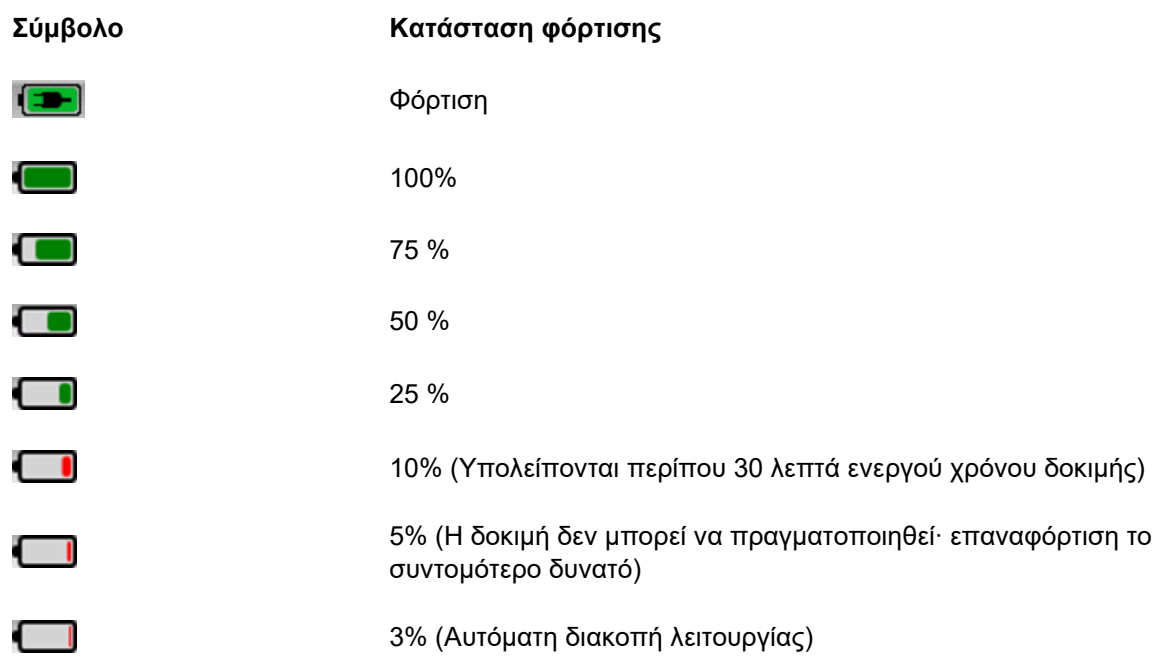

### <span id="page-28-0"></span>**Επισκόπηση λειτουργίας και κουμπιών SeraTM**

#### <span id="page-28-1"></span>**Η μορφή οθόνης SeraTM**

Η γενική μορφή οθόνης SeraTM περιλαμβάνει:

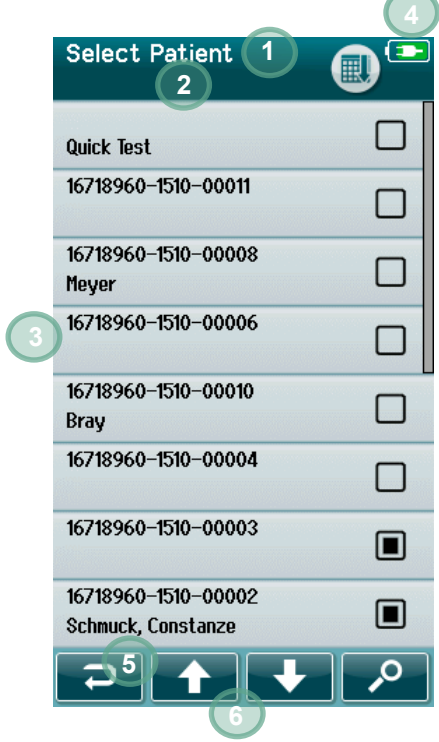

- 1. Τίτλος οθόνης
- 2. Κατάσταση/υποεπικεφαλίδα
- 3. Κύρια οθόνη
- 4. Ένδειξη μπαταρίας
- 5. Κουμπί λειτουργίας
- 6. Γραμμή ελέγχου με κουμπιά λειτουργίας

### whenhal

#### <span id="page-29-0"></span>**Κοινά κουμπιά λειτουργίας**

Τα κοινά κουμπιά λειτουργίας επεξηγούνται στον [Πίνακας 2](#page-29-2).

#### <span id="page-29-2"></span>**Πίνακας 2:** Κοινά κουμπιά λειτουργίας.

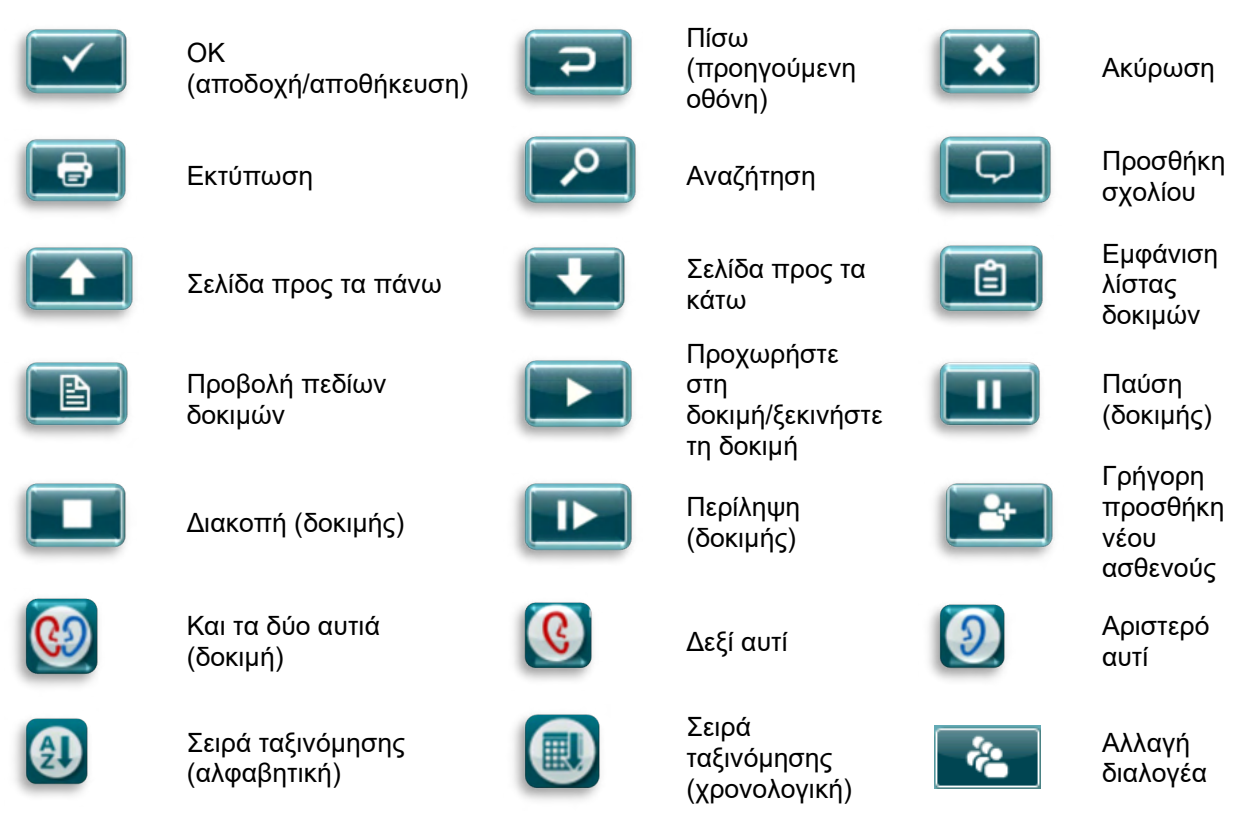

#### <span id="page-29-1"></span>**Πληκτρολόγια (ειδικοί χαρακτήρες)**

Το προεπιλεγμένο πληκτρολόγιο χρησιμοποιεί το σύνολο χαρακτήρων της αγγλικής γλώσσας. Για να αποκτήσετε πρόσβαση σε ειδικούς χαρακτήρες από άλλες γλώσσες, πατήστε παρατεταμένα το πιο παρόμοιο γράμμα με τον ειδικό χαρακτήρα που προσπαθείτε να εισαγάγετε. Θα εμφανιστούν οι διαθέσιμοι εναλλακτικοί χαρακτήρες για επιλογή.

## ullument

ă

 $\vert \vert \cdot \vert$ 

Οι ειδικοί χαρακτήρες είναι διαθέσιμοι από τους ακόλουθους χαρακτήρες του αγγλικού αλφαβήτου:

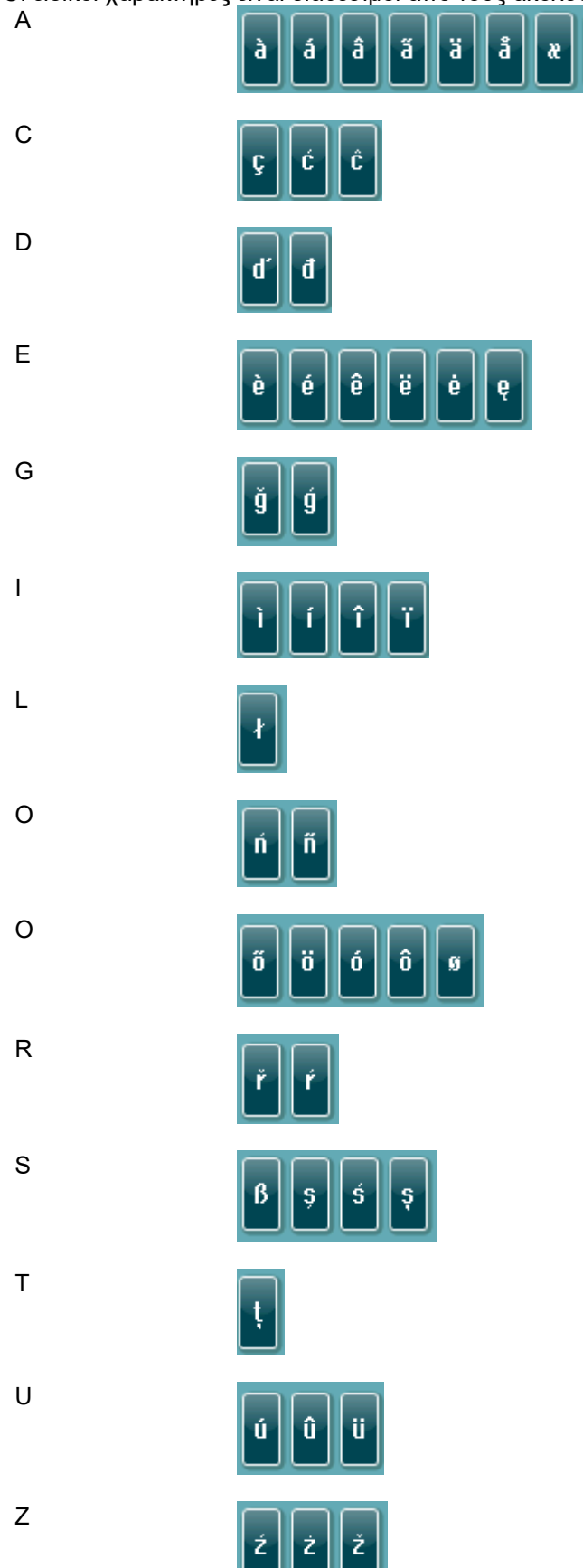

### WIMMM

#### <span id="page-31-0"></span>**Αρχική οθόνη**

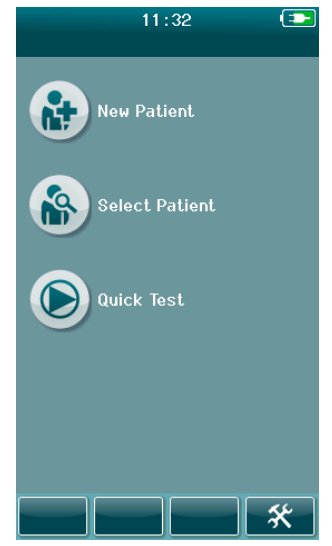

Συνήθως, το SeraTM ξεκινά στην αρχική οθόνη. Στην αρχική οθόνη εμφανίζονται τα κουμπιά που ελέγχουν την είσοδο στις κύριες λειτουργίες του SeraTM.

Στην οθόνη μπορείτε να δείτε τις εξής πληροφορίες:

- Επιλέξτε **New Patient** (Νέος ασθενής) για να εισαγάγετε τα δημογραφικά στοιχεία ενός νέου ασθενούς. Κατόπιν εισαγωγής των στοιχείων του ασθενούς, μπορείτε να αποθηκεύσετε το όνομα στη βάση δεδομένων για μεταγενέστερη δοκιμή ή να προχωρήσετε αμέσως στη δοκιμή.
- **Select Patient** (Επιλέξτε Ασθενής) για να επανεξετάσετε τη λίστα των ασθενών που είναι αποθηκευμένοι στη συσκευή. Επιλέξτε έναν ασθενή για να επανεξετάσετε λεπτομερείς δημογραφικές πληροφορίες και πληροφορίες δοκιμής για αυτόν τον ασθενή ή για να ξεκινήσετε μια δοκιμή.
- Επιλέξτε **Quick Test** (Γρήγορη δοκιμή) για να προχωρήσετε αμέσως στην εκτέλεση μιας δοκιμής χωρίς την εισαγωγή πληροφοριών ασθενούς. Οι γρήγορες δοκιμές αποθηκεύονται προσωρινά με το όνομα του ασθενούς Quick Test (Γρήγορη δοκιμή). Εάν θέλετε να αποθηκεύσετε μια συνεδρία γρήγορης δοκιμής σε έναν συγκεκριμένο ασθενή μετά τη δοκιμή, μπορείτε να την αποθηκεύσετε επεξεργαζόμενοι τις πληροφορίες ασθενούς.
- Το στοιχείο ελέγχου **Change User** (Αλλαγή χρήστη) δεν θα είναι διαθέσιμο για επιλογή εάν η σύνδεση χρήστη είναι απενεργοποιημένη. Επιλέξτε **Change User** (Αλλαγή χρήστη) για να αποσυνδεθείτε από τον τρέχοντα χρήστη και να εμφανίσετε τη λίστα User (Χρήστης) για την επιλογή ενός νέου χρήστη.
- Επιλέξτε **Setup** (Ρύθμιση) για να αποκτήσετε πρόσβαση σε μια λίστα με τις ρυθμίσεις της συσκευής που μπορούν να αλλάξουν απευθείας στο SeraTM. Ορισμένες ρυθμίσεις μπορούν να αλλάξουν μόνο με τη χρήση του HearSIMTM.

#### <span id="page-32-0"></span> **Προσθήκη ενός νέου ασθενούς** 4.5.5

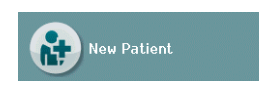

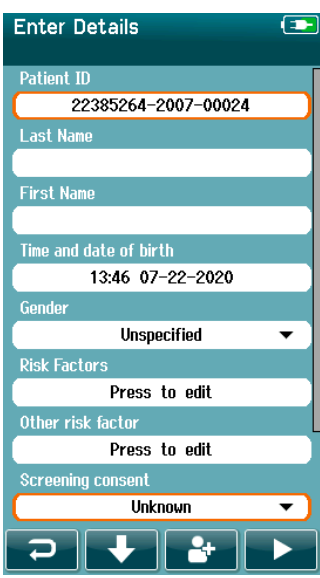

Οι πληροφορίες του ασθενούς μπορούν να εισαχθούν χειροκίνητα στο SeraTM μέσω της οθόνης New Patient (Νέος ασθενής). Επιλέξτε το κουμπί New Patient (Νέος ασθενής) από την αρχική οθόνη.

Στην οθόνη New Patient (Νέος ασθενής), επιλέξτε ένα πεδίο για εισαγωγή δεδομένων αγγίζοντας το επιθυμητό πεδίο. Θα ανοίξει το κατάλληλο στοιχείο ελέγχου εισαγωγής δεδομένων, όπως το πληκτρολόγιο, το ημερολόγιο ή η αναπτυσσόμενη λίστα. Εισαγάγετε τα δεδομένα του ασθενούς για τα επιθυμητά πεδία:

- Αναγνωριστικό ασθενούς (υποχρεωτικό πεδίο)
- Επώνυμο
- Όνομα
- Ώρα και ημερομηνία γέννησης
- Φύλο
- Παράγοντες κινδύνου
- Άλλος παράγοντας κινδύνου

Πρόσθετα πεδία δεδομένων ασθενούς μπορούν να προστίθενται μέσω του λογισμικού HearSIMTM:

- Συναίνεση για τον έλεγχο
- Συγκατάθεση παρακολούθησης
- Εθνικότητα

Επιλέξτε και εισαγάγετε δεδομένα έως ότου συμπληρωθούν όλα τα επιθυμητά πεδία.

Το πεδίο Patient ID (Αναγνωριστικό ασθενούς) πρέπει να συμπληρωθεί για να αποθηκεύσετε τα δεδομένα ή να προχωρήσετε σε δοκιμή.

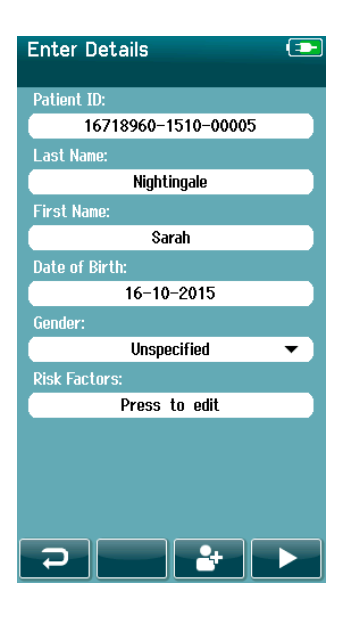

Είναι δυνατό να ρυθμίσετε τη συσκευή να εισαγάγει έναν αυτόματο αναγνωριστικό αριθμό σε αυτό το πεδίο, ώστε να μην χρειάζεται να εισαγάγετε ένα αναγνωριστικό. Η μορφή του αυτόματου αναγνωριστικού θα περιλαμβάνει τον σειριακό αριθμό της συσκευής ακολουθούμενο από το έτος και τον μήνα σε μορφή ΕΕΜΜ και έναν αύξοντα αριθμό από το 1 έως το 65550. Αυτό το αναγνωριστικό μπορεί να αντικατασταθεί κατά την εισαγωγή των δεδομένων του ασθενούς.

Η διαμόρφωση του SeraTM για τη χρήση ενός αυτόματα εισαγόμενου αριθμού αναγνώρισης επιτυγχάνεται μέσω του HearSIMTM.

### Margaret

Όταν ολοκληρώσετε την εισαγωγή των δεδομένων, μπορείτε να προχωρήσετε αμέσως στη δοκιμή του ασθενούς ή να πατήσετε το κουμπί 'quick add' (γρήγορη προσθήκη) **..........**...

### <span id="page-33-0"></span>**Σύγκρουση αναγνωριστικού ασθενούς**

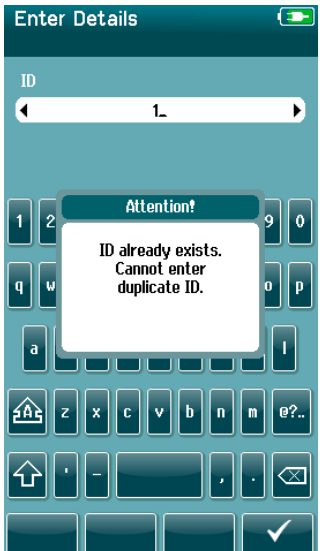

Το αναγνωριστικό του ασθενούς πρέπει να είναι μοναδικό. Εάν επιχειρήσετε να εισαγάγετε ένα διπλό αναγνωριστικό ασθενούς στη βάση δεδομένων, θα εμφανιστεί ένα μήνυμα σύγκρουσης αναγνωριστικών. Αφού απορρίψετε το μήνυμα επιλέγοντας το **σημάδι ελέγχου** στην κάτω γραμμή ελέγχου, αλλάξτε το αναγνωριστικό σε έναν διαφορετικό μοναδικό αριθμό.

### whenhand

#### <span id="page-34-0"></span>**Επιλογή από τη λίστα ασθενών**

Ένας ασθενής μπορεί να επιλεγεί από τη λίστα ασθενών. Επιλέξτε το κουμπί **Select Patient** (Επιλογή ασθενούς) στην αρχική οθόνη.

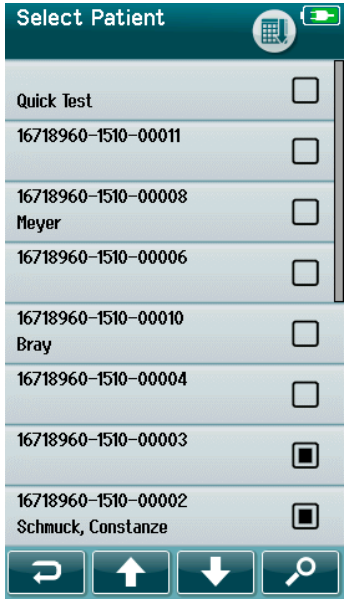

Μπορείτε να βρείτε τον επιθυμητό ασθενή στη λίστα με διάφορους τρόπους:

- Χρησιμοποιήστε το κουμπί **Search** (Αναζήτηση) για να ανοίξετε μια οθόνη στην οποία μπορείτε να εισαγάγετε ολόκληρο ή μέρος του αναγνωριστικού, του επωνύμου ή του ονόματος του ασθενούς για να αναζητήσετε ασθενείς που ταιριάζουν. Ο κατάλογος των ασθενών θα συντομευτεί ώστε να περιλαμβάνει μόνο τις αντίστοιχες καταχωρήσεις
- Σύρετε τη σελίδα προς τα κάτω ή προς τα πάνω χρησιμοποιώντας τα πλήκτρα βέλους για να βρείτε το επιθυμητό όνομα ασθενούς
- Επιλέξτε τον ασθενή που σας ενδιαφέρει για να ανοίξει η οθόνη πληροφοριών ασθενούς

Αφού επιλέξετε τον ασθενή, μπορείτε να προχωρήσετε σε:

- **Ανασκόπηση** του ιστορικού εξετάσεων του ασθενούς
- **Εξετάστε** τον ασθενή

Στη λίστα Select Patient (Επιλογή ασθενούς), υπάρχει ένα τετράγωνο στη δεξιά πλευρά του ονόματος/αναγνωριστικό του ασθενούς. Η εμφάνιση του τετραγώνου αντικατοπτρίζει την κατάσταση της δοκιμής [\(Πίνακας 3\)](#page-34-1).

<span id="page-34-1"></span>**Πίνακας 3:** Κατάσταση δοκιμής του ασθενούς.

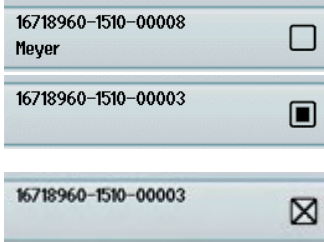

Δεν έχουν αποθηκευτεί δοκιμές στη συσκευή για αυτόν τον ασθενή.

Οι δοκιμές αποθηκεύονται στη συσκευή (μεταξύ 1 και 49 δοκιμών).

Αποθηκεύεται ο μέγιστος αριθμός δοκιμών (50). Δεν μπορούν να πραγματοποιηθούν πρόσθετες δοκιμές για αυτόν τον ασθενή.

#### <span id="page-35-0"></span>**Γενικές πληροφορίες δοκιμής**

Είναι σημαντικό να εξασφαλίζεται η συγκατάθεση του ασθενούς ή, σε περίπτωση που ο ασθενής είναι ανήλικος, των γονέων ή του κηδεμόνα του ασθενούς. Επιπλέον, συνιστάται να δοθεί στον ασθενή και στους συγγενείς του ασθενούς μια γενική περιγραφή της διαδικασίας της δοκιμής, τι να περιμένουν και πώς να ερμηνεύσουν το αποτέλεσμα της δοκιμής.

#### <span id="page-35-1"></span>**Προετοιμασία ασθενούς - Αυτοματοποιημένη δοκιμή ABR**

Κατά τη διάρκεια της αυτοματοποιημένης δοκιμής ABR, συλλέγονται ηλεκτρικά σήματα από τη νευρολογική οδό μεταξύ του κοχλία και του εγκεφαλικού στελέχους μέσω ηλεκτροδίων που τοποθετούνται στο βρέφος. Καθώς τα σήματα αυτά είναι πολύ μικρά και μπορούν να διαταραχθούν από τα μυογενετικά σήματα, συνιστάται, κατά τη διάρκεια της εξέτασης, το βρέφος να κοιμάται ή να βρίσκεται σε πολύ ήρεμη κατάσταση. Το βρέφος μπορεί να παραμείνει στην κούνια του, να τοποθετηθεί σε ένα εξεταστικό τραπέζι ή να κρατηθεί από τον γονέα.

Η προετοιμασία του δέρματος βοηθά στην επίτευξη καλής επαφής (δηλ. χαμηλής σύνθετης αντίστασης) μεταξύ του δέρματος και του ηλεκτροδίου. Μετά τον καθαρισμό, αφαιρέστε τυχόν υπολείμματα του προϊόντος προετοιμασίας του δέρματος, ώστε το δέρμα να είναι στεγνό. Αυτό θα βοηθήσει να διασφαλιστεί η καλή πρόσφυση του ηλεκτροδίου μίας χρήσης στο δέρμα.

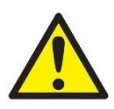

Τα ηλεκτρόδια που χρησιμοποιούνται από το SeraTM με το ABRIS προορίζονται για χρήση σε άθικτο, εξωτερικό δέρμα γύρω από τα αυτιά και στο τριχωτό της κεφαλής. Δεν πρέπει να χρησιμοποιούνται εάν το δέρμα δεν είναι άθικτο ή εάν το βρέφος έχει κάποια μεταδοτική δερματολογική πάθηση.

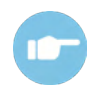

Ανατρέξτε στις Πρόσθετες πληροφορίες SeraTM για περαιτέρω οδηγίες σχετικά με τον τρόπο προετοιμασίας του ασθενούς και τη συναρμογή ηλεκτροδίων που πρέπει να χρησιμοποιήσετε.

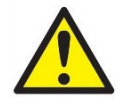

**Κίνδυνος στραγγαλισμού. Κρατήστε τα καλώδια μακρυά από το λαιμό του βρέφους.**

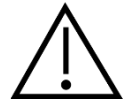

**Αποφύγετε την επαφή μεταξύ των μη χρησιμοποιούμενων ηλεκτροδίων και οποιωνδήποτε άλλων αγώγιμων μερών.**

#### <span id="page-35-2"></span>**Προετοιμασία ασθενούς - δοκιμή OAE**

Οι αποκρίσεις OAE είναι πολύ μικρές και συνιστάται το βρέφος να κοιμάται ή να βρίσκεται σε πολύ ήρεμη κατάσταση για τη δοκιμή. Το βρέφος μπορεί να παραμείνει στην κούνια του, να τοποθετηθεί σε ένα εξεταστικό τραπέζι ή να κρατηθεί από τον γονέα κατά τη διάρκεια της δοκιμής.

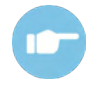

Για περαιτέρω οδηγίες σχετικά με τον τρόπο προετοιμασίας του ασθενούς για την δοκιμή, ανατρέξτε στις Πρόσθετες πληροφορίες SeraTM.
## WIMMW

#### **Χειρισμός και επιλογή ακροφυσίων αυτιού**

Τα ακροφύσια αυτιού SanibelTM προορίζονται για μία και μόνο χρήση και δε θα πρέπει να επαναχρησιμοποιούνται. Η εκ νέου χρήση των ακροφυσίων αυτιού μπορεί να προκαλέσει τη διάδοση λοιμώξεων μεταξύ ασθενών.

Ο ανιχνευτής και τα ένθετα ακουστικά πρέπει να τοποθετηθούν με ένα ακροφύσιο αυτιού κατάλληλου τύπου και μεγέθους πριν από τη δοκιμή. Η επιλογή σας θα εξαρτάται από το μέγεθος και το σχήμα του ακουστικού πόρου και του αυτιού. Η επιλογή σας μπορεί επίσης να εξαρτάται από την προσωπική προτίμηση και τη μέθοδο εκτέλεσης της δοκιμής.

# WIMMM

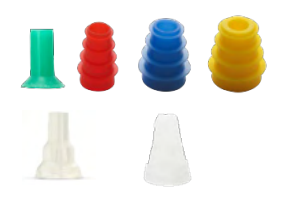

Βεβαιωθείτε ότι το ακροφύσιο αυτιού εισέρχεται πλήρως στον ακουστικό πόρο πριν ξεκινήσετε μια δοκιμή. Τα ακροφύσιοα αυτιών του ανιχνευτή OWA σε σχήμα φλάντζας και μανιταριού, καθώς και εκείνα για το SnapPROBETM, σας επιτρέπουν να επιτύχετε μια καλή εφαρμογή στο ακουστικό πόρο για να δοκιμάσετε «χωρίς χέρια» (χωρίς να κρατάτε τον ανιχνευτή ή το ένθετο ακουστικό στη θέση του). Η δοκιμή χωρίς χέρια μειώνει την πιθανότητα να διαταράξει τη μέτρηση ο θόρυβος επαφής.

**Παρακαλώ σημειώστε:** Όλα τα αναλώσιμα μιας χρήσης που περιλαμβάνονται στο SeraTM κατασκευάζονται από την Sanibel Supply®. Το σύστημα έχει υποβληθεί σε δοκιμές μόνο με αναλώσιμα που κατασκευάζονται από την Sanibel Supply®. Η χρήση αναλώσιμων άλλων εμπορικών σημάτων ενδεχομένως να αλλοιώσει τη συμπεριφορά και τα αποτελέσματα που επιτυγχάνονται με τη συσκευή και δεν συνιστάται. Τα αναλώσιμα SanibelTM δεν περιέχουν λατέξ, DEHP και BPA και συμμορφώνονται με τα ισχύοντα πρότυπα βιοσυμβατότητας.

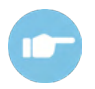

Ανατρέξτε στο Σύντομο οδηγό «Επιλογή του σωστού ακροφυσίου αυτιού» που περιλαμβάνεται στο έγγραφο με τις Πρόσθετες πληροφορίες του SeraTM για επισκόπηση των μεγεθών και της διαλογής ακροφυσίων αυτιού.

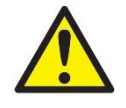

**Κίνδυνος πνιγμού. Φυλάσσετε πάντα τα ακροφύσια αυτιών και παρόμοια μικρά αντικείμενα μακριά από το βρέφος.** 

### **Χρήση των EarCups και EARturtleTM**

Τα SanibelTM Infant EarCupsTM και EARturtleTM είναι μόνο για μία χρήση και δεν πρέπει να επαναχρησιμοποιούνται. Η επαναχρησιμοποίηση των EarCups και EARturtleTM μπορεί να οδηγήσει στην εξάπλωση της μόλυνσης μεταξύ των ασθενών και ενδεχομένως να επηρεάσει την παροχή του σωστού επιπέδου ερεθίσματος στο αυτί του ασθενούς.

Βεβαιωθείτε ότι το EarCup και το EARturtleTM Slide είναι σωστά τοποθετημένα στον προσαρμογέα EarCup ή στην περίπτωση του EARturtleTM Click, στον προσαρμογέα EARturtleTM - και προσαρτημένα στους σωλήνες ακουστικών πριν από τη δοκιμή. Η αφαίρεση του EarCup και του EARturtleTM επιτυγχάνεται καλύτερα χρησιμοποιώντας ένα αλκοολούχο μαντηλάκι ή νερό για να μειωθεί ο ερεθισμός του δέρματος του βρέφους.

#### *EarCup*

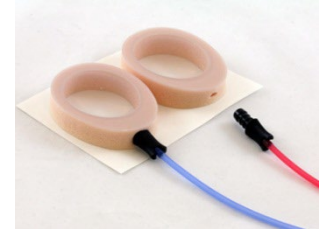

*EARturtleTM*

Βεβαιωθείτε ότι ο προσαρμογέας EarCup ή EARturtleTM έχει εισαχθεί πλήρως στο EarCup/ EARturtleTM μίας χρήσης πριν από τη δοκιμή. Η λανθασμένη εισαγωγή μπορεί να οδηγήσει σε λανθασμένο επίπεδο ερεθίσματος στο αυτί του ασθενούς, το οποίο μπορεί να επηρεάσει τα αποτελέσματα της εξέτασης.

**Παρακαλώ σημειώστε:** Όλα τα αναλώσιμα μιας χρήσης που περιλαμβάνονται στο SeraTM παράγονται από την Sanibel Supply®. Το σύστημα έχει δοκιμαστεί μόνο με αναλώσιμα που παρέχονται από την Sanibel Supply®. Η χρήση αναλώσιμων άλλων εμπορικών σημάτων ενδεχομένως να αλλοιώσει τη συμπεριφορά και τα αποτελέσματα που επιτυγχάνονται με τη συσκευή και δεν συνιστάται. Τα αναλώσιμα SanibelTM δεν περιέχουν λατέξ, DEHP και BPA και συμμορφώνονται με τα ισχύοντα πρότυπα βιοσυμβατότητας.

# WIMMW

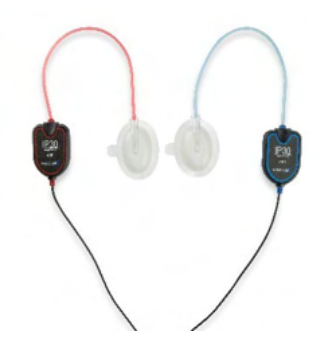

### **Έναρξη μιας δοκιμής**

Μια δοκιμή μπορεί να ξεκινήσει με διάφορους τρόπους:

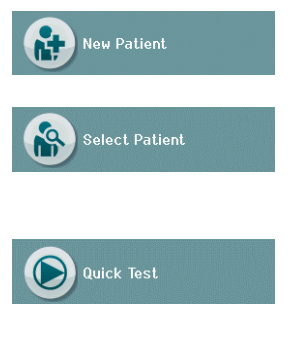

- 1. Αφού εισαγάγετε τις πληροφορίες για τον **Νέο ασθενή**.
- 2. Από την οθόνη Patient Information (Πληροφορίες ασθενούς) αφού έχετε επιλέξει έναν ασθενή από τη λίστα **Select Patient** (Επιλογή ασθενούς).
- 3. **Quick Test** (Σύντομη δοκιμή) (στην αρχική οθόνη). Η λειτουργία σύντομης δοκιμής μπορεί να ενεργοποιηθεί/απενεργοποιηθεί από έναν Διαχειριστή μέσω του HearSIMTM. Εάν το Quick Test (Σύντομη δοκιμή) είναι απενεργοποιημένο στη συσκευή σας, τότε το κουμπί **Quick Test** (Σύντομη δοκιμή) δεν θα εμφανίζεται στην αρχική οθόνη.

Οι ακόλουθες διαδικασίες είναι οι ίδιες ανεξάρτητα από τον τύπο της δοκιμής (Αυτοματοποιημένη ABR ή OAE) που εκτελείτε.

Η επιλογή του κουμπιού **Test** (Δοκιμή) εκκινεί τη διαδικασία προς τη δοκιμή. Ανάλογα με τη διαμόρφωση της συσκευής σας, ενδέχεται να εμφανιστούν ορισμένες οθόνες πριν από την εμφάνιση της πραγματικής οθόνης δοκιμής.

# Manag

#### **Επιλέξτε τύπο δοκιμής**

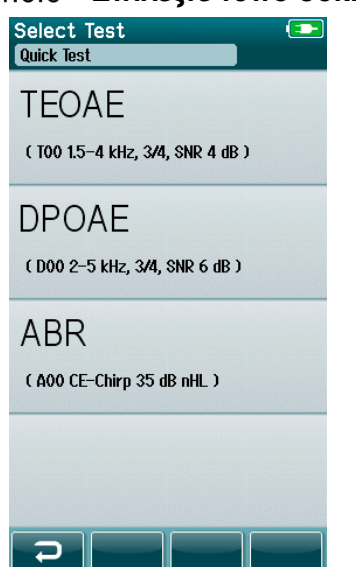

Εάν η συσκευή σας διαθέτει τόσο τη λειτουργία Automated ABR όσο και τη λειτουργία OAE ή εάν υπάρχουν περισσότερα από ένα πρωτόκολλα του ίδιου τύπου δοκιμής στη συσκευή, τότε μπορεί να εμφανιστεί η οθόνη Select Test (Επιλογή δοκιμής) για να επιλέξετε ποια δοκιμή θέλετε να εκτελέσετε.

Κάτω από τον τύπο της δοκιμής (π.χ. TEOAE), αναγράφεται το όνομα του πρωτοκόλλου.

Οι εμφανιζόμενες δοκιμές εξαρτώνται επίσης από τον συνδεδεμένο μορφοτροπέα. Για παράδειγμα, εάν μόνο ο ανιχνευτής είναι συνδεδεμένος στο SeraTM, τότε οι αυτοματοποιημένες δοκιμές ABR δεν θα εμφανίζονται στη λίστα. Ο προενισχυτής πρέπει να συνδεθεί με ενα κατάλληλο μορφοτροπέα για να δείτε αυτοματοποιημένες δοκιμές ABR.

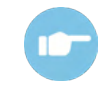

Ανατρέξτε στις Πρόσθετες πληροφορίες SeraTM για περισσότερες πληροφορίες σχετικά με τα πρωτόκολλα.

### **Καταχώρηση πεδίου που σχετίζεται με τη δοκιμή**

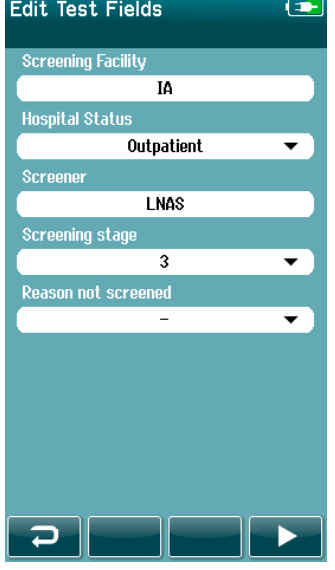

Το SeraTM σας μπορεί να ρυθμιστεί μέσω του HearSIMTM ώστε να αποθηκεύει πληροφορίες με κάθε δοκιμή που αφορά:

- Ονομασία εγκατάστασης για την εξέταση
- Κατάσταση νοσηλευτικής μονάδας
- Όνομα του εξεταστή
- Στάδιο εξέτασης
- Λόγος που δεν εξετάστηκε
- Ιατρός
- Αναγνωριστικό ανίχνευσης
- Τύπος βρεφικού δωματίου
- Ασφάλιση
- Όνομα μητέρας
- Μονάδα τοκετού

Όταν αυτή η λειτουργία είναι ενεργοποιημένη, θα εμφανιστεί μια οθόνη εισαγωγής πεδίου δοκιμής, ώστε να μπορείτε να συμπληρώσετε σωστά αυτά τα πεδία για τον τρέχοντα ασθενή. Δεδομένου ότι αυτά τα πεδία είναι συχνά τα ίδια για κάθε ασθενή, η επιλογή σας θα ανακληθεί έτσι ώστε να χρειάζεται να επιβεβαιώσετε την καταχώρηση συνεχίζοντας με την επιλογή του κουμπιού **Test** (Δοκιμή) μόνο εάν τα τρέχοντα στοιχεία που εμφανίζονται στα πεδία είναι σωστά.

Εάν έχετε συνδεθεί στη συσκευή κατά την εκκίνηση, τότε το όνομά σας θα αποθηκευτεί επίσης με τη δοκιμή και η οθόνη εισαγωγής πεδίου δοκιμής εμφανίζει το όνομά σας σε μορφή μόνο για ανάγνωση.

# ulfunne

### **Σύμβολα αποτελεσμάτων εξέτασης**

Επεξήγηση των συμβόλων των αποτελεσμάτων του ελέγχου παρέχεται στον [Πίνακας 3](#page-40-0).

<span id="page-40-0"></span>**Πίνακας 3:** Σύμβολα αποτελεσμάτων εξέτασης.

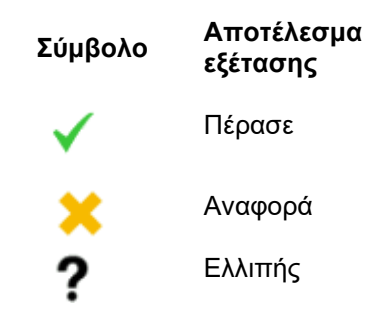

### **Λόγος διακοπής για ελλιπή δοκιμή**

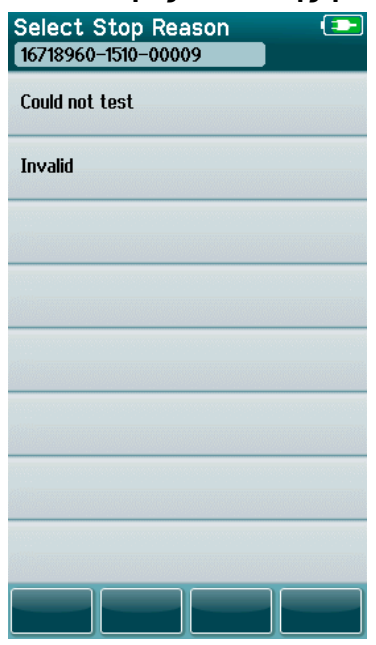

Ο διαχειριστής μπορεί να ενεργοποιήσει μια λειτουργία στο SeraTM μέσω του HearSIMTM για την αυτόματη εμφάνιση της οθόνης Select Stop Reason (Επιλογή αιτίας διακοπής) όταν μια δοκιμή διακόπτεται χειροκίνητα. Οι πληροφορίες αυτές αποθηκεύονται μαζί με το αρχείο της δοκιμής.

## ulfunne

#### **Εκτύπωση κατόπιν δοκιμής**

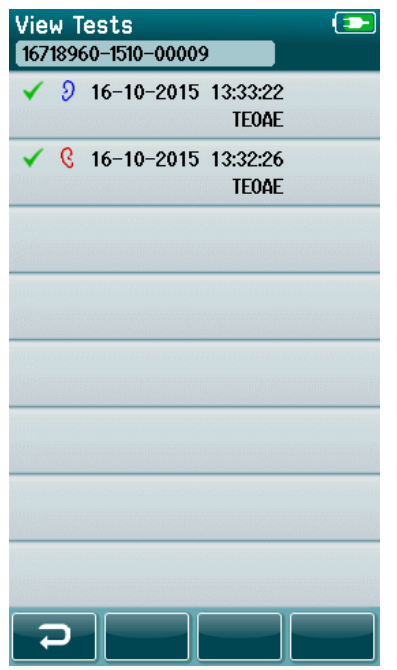

Η εκτύπωση των αποτελεσμάτων των δοκιμών στον εκτυπωτή ετικετών μπορεί να πραγματοποιηθεί στην οθόνη Test Done (Τέλος δοκιμής) επιλέγοντας το κουμπί **Test List** (Λίστα δοκιμών) στην κάτω γραμμή ελέγχου. Η πλήρης λίστα των δοκιμών που διενεργήθηκαν για αυτόν τον ασθενή θα εμφανιστεί με αντίστροφη χρονολογική σειρά.

Για τη διευκόλυνσή σας, το πιο πρόσφατο αποτέλεσμα της δοκιμής δεξιού και αριστερού αυτιού στην τρέχουσα συνεδρία θα είναι προεπιλεγμένο για εκτύπωση, όπως φαίνεται από ένα μικρό πράσινο σημάδι ελέγχου που εμφανίζεται σε ένα εικονίδιο εκτυπωτή στη δεξιά πλευρά της γραμμής. Μπορείτε να καταργήσετε την επιλογή μιας δοκιμής αγγίζοντας το σύμβολο. Μπορείτε να επιλέξετε άλλες δοκιμές στη λίστα για εκτύπωση σύμφωνα με τις προτιμήσεις σας.

Εάν στη λίστα έχει επιλεγεί για εκτύπωση μόνο ένα αποτέλεσμα δοκιμής για το δεξί και ένα για το αριστερό αυτί, τότε τα αποτελέσματα και των δύο αυτιών θα εκτυπωθούν σε μία μόνο ετικέτα. Όταν επιλέγονται περισσότερες από 2 εξετάσεις για ένα αυτί, τότε κάθε αποτέλεσμα της εξέτασης θα εκτυπώνεται σε ξεχωριστή ετικέτα.

**Παρακαλώ σημειώστε:** Τα εικονίδια εκτύπωσης δεν θα εμφανιστούν στο SeraTM υπό τις ακόλουθες συνθήκες.

- 1. Εάν η εκτύπωση ετικετών ή η ασύρματη επικοινωνία είναι απενεργοποιημένη στη συσκευή μέσω HearSIM™ ή
- 2. Εάν δεν έχει συζευχθεί ένας εκτυπωτής ετικετών με το Sera<sup>TM</sup>.

### **Αυτοματοποιημένη δοκιμή ABR**

Κατά τη διάρκεια των αυτοματοποιημένων δοκιμών ABR, οι οθόνες θα αλλάζουν για να αντικατοπτρίζουν τις διαδικασίες που λαμβάνουν χώρα και τις επιλογές που έχει στη διάθεσή του ο ελεγκτής.

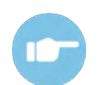

Παρακαλείστε να ανατρέξετε στις πρόσθετες πληροφορίες SeraTM για περισσότερες πληροφορίες σχετικά με την αυτοματοποιημένη ABR και τα πρωτόκολλα.

### **Αυτοματοποιημένη οθόνη αρχικής δοκιμής ABR**

Στην αρχική οθόνη του αυτοματοποιημένου ABR εμφανίζονται οι ακόλουθες πληροφορίες και οδηγίες [\(Πίνακας 4\)](#page-42-0).

<span id="page-42-0"></span>**Πίνακας 4:** Αρχική αυτοματοποιημένη οθόνη ABR.

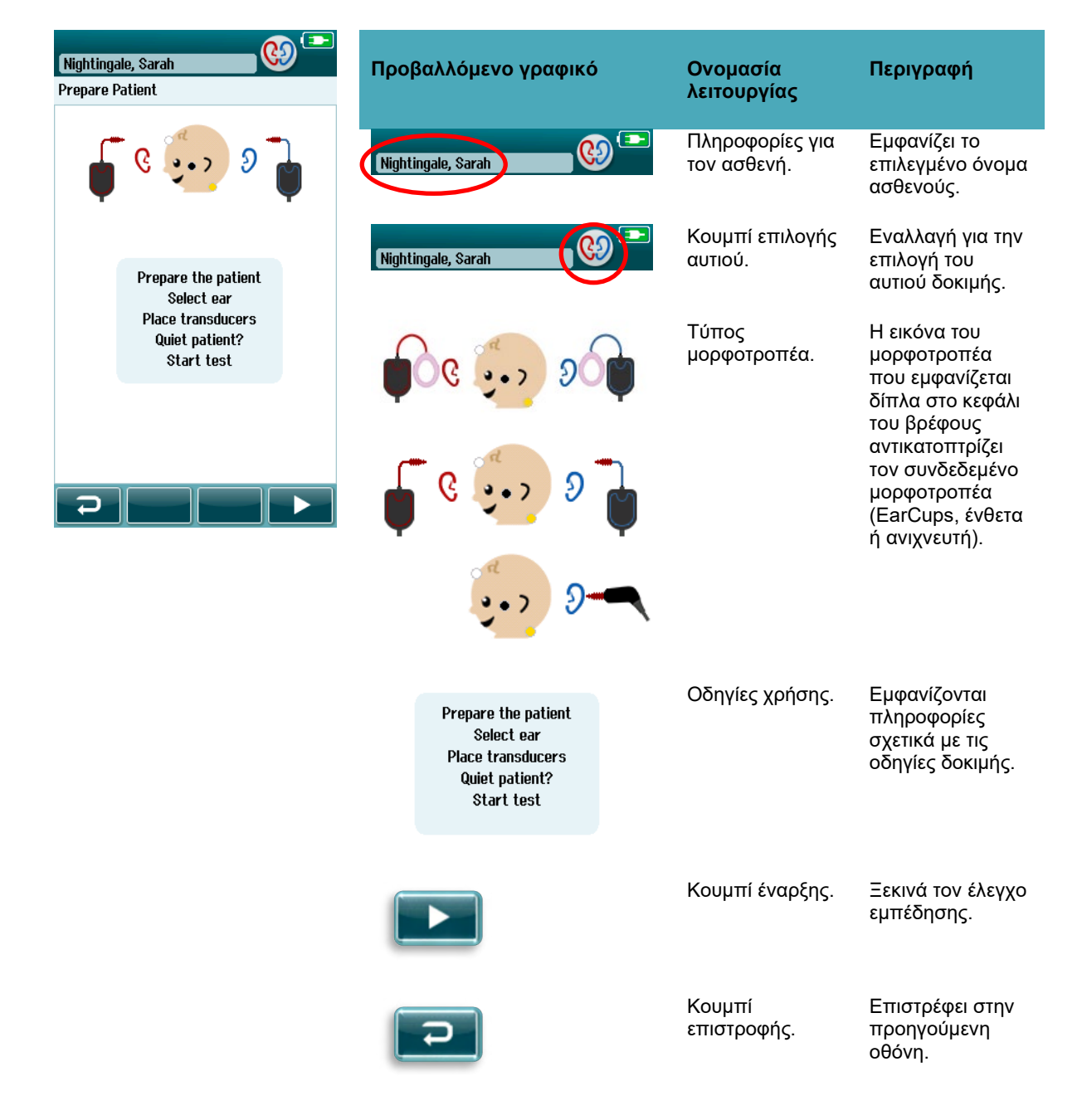

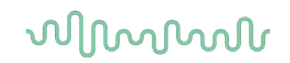

### **Οθόνη ελέγχου εμπέδησης**

Κατά τη διάρκεια του ελέγχου εμπέδησης, τα σύμβολα των ηλεκτροδίων στο γραφικό του κεφαλιού του βρέφους θα εμφανίζονται με πράσινο ή πορτοκαλί χρώμα, ενώ η τιμή της εμπέδησης kΩ θα εμφανίζεται προς το κάτω μέρος της οθόνης [\(Πίνακας 5\)](#page-43-0). Μόλις οι τιμές εμπέδησης σε όλες τις θέσεις παραμείνουν «πράσινες» (<50 kOhms) για μερικά συνεχόμενα δευτερόλεπτα, ο έλεγχος εμπέδησης τερματίζεται και η φάση ανίχνευσης απόκρισης ξεκινά αυτόματα.

<span id="page-43-0"></span>**Πίνακας 5:** Αυτοματοποιημένη οθόνη ελέγχου εμπέδησης ABR.

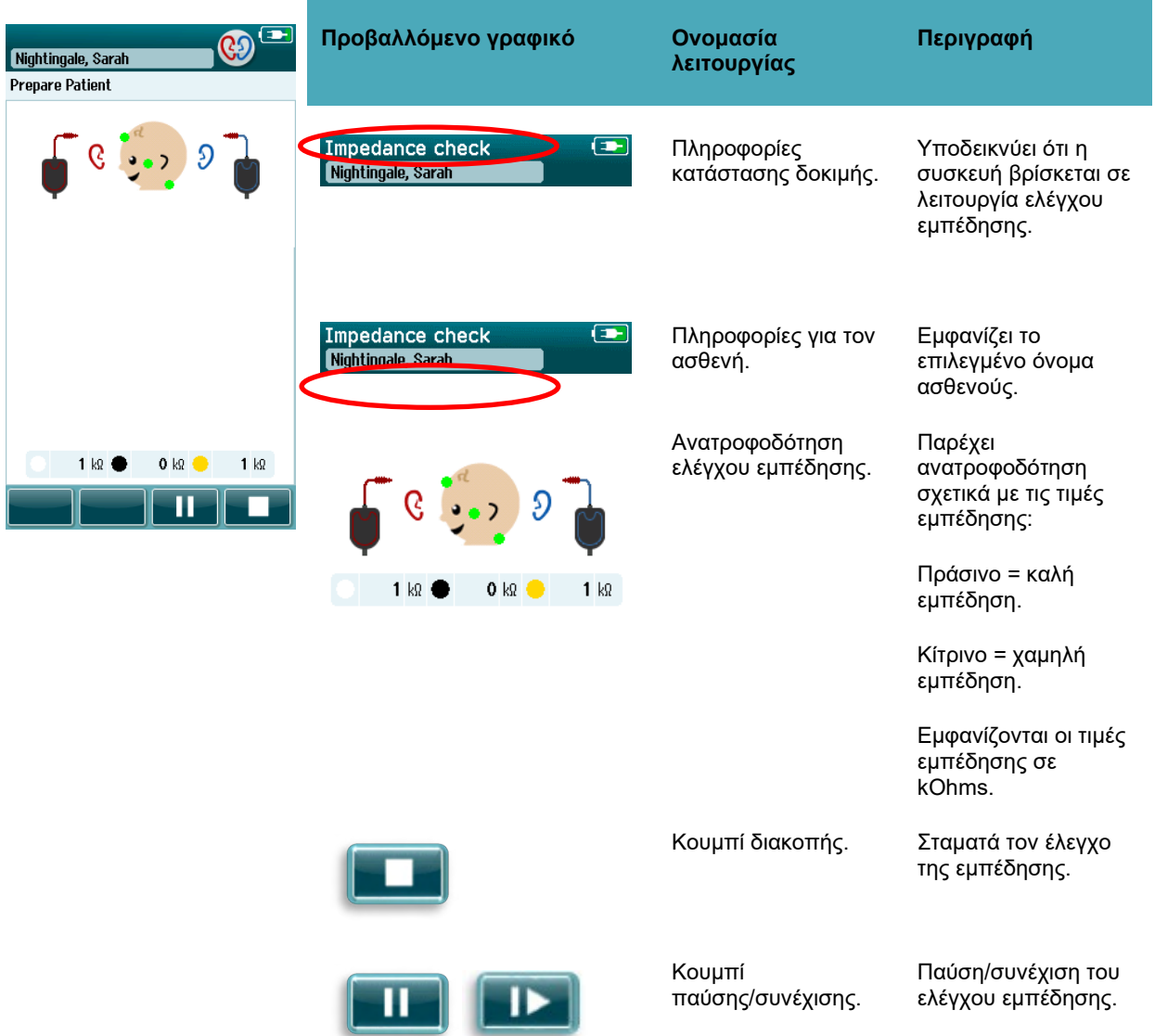

Εάν κάποια ένδειξη εμπέδησης παραμένει «πορτοκαλί», βελτιώστε την εμπέδηση σε αυτή τη θέση ηλεκτροδίου με:

- Βεβαιωθείτε ότι το ηλεκτρόδιο έχει τοποθετηθεί σωστά στην προετοιμασμένη θέση του δέρματος
- Εάν η χαμηλή εμπέδηση επιμένει, ενδέχεται να είναι απαραίτητο να αφαιρέσετε το ηλεκτρόδιο και να χρησιμοποιήσετε το προϊόν προετοιμασίας του δέρματος για να καθαρίσετε ξανά το δέρμα ή να χρησιμοποιήσετε αγώγιμο τζελ. Μπορεί να είναι δυνατή η επανατοποθέτηση του ίδιου ηλεκτροδίου, αλλά εάν η επικόλληση είναι ανεπαρκής τότε μπορεί να απαιτηθεί νέο ηλεκτρόδιο.

## WIMMW

Εάν η εμπέδηση παραμένει χαμηλή, θα εμφανιστεί ένα μήνυμα χρονικού ορίου εμπέδησης μετά από περίπου 60 δευτερόλεπτα ελέγχου της εμπέδησης. Μετά την απόρριψη του μηνύματος, θα εμφανιστεί και πάλι η αρχική οθόνη δοκιμής.

### **Αυτοματοποιημένη οθόνη μέτρησης ABR**

Κατά τη διάρκεια της αυτοματοποιημένης μέτρησης ABR, ένα ραβδόγραμμα δείχνει την πρόοδο προς το αποτέλεσμα Pass (επιτυχία) [\(Πίνακας 6\)](#page-44-0). Μια κόκκινη μπάρα αντικατοπτρίζει την πρόοδο της δοκιμής για το δεξί αυτί. Μια μπλε μπάρα απεικονίζει την πρόοδο της δοκιμής για το αριστερό αυτί.

Μετά το πέρας της εξέτασης, το σύμβολο του αποτελέσματος της εξέτασης εμφανίζεται στην κορυφή του ραβδογράμματος.

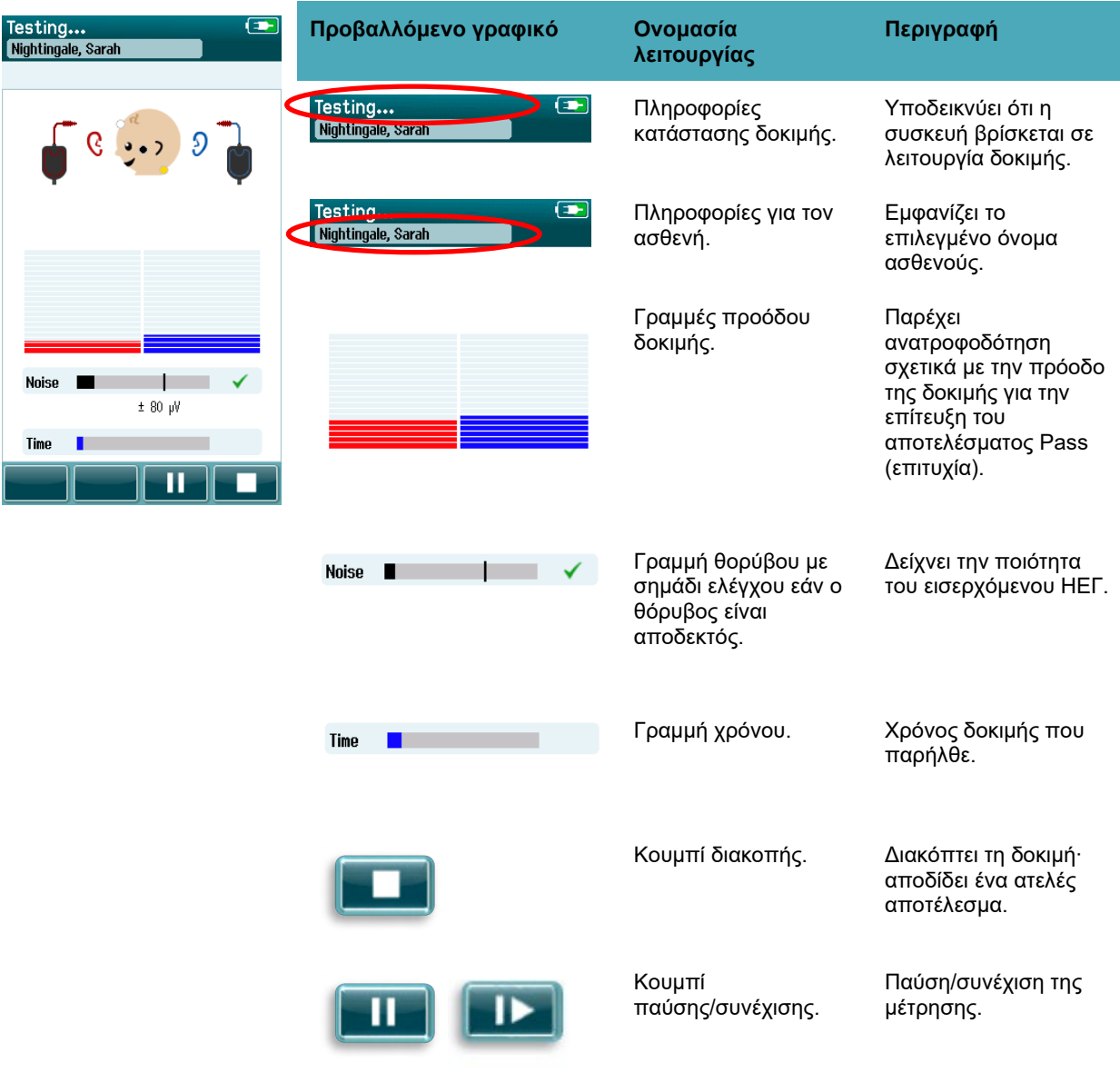

<span id="page-44-0"></span>**Πίνακας 6:** Αυτοματοποιημένη οθόνη μέτρησης ABR.

#### **4.7.3.1 Γραμμή θορύβου**

Κατά τη διάρκεια της δοκιμής, η **Γραμμή θορύβου** θα εμφανίζει το πλάτος των εισερχόμενων δειγμάτων ΗΕΓ. Ένα σημάδι ελέγχου θα εμφανιστεί στη δεξιά πλευρά της γραμμής όταν τα εισερχόμενα σήματα είναι αρκετά ήσυχα ώστε να γίνουν αποδεκτά και να επεξεργαστούν από τον αλγόριθμο ανίχνευσης απόκρισης. Εάν τα εισερχόμενα δείγματα ΗΕΓ περιέχουν υψηλό θόρυβο λόγω μυογενετικού ή ηλεκτρικού θορύβου, το σημάδι ελέγχου θα εξαφανιστεί και η γραμμή θορύβου θα αντικατοπτρίζει θόρυβο που υπερβαίνει το επίπεδο απόρριψης.

Εάν συμβεί αυτό, θα πρέπει να διακόψετε τη διαδικασία δοκιμής και να αντιμετωπίσετε το θόρυβο ηρεμώντας το βρέφος ή διαχειριζόμενοι άλλες πηγές θορύβου (ηλεκτρικές).

#### **4.7.3.2 Γραμμή χρόνου**

Κατά τη διάρκεια της δοκιμής, η **Γραμμή χρόνος ή πρόοδος** θα γεμίζει, καθώς λαμβάνονται καλά δείγματα δεδομένων. Όταν ληφθούν 180 δευτερόλεπτα (3 λεπτά) αποδεκτών δειγμάτων ΗΕΓ, η μπάρα θα γεμίσει και η δοκιμή θα τερματιστεί αυτόματα.

#### **4.7.3.3 Οθόνη δοκιμής που έγινε**

Κατά την ολοκλήρωση μιας δοκιμής, το αποτέλεσμα της πιο πρόσφατα ολοκληρωμένης δοκιμής θα συνεχίσει να είναι ορατό [\(Πίνακας 7\)](#page-45-0). Το χειριστήριο επιλογής αυτιού γίνεται και πάλι ενεργό, ώστε ο χρήστης να μπορεί να επιλέξει το άλλο αυτί για δοκιμή ή να επαναλάβει μια δοκιμαστική μέτρηση στο ίδιο αυτί.

Το χειριστήριο επιλογής αυτιού μπορεί επίσης να χρησιμοποιηθεί για εναλλαγή μεταξύ της τελευταίας αυτοματοποιημένης δοκιμής ABR που πραγματοποιήθηκε στο δεξί και στο αριστερό αυτί κατά τη διάρκεια της συνεδρίας.

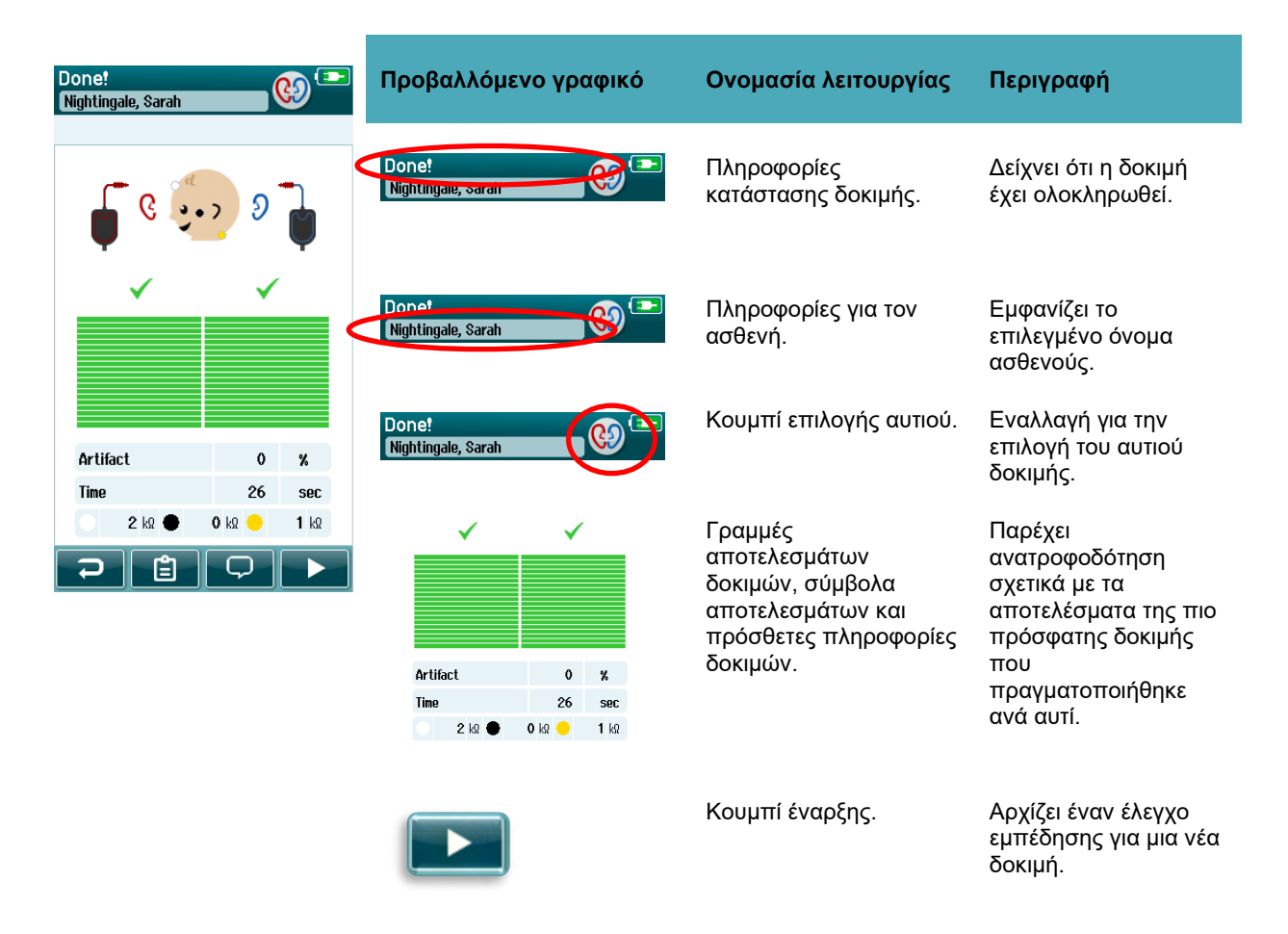

<span id="page-45-0"></span>**Πίνακας 7:** Αυτοματοποιημένη οθόνη ABR δοκιμής που έγινε.

# whenhal

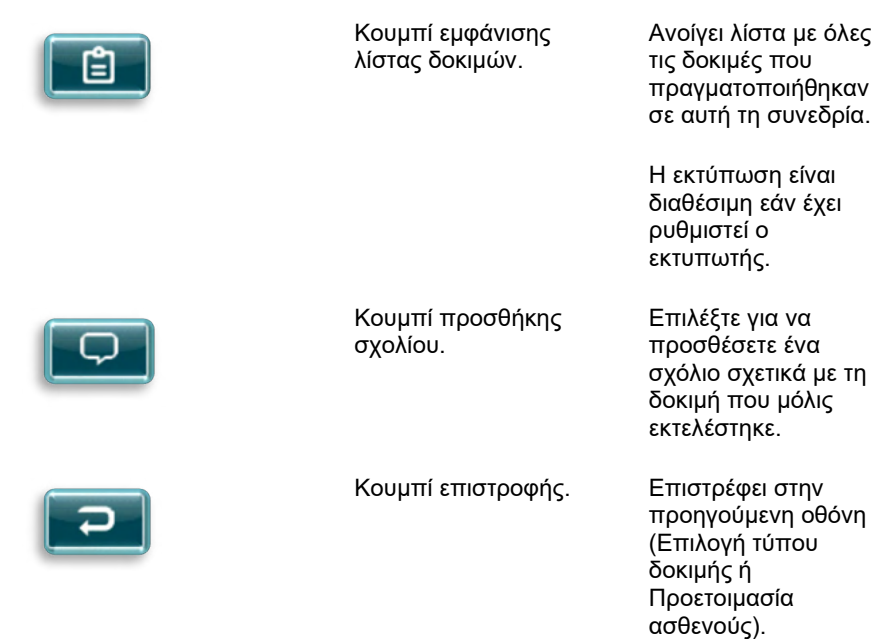

Εάν ο χρήστης ξεκινήσει μια άλλη δοκιμή στο ίδιο αυτί που μόλις πέρασε, θα εμφανιστεί η ακόλουθη οθόνη:

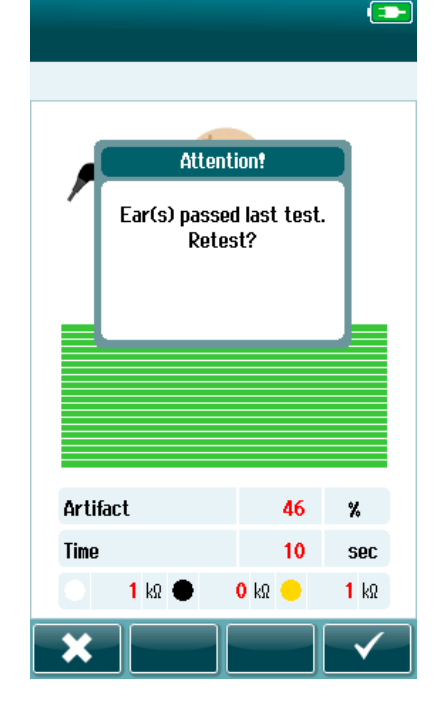

Αυτό το μήνυμα ειδοποιεί τον χρήστη ότι η δοκιμή του αυτιού μόλις πέρασε και ζητά επιβεβαίωση της επιθυμίας του να επανεξετάσει το ίδιο αυτί ξανά.

Οι χρήστες μπορούν να επιλέξουν το σήμα ελέγχου και για να προχωρήσουν με την επανάληψη της δοκιμής ή να επιλέξουν το κουμπί ακύρωσης και για να ακυρώσουν την επανάληψη της δοκιμής και να επιστρέψουν στην οθόνη Test Done (Ολοκληρώθηκε η δοκιμή).

### **Δοκιμή OAE**

Κατά τη διάρκεια των δοκιμών OAE, οι οθόνες θα αλλάζουν για να αντικατοπτρίζουν τις διαδικασίες που λαμβάνουν χώρα και τις επιλογές που έχει στη διάθεσή του ο εξεταστής.

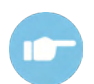

Για περισσότερες πληροφορίες σχετικά με τις TEOAE και DPOAE και τα πρωτόκολλα, ανατρέξτε στις Πρόσθετες πληροφορίες SeraTM.

### **Αρχική οθόνη δοκιμής OAE**

Στην αρχική οθόνη του OAE εμφανίζονται οι ακόλουθες πληροφορίες και οδηγίες [\(Πίνακας 8\)](#page-47-0).

<span id="page-47-0"></span>**Πίνακας 8:** Αρχική οθόνη δοκιμής OAE.

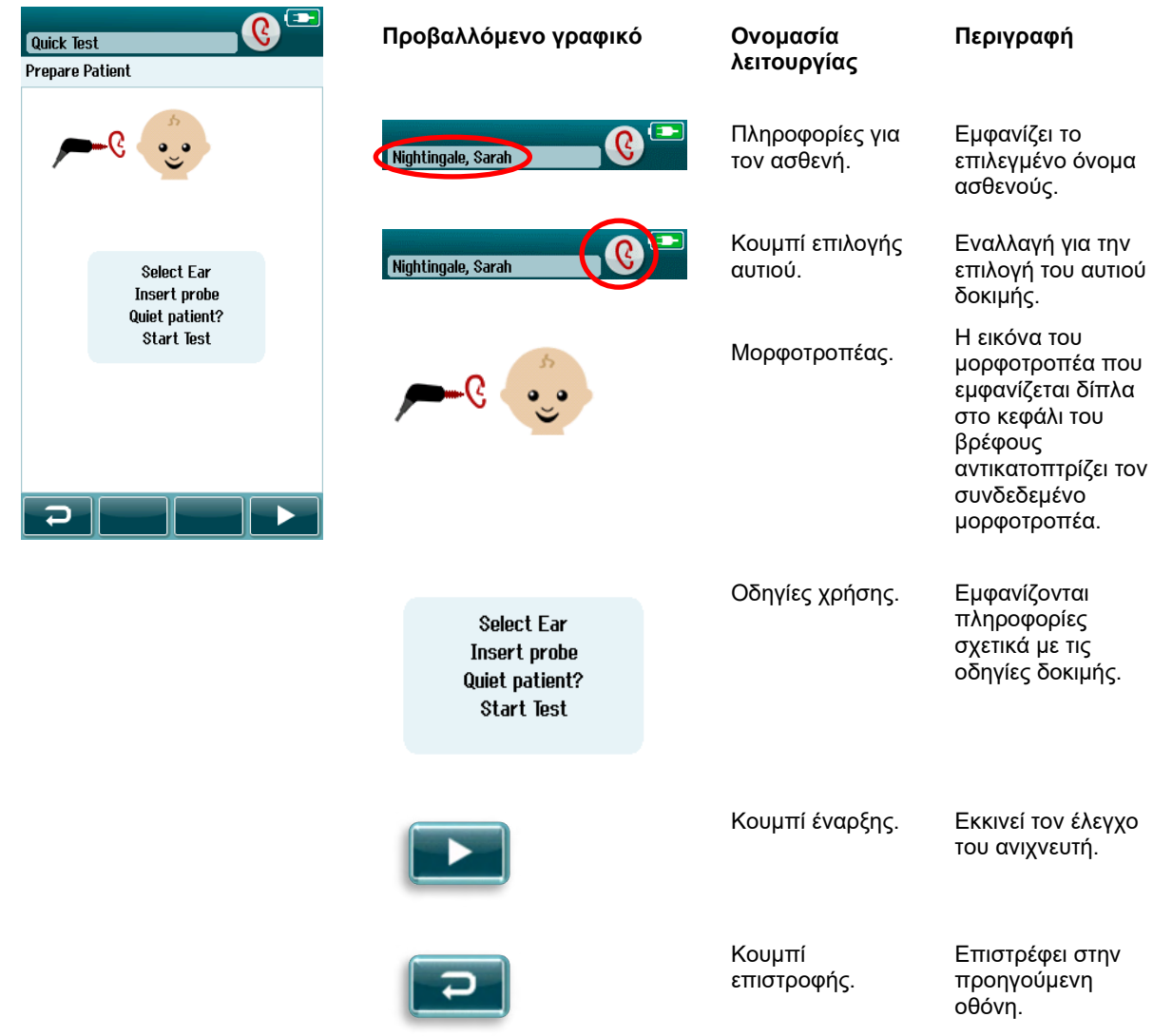

# ullumnl

### **Οθόνη ελέγχου ανιχνευτή**

Κατά τη διάρκεια του ελέγχου του ανιχνευτή, εμφανίζονται πληροφορίες σχετικά με την ποιότητα της προσαρμογής του ανιχνευτή στον ακουστικό πόρο. (DPOAE στο [Πίνακας 9](#page-48-0) και TEOAE στον πίνακα 10). Μόλις η προσαρμογή του ανιχνευτή είναι καλή, ο έλεγχος του ανιχνευτή τερματίζεται και η φάση μέτρησης OAE αρχίζει αυτόματα.

<span id="page-48-0"></span>**Πίνακας 9:** Οθόνη ελέγχου ανιχνευτή DPOAE.

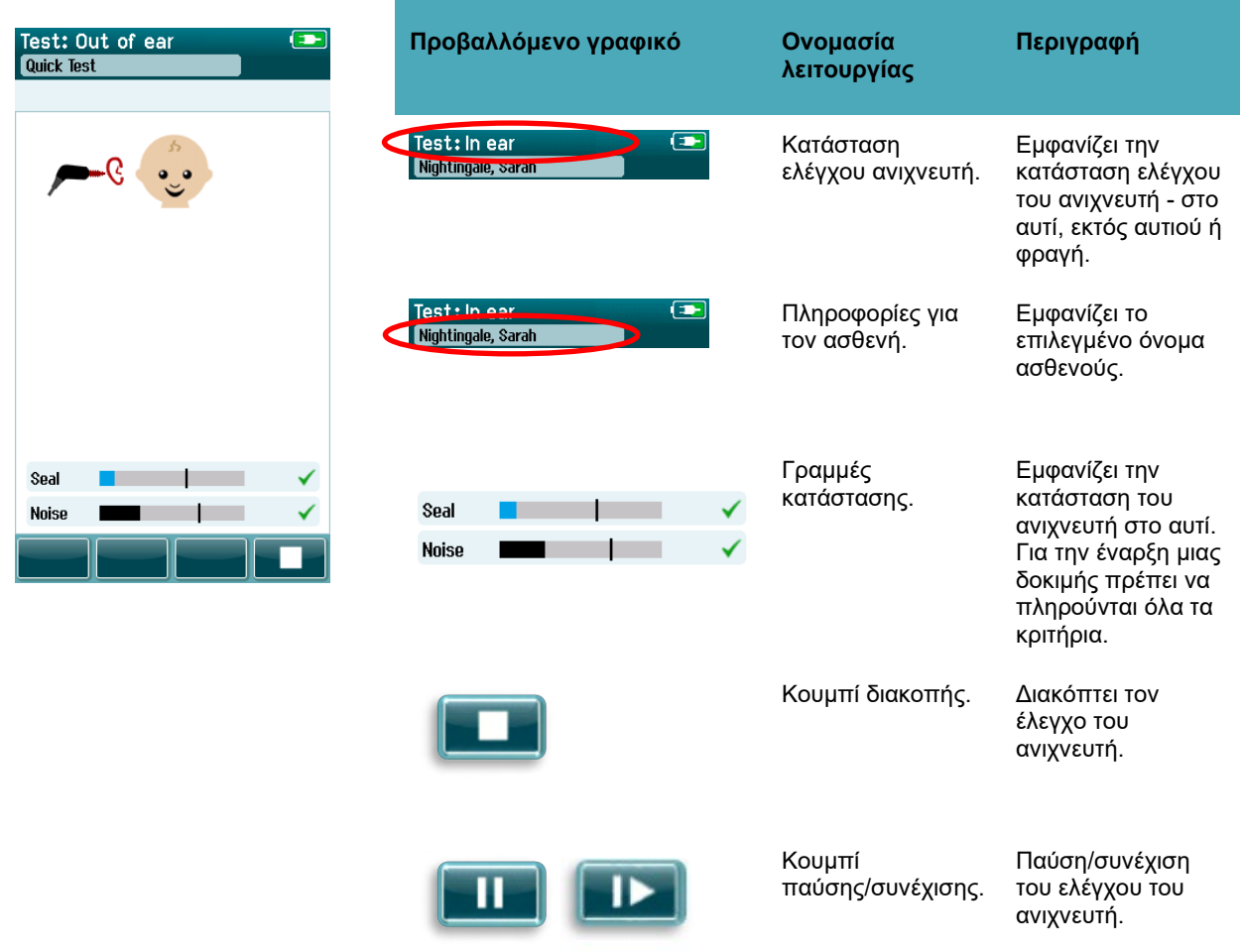

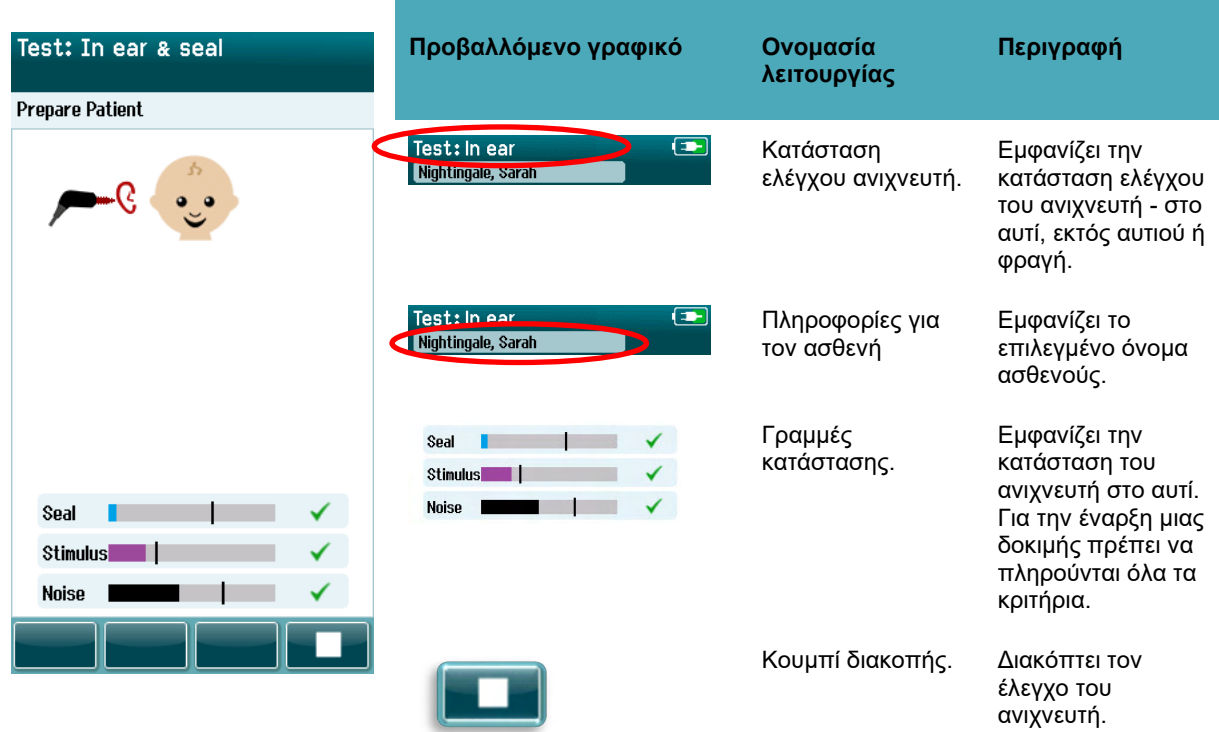

**Πίνακας 10:** Οθόνη ελέγχου ανιχνευτή TEOAE.

Εάν η προσαρμογή του ανιχνευτή δεν είναι αποδεκτή, θα πρέπει να βελτιώσετε την κατάσταση πριν από την έναρξη των δοκιμών:

- Βεβαιωθείτε ότι το άκρο του ανιχνευτή έχει εισαχθεί με ασφάλεια στον ακουστικό πόρο.
- Βεβαιωθείτε ότι το βρέφος είναι χαλαρό και ήσυχο ή ότι κοιμάται και/ή προσέξτε τυχόν ακουστικούς θορύβους στο περιβάλλον δοκιμής.

# whenhal

### **Οθόνη μέτρησης OAE**

Κατά τη διάρκεια της μέτρησης OAE, ένα ραβδόγραμμα για κάθε μία από τις συχνότητες του πρωτοκόλλου δοκιμής αντικατοπτρίζει την πρόοδο προς μια επιτυχή εξέταση [\(Πίνακας 11\)](#page-50-0). Η μπάρα θα γεμίσει πλήρως με χρώμα και ένα σήμα ελέγχου θα εμφανιστεί πάνω από τη μπάρα όταν τα κριτήρια για την επίτευξη ενός επιτυχούς αποτελέσματος στη συγκεκριμένη συχνότητα επιτευχθούν.

Επιπλέον, εμφανίζονται οριζόντιες μπάρες για τη σταθερότητα του ανιχνευτή, το θόρυβο και την πρόοδο της δοκιμής. Όταν ο θόρυβος και η σταθερότητα του ανιχνευτή είναι αποδεκτά, εμφανίζεται ένα σήμα ελέγχου δίπλα στην οριζόντια γραμμή.

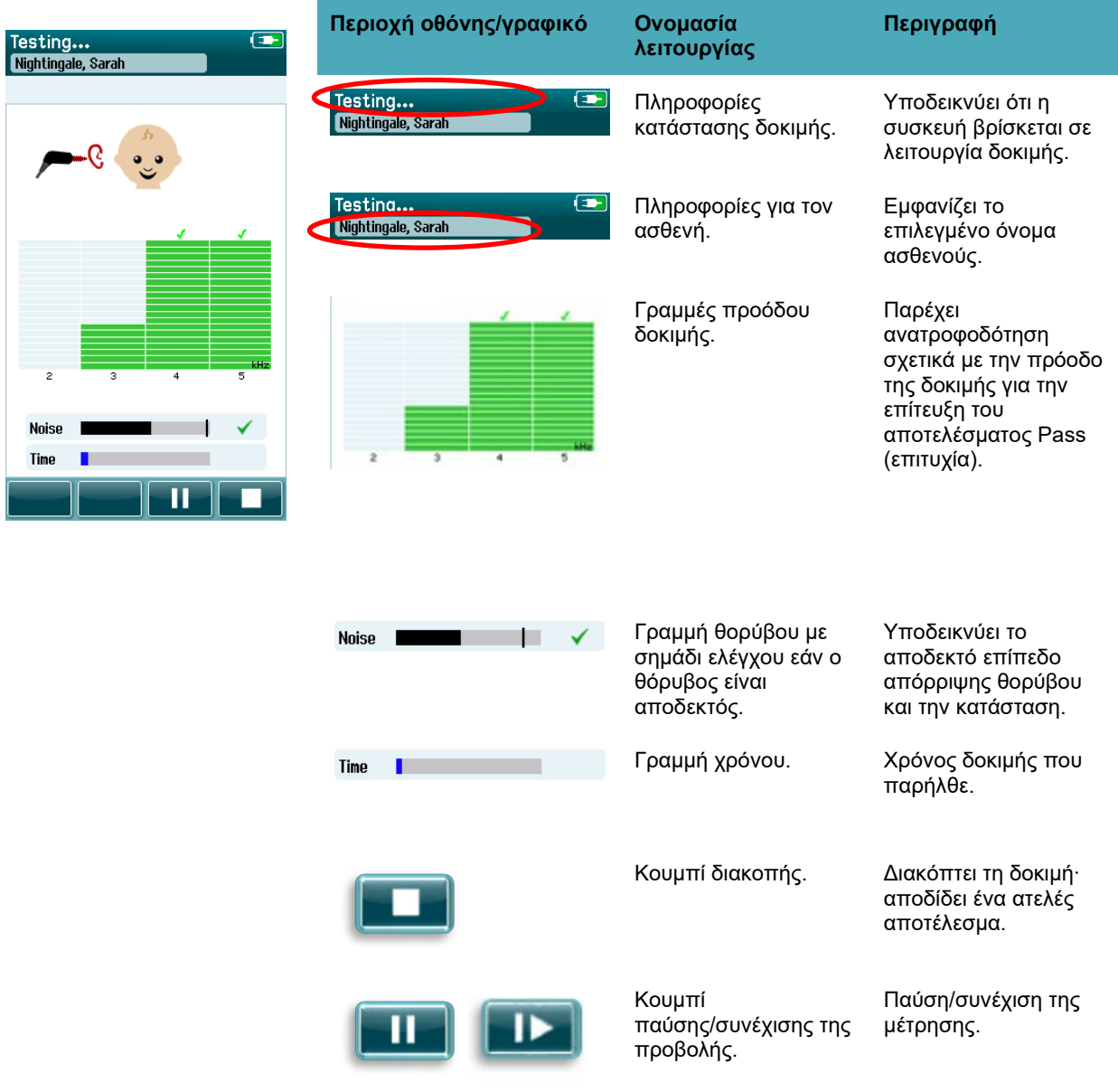

<span id="page-50-0"></span>**Πίνακας 11:** Οθόνη μέτρησης DPOAE.

**Πίνακας 12:** Οθόνη μέτρησης TEOAE.

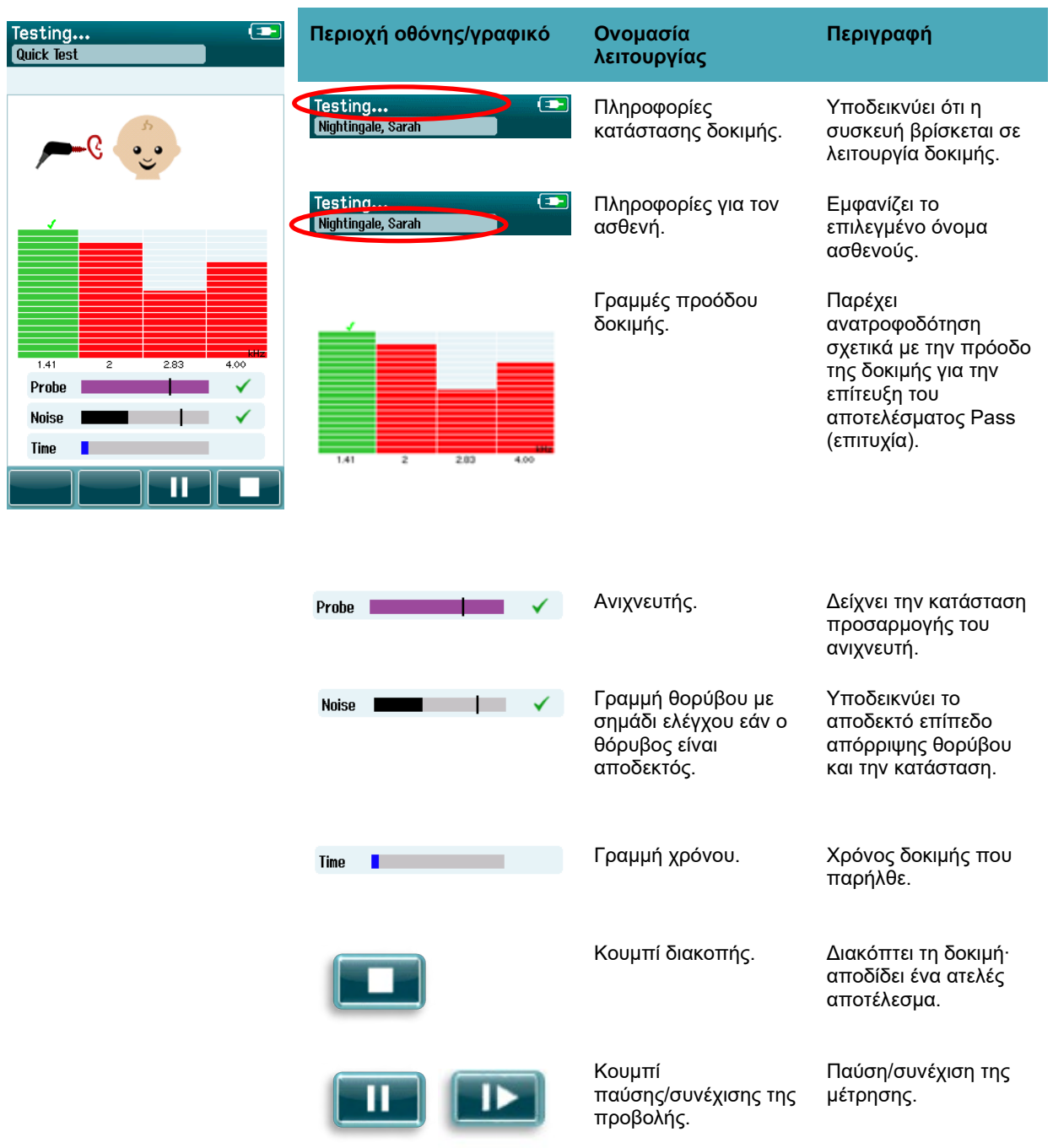

#### **4.8.3.1 Μπάρα σταθερότητας ανιχνευτή**

Κατά τη διάρκεια της δοκιμής, η **μπάρα σταθερότητας του ανιχνευτή** θα αντικατοπτρίζει την κατάσταση του ανιχνευτή στον ακουστικό πόρο. Ένα σήμα ελέγχου θα εμφανιστεί στη δεξιά πλευρά της γραμμής όταν η σταθερότητα του ανιχνευτή είναι αποδεκτή. Εάν η σταθερότητα του ανιχνευτή πέσει κάτω από ένα αποδεκτό επίπεδο, αυτό υποδηλώνει ότι ο ανιχνευτής πέφτει από το αυτί και το σήμα ελέγχου θα εξαφανιστεί. Εάν συμβεί αυτό, θα πρέπει να ελέγξετε την εφαρμογή του ανιχνευτή στο αυτί.

# Manhood

#### **4.8.3.2 Γραμμή θορύβου**

Κατά τη διάρκεια της δοκιμής, η **Γραμμή θορύβου** θα εμφανίζει το πλάτος του εισερχόμενου ακουστικού θορύβου. Ένα σημάδι ελέγχου θα εμφανιστεί στη δεξιά πλευρά της γραμμής όταν τα εισερχόμενα σήματα είναι αρκετά ήσυχα ώστε να γίνουν αποδεκτά και να επεξεργαστούν από τον αλγόριθμο ανίχνευσης απόκρισης. Εάν το εισερχόμενο δείγμα δεδομένων περιέχει υψηλό θόρυβο, το σήμα ελέγχου θα εξαφανιστεί και η μπάρα θορύβου θα αντικατοπτρίζει το θόρυβο που υπερβαίνει το επίπεδο απόρριψης.

Εάν συμβεί αυτό, θα πρέπει να διακόψετε τη δοκιμή και να αντιμετωπίσετε το θόρυβο ηρεμώντας το βρέφος ή ελέγχοντας άλλες πηγές περιβαλλοντικού θορύβου. Θα πρέπει επίσης να ελέγχεται η εφαρμογή του ανιχνευτή.

#### **4.8.3.3 Γραμμή χρόνου**

Κατά τη διάρκεια των δοκιμών, η **Γραμμή χρόνου ή προόδου** θα γεμίζει καθώς επεξεργάζονται καλά δείγματα δεδομένων. Όταν συμπληρωθεί ο μέγιστος χρόνος δοκιμής, η γραμμή θα συμπληρωθεί εντελώς και η δοκιμή θα τερματιστεί αυτόματα.

#### **4.8.3.4 Οθόνη δοκιμής που έγινε**

Κατά την ολοκλήρωση μιας εξέτασης, το αποτέλεσμα της πιο πρόσφατης εξέτασης θα συνεχίσει να είναι ορατό. Ο έλεγχος επιλογής αυτιού θα επανέλθει, ώστε ο χρήστης να επιλέξει το άλλο αυτί για δοκιμή ή να επαναλάβει ένα μέτρο ελέγχου στο ίδιο αυτί.

Το χειριστήριο επιλογής αυτιού μπορεί επίσης να χρησιμοποιηθεί για εναλλαγή μεταξύ της τελευταίας δοκιμής OAE που πραγματοποιήθηκε στο δεξί και στο αριστερό αυτί κατά τη διάρκεια της συνεδρίας.

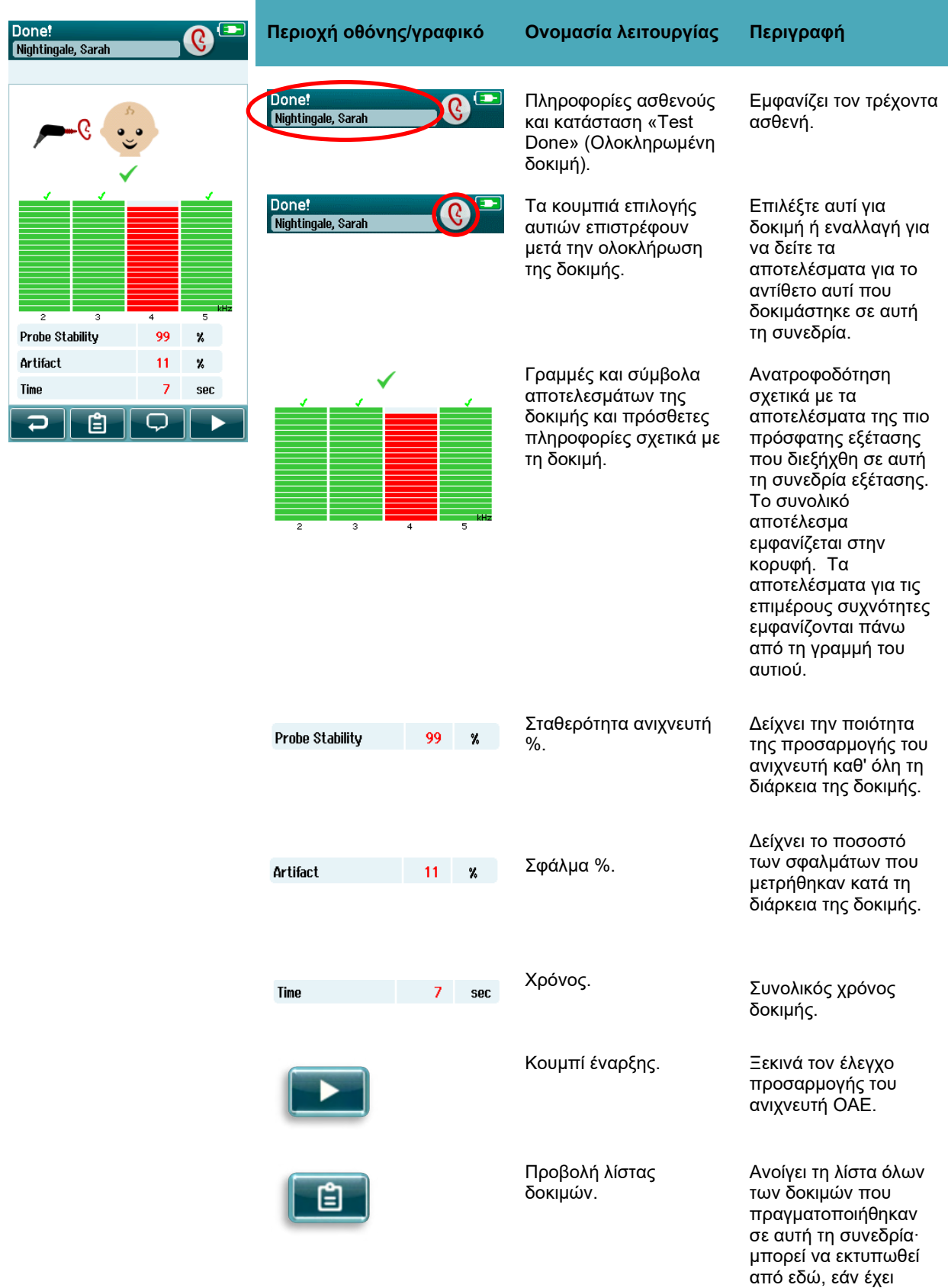

**Πίνακας 13:** Οθόνη ολοκλήρωσης δοκιμής DPOAE.

#### ρυθμιστεί ο εκτυπωτής.

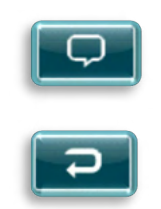

Κουμπί επιστροφής. Επιστρέφει στην

προηγούμενη οθόνη (πριν από την αρχική οθόνη δοκιμής). Σχόλιο. Επιλέξτε για να ανοίξετε μια οθόνη για την εισαγωγή ενός σχολίου σχετικά με τη δοκιμή που μόλις εκτελέστηκε

**Πίνακας 14:** Οθόνη ολοκλήρωσης δοκιμής TEOAE.

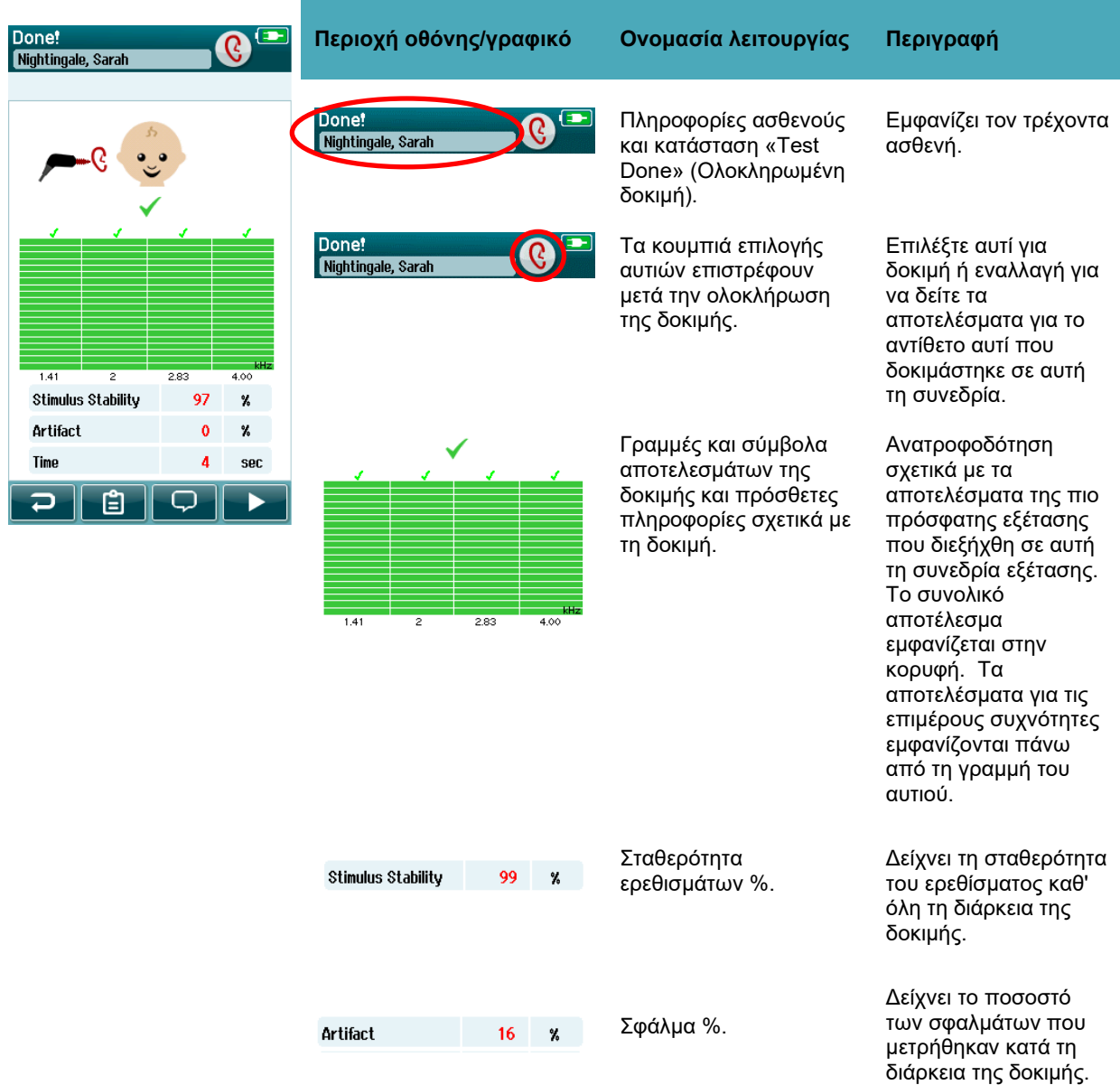

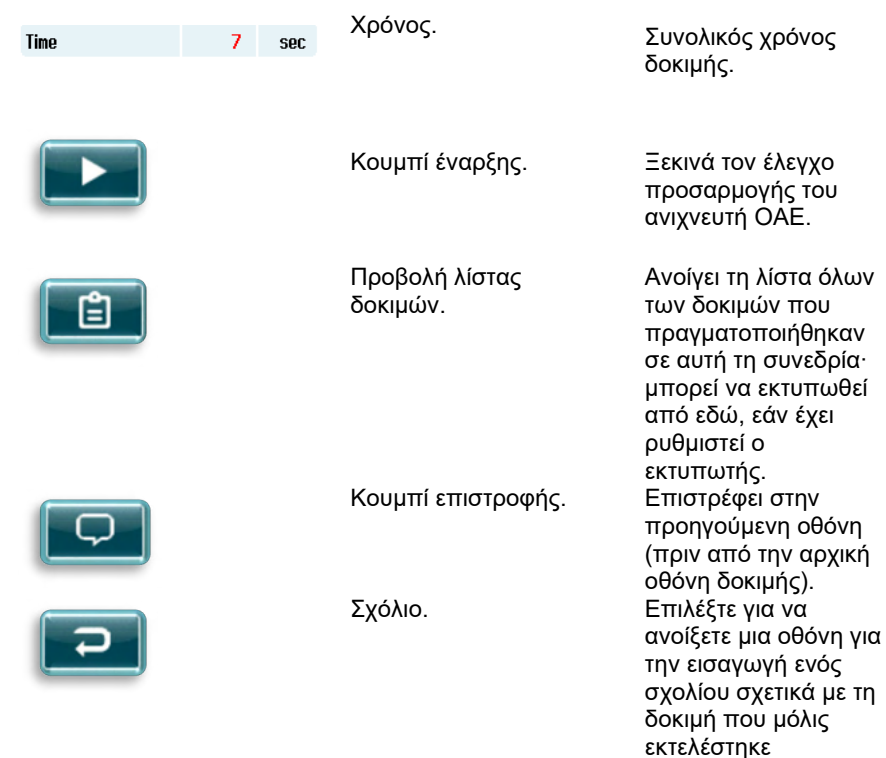

#### **4.8.3.5 Σταθερότητα ανιχνευτή % (μόνο DPOAE)**

Κατά την ολοκλήρωση της μέτρησης, η ένδειξη **Σταθερότητα ανιχνευτή %** παρέχει μια ένδειξη του πόσο σταθερή ήταν η τοποθέτηση του ανιχνευτή καθ' όλη τη διάρκεια της δοκιμής. Μια χαμηλή σταθερότητα % υποδεικνύει ότι ο ανιχνευτής κινείται κατά τη διάρκεια της δοκιμής.

#### **4.8.3.6 Σταθερότητα ερεθίσματος % (μόνο TEOAE)**

Όταν ολοκληρωθεί η μέτρηση, η ένδειξη **Σταθερότητα ερεθίσματος %** παρέχει μια ένδειξη του πόσο σταθερό ήταν το επίπεδο ερεθίσματος καθ' όλη τη διάρκεια της μέτρησης. Μια χαμηλή τιμή σταθερότητας υποδηλώνει συνήθως ότι ο αισθητήρας κινείται κατά τη διάρκεια της δοκιμής.

#### **4.8.3.7 Σφάλμα %**

Όταν ολοκληρωθεί η μέτρηση, θα εμφανιστεί η συνολική ποσότητα του σφάλματος που μετρήθηκε κατά τη διάρκεια της δοκιμής.

#### **4.8.3.8 Χρόνος**

Όταν ολοκληρωθεί η μέτρηση, ο συνολικός χρόνος δοκιμής θα παρουσιαστεί εδώ.

# Manana

### **Σύντομη δοκιμή**

#### **Γενικά**

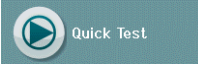

Η επιλογή **Quick Test** (Σύντομη δοκιμή) από το Home (Αρχική οθόνη) παρακάμπτει την εισαγωγή πληροφοριών του ασθενούς ή την επιλογή ενός ασθενούς από τη βάση δεδομένων.

Η διαδικασία ενός **Quick Test** (Σύντομη δοκιμή) είναι πανομοιότυπη με εκείνη μιας τυπικής δοκιμής.

Τα Quick tests (Σύνδομες δοκιμές) μπορούν να εκτυπωθούν αμέσως μετά την ολοκλήρωση της δοκιμής, αλλά στην εκτύπωση δεν θα εμφανιστούν πληροφορίες αναγνώρισης.

Μόνο η τελευταία συνεδρία Quick Test (Σύντομη δοκιμή) αποθηκεύεται προσωρινά στο SeraTM μέχρι την επόμενη φορά που θα επιλεγεί το κουμπί Quick Test (Σύντομη δοκιμή) στην αρχική οθόνη. Όταν επιλέγεται Quick Test (Σύντομη δοκιμή), η προηγούμενη συνεδρία Quick Test (Σύντομη δοκιμή) διαγράφεται αμέσως και μόνιμα από το SeraTM.

**Παρακαλώ σημειώστε:** Η λειτουργία σύντομης δοκιμής μπορεί να ενεργοποιηθεί/απενεργοποιηθεί από έναν Διαχειριστή μέσω του HearSIMTM. Εάν το Quick Test (Σύντομη δοκιμή) είναι απενεργοποιημένο στη συσκευή σας, τότε το κουμπί **Quick Test** (Σύντομη δοκιμή) δεν θα εμφανίζεται στην αρχική οθόνη.

#### **Αποθήκευση μιας σύντομης δοκιμής**

Εάν είναι η συνήθης πρακτική σας να αποθηκεύετε διαγνωστικές εξετάσεις, συνιστάται ιδιαίτερα να εισάγετε πρώτα τα στοιχεία του ασθενούς ή να επιλέξετε έναν υπάρχοντα ασθενή στη βάση δεδομένων **πριν** από την εκτέλεση της διαγνωστικής εξέτασης.

Ωστόσο, αν θέλετε να αποθηκεύσετε μια συνεδρία Quick Test (Σύντομη δοκιμή) αμέσως μετά την εκτέλεσή της, ακολουθήστε τα εξής βήματα:

- 1. Στην αρχική οθόνη, επιλέξτε **Select Patient** (Επιλογή ασθενούς)
- 2. Επιλέξτε "**Quick Test**" (Σύντομη δοκιμή) ασθενούς
- 3. Επεξεργαστείτε τα δεδομένα του ασθενούς στην οθόνη Patient Information (Πληροφορίες ασθενούς)
- 4. Επιλέξτε το Σήμα ελέγχου στην κάτω γραμμή ελέγχου

Η συνεδρία Quick Test (Σύντομη δοκιμή) αποθηκεύεται τώρα με το αναγνωριστικό και το όνομα του ασθενούς που εισαγάγατε.

# ulfunne

## **Εκτύπωση**

### **Τρόποι εκτύπωσης**

Η εκτύπωση των αποτελεσμάτων των εξετάσεων στον εκτυπωτή ετικέτας μπορεί να πραγματοποιηθεί μέσα από την οθόνη Test List (Λίστα εξετάσεων), στην οποία μπορείτε να έχετε πρόσβαση είτε από την οθόνη Test Done! (Η εξέταση ολοκληρώθηκε) είτε από την οθόνη Patient Information (Πληροφορίες ασθενούς).

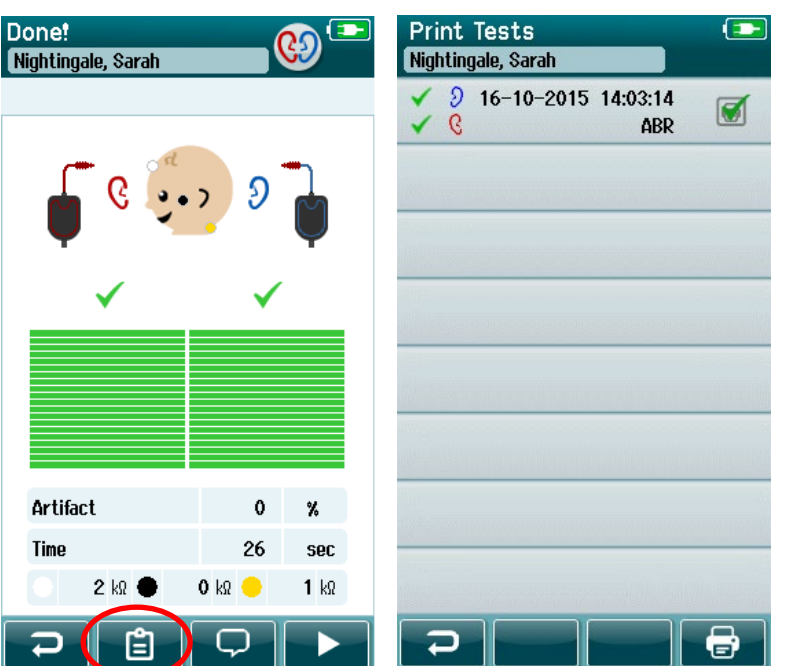

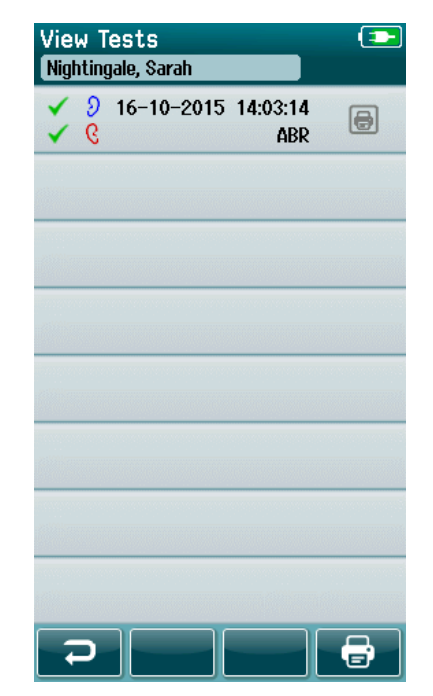

Εκτύπωση από το Patient Information Screen (Οθόνη πληροφοριών ασθενούς)

Εκτύπωση από την οθόνη Test Done! (Η εξέταση ολοκληρώθηκε)

### **Μορφή εκτύπωσης ετικέτας**

Η εκτύπωση της ετικέτας εμφανίζει τις ακόλουθες πληροφορίες:

- Όνομα
- Επώνυμο
- Αναγνωριστικό
- Φύλο
- Ημερομηνία γέννησης
- Αποτέλεσμα του αριστερού αυτιού, ημερομηνία και ώρα
- Αποτέλεσμα του δεξιού αυτιού, ημερομηνία και ώρα

# whenhal

### **Ανασκόπηση ασθενών και αποθηκευμένων συνεδριών**

Στην ενότητα που ακολουθεί περιγράφονται τα βήματα για την αναζήτηση ενός ασθενούς που είναι αποθηκευμένος στη συσκευή, την επεξεργασία πληροφοριών ασθενούς, την προβολή δοκιμών (αποθηκευμένες συνεδρίες), την επιλογή μιας συνεδρίας για εκτύπωση και την προβολή πληροφοριών δοκιμών.

#### **Επιλογή ασθενή**

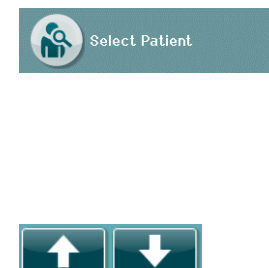

Επιλέξτε το κουμπί **Select Patient** (Επιλογή ασθενούς) στην αρχική οθόνη για να προβάλετε τη λίστα με τα ονόματα των ασθενών που περιέχονται στη βάση δεδομένων της συσκευής. Ο κατάλογος μπορεί να ταξινομηθεί αλφαβητικά με βάση το επώνυμο ή με βάση την ημερομηνία δοκιμής σε αντίστροφη χρονολογική σειρά χρησιμοποιώντας το εικονίδιο ταξινόμησης στην επάνω δεξιά γωνία.

Χρησιμοποιήστε τα βέλη **Πάνω** και **Κάτω** στην κάτω γραμμή ελέγχου για να μετακινηθείτε στη λίστα.

#### **Αναζήτηση ασθενούς**

Μπορείτε να χρησιμοποιήσετε το κουμπί **Search** (Αναζήτηση) στη γραμμή ελέγχου για να ανοίξετε μια οθόνη πληκτρολογίου. Πληκτρολογήστε ολόκληρο ή μέρος του επωνύμου ή του αριθμού αναγνώρισης του ασθενούς και επιλέξτε εκ νέου Search (Αναζήτηση) για να επιστρέψετε σε μια συντομευμένη λίστα που περιέχει μόνο τους ασθενείς που ταιριάζουν. Επιλέξτε τον επιθυμητό ασθενή από τη λίστα για να μεταβείτε στην οθόνη Patient Information (Πληροφορίες ασθενούς) με τα στοιχεία αυτού του ασθενούς.

Όταν έχετε επιλέξει έναν ασθενή από τη λίστα, θα εμφανιστούν τα στοιχεία του εν λόγω ασθενούς για επισκόπηση.

### **Κουμπί δοκιμής**

Επιλέξτε το κουμπί **Test** (Δοκιμή) από τη γραμμή ελέγχου για να προχωρήσετε στη δοκιμή αυτού του ασθενούς.

#### **Προβολή αποθηκευμένων δοκιμών**

Επιλέξτε το κουμπί **Test List** (Λίστα δοκιμών) από τη γραμμή ελέγχου της οθόνης Patient Information (Πληροφορίες ασθενούς) για να δείτε μια λίστα με τις εξετάσεις που πραγματοποιήθηκαν σε αυτόν τον ασθενή.

## Manana

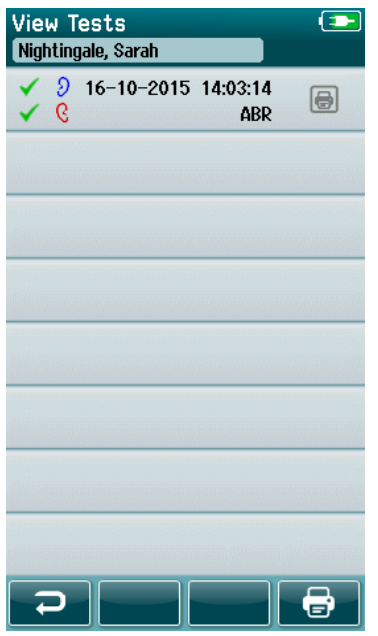

Ο κατάλογος εξετάσεων ταξινομείται χρονολογικά με την πιο πρόσφατη δοκιμή στην κορυφή. Κάθε σειρά αντιπροσωπεύει μία δοκιμή.

Εάν έχουν αποθηκευτεί περισσότερες από 8 δοκιμές, χρησιμοποιήστε τα κουμπιά βέλους **Πάνω** και **Κάτω** στην κάτω γραμμή ελέγχου για να μετακινηθείτε στη λίστα.

Κάθε γραμμή στη λίστα δοκιμών εμφανίζει τις ακόλουθες πληροφορίες:

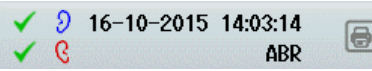

- Σύμβολο αποτελέσματος για Pass (πέρασε), Refer (αναφορά) ή Incomplete (ελλιπής)
- Σύμβολο δοκιμαστικού αυτιού για το Δεξί, το Αριστερό ή και τα Δύο αυτιά
- Ημερομηνία & ώρα δοκιμής
- Τύπος δοκιμής (Αυτοματοποιημένο ABR, DPOAE ή TEOAE)

### **4.11.4.1 Εκτύπωση αποθηκευμένης δοκιμής**

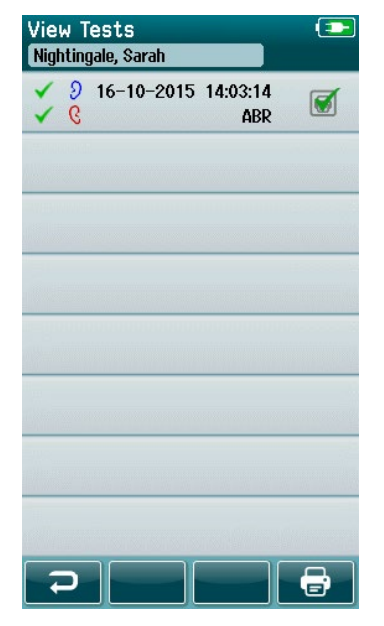

Πιέστε το πλαίσιο Printer (Εκτυπωτής) στα δεξιά της δοκιμής για να επιλέξετε τη δοκιμή για εκτύπωση. Όταν είναι επιλεγμένο, το πλαίσιο του εικονιδίου εκτύπωσης θα περιέχει ένα πράσινο σήμα ελέγχου. Επιλέξτε όσες δοκιμές θέλετε να εκτυπώσετε. Στη συνέχεια, επιλέξτε το κουμπί **Print** (Εκτύπωση) στη γραμμή ελέγχου.

Κάθε δοκιμή θα εκτυπωθεί σε ξεχωριστή ετικέτα, εκτός από την περίπτωση που έχετε επιλέξει μόνο μία δοκιμή για το δεξί και μία για το αριστερό αυτί του ίδιου τύπου δοκιμής. Στην περίπτωση αυτή, και οι δύο δοκιμές θα εκτυπωθούν σε μία μόνο ετικέτα.

**Παρακαλώ σημειώστε:** Τα πλαίσια εκτυπωτή και το κουμπί **Print** (Εκτύπωση) εμφανίζονται στην οθόνη μόνο εάν το SeraTM σας έχει ενεργοποιήσει τις ρυθμίσεις ασύρματης σύνδεσης και εκτυπωτή μέσω του HearSIMTM και εφόσον έχει συζευχθεί ένας εκτυπωτής HM-E200 με τη συσκευή. Διαφορετικά, αυτά τα στοιχεία ελέγχου δεν είναι ορατά.

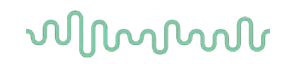

### **Ανασκόπηση μιας αποθηκευμένης δοκιμής**

Επιλέξτε τη δοκιμή που επιθυμείτε να ελέγξετε για να δείτε τα **αποτελέσματα της δοκιμής** και τις πληροφορίες των **πεδίων της δοκιμής**.

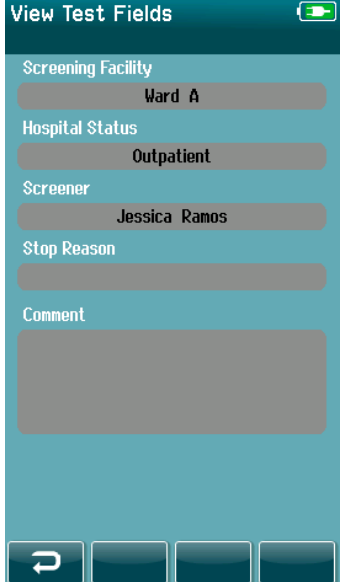

Επιλέξτε το κουμπί **View Test Fields** (Προβολή πεδίων δοκιμής) στον πίνακα ελέγχου για να προβάλετε πληροφορίες σχετικά με το πεδίο δοκιμής. Αυτή η οθόνη θα είναι διαθέσιμη μόνο εάν η επιλογή Test Fields (Πεδία δοκιμής) είναι ενεργοποιημένη στη συσκευή μέσω του HearSIM<sup>™</sup>.

Τα πεδία που σχετίζονται με τη δοκιμή δεν μπορούν να επεξεργαστούν στο SeraTM. Εάν απαιτούνται επεξεργασίες, τα δεδομένα της δοκιμής πρέπει να μεταφερθούν πρώτα στο HearSIMTM και να επεξεργαστούν από εκεί.

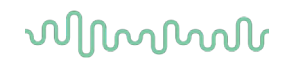

### **Διαχείριση χρηστών στη συσκευή**

### **Γενικά**

Το SeraTM μπορεί να ρυθμιστεί ώστε να απαιτεί σύνδεση χρήστη στη συσκευή μέσω του HearSIMTM. Αυτό είναι απενεργοποιημένο από προεπιλογή.

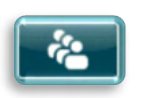

Μόλις ενεργοποιηθεί η είσοδος, στην αρχική οθόνη υπάρχει ένα κουμπί για την αλλαγή του χρήστη.

### **Επιλογή του χρήστη (προαιρετικά)**

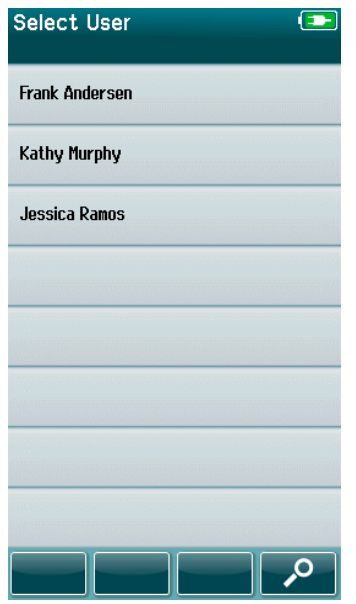

Το SeraTM μπορεί να ρυθμιστεί ώστε να απαιτεί σύνδεση χρήστη στη συσκευή μέσω του HearSIMTM. Αυτό είναι απενεργοποιημένο από προεπιλογή.

Όταν είναι ενεργοποιημένη η σύνδεση χρήστη, μετά την εκκίνηση της συσκευής θα εμφανιστεί μια οθόνη λίστας χρηστών που δημιουργήσατε στο HearSIMTM και μεταφέρατε στο SeraTM.

Επιλέξτε το όνομα χρήστη σας από τη λίστα για να προχωρήσετε στην οθόνη εισαγωγής κωδικού πρόσβασης. Τα βέλη προς τα **πάνω** και προς τα **κάτω** στη γραμμή ελέγχου σας επιτρέπουν να μετακινηθείτε σε σελίδες με ονόματα, εάν υπάρχουν περισσότεροι από 8 χρήστες στη λίστα.

Επιλέξτε το **κουμπί Search** (Αναζήτηση) στη γραμμή ελέγχου για να πληκτρολογήσετε τους χαρακτήρες του ονόματος χρήστη σας χρησιμοποιώντας το πληκτρολόγιο της οθόνης. Στη συνέχεια, επιλέξτε το **σήμα ελέγχου** στη γραμμή ελέγχου για να επιστρέψετε στην προβολή μιας συντομευμένης λίστας χρηστών.

### **Εισαγωγή του κωδικού πρόσβασης**

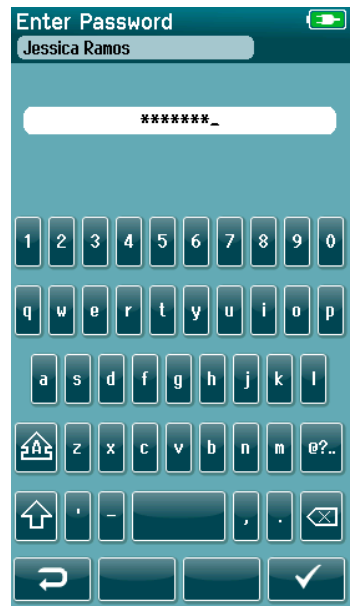

Εισαγάγετε τον κωδικό πρόσβασής σας στην οθόνη εισαγωγής κωδικού πρόσβασης χρησιμοποιώντας το πληκτρολόγιο της οθόνης και επιλέξτε το κουμπί **σήμα ελέγχου** στη γραμμή ελέγχου.

Εάν ο κωδικός πρόσβασης είναι σωστός, θα εμφανιστεί η οθόνη **Home** (Αρχική οθόνη).

## ulfunne

### **Λανθασμένος κωδικός πρόσβασης**

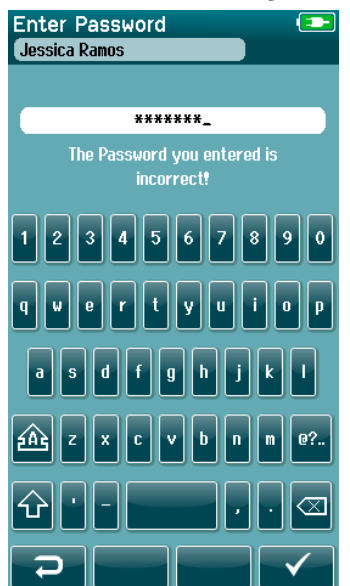

Εάν εισαγάγετε λανθασμένο κωδικό πρόσβασης, θα εμφανιστεί ένα μήνυμα που θα υποδεικνύει ότι ο κωδικός πρόσβασης που εισαγάγατε ήταν λανθασμένος.

Το μήνυμα θα εμφανιστεί για μερικά δευτερόλεπτα και στη συνέχεια θα εξαφανιστεί, καθαρίζοντας το πεδίο εισαγωγής, ώστε να μπορείτε να προσπαθήσετε να εισαγάγετε εκ νέου τον κωδικό πρόσβασης.

# ulfunne

### **Setup (Ρύθμιση)**

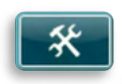

Επιλέξτε το κουμπί **Setup** (Ρύθμιση) στη γραμμή ελέγχου της οθόνης **Home** (Αρχική οθόνη) για να αποκτήσετε πρόσβαση σε μια λίστα με τις ρυθμίσεις που μπορούν να γίνουν απευθείας στο SeraTM.

### **Οθόνη Language (Γλώσσα)**

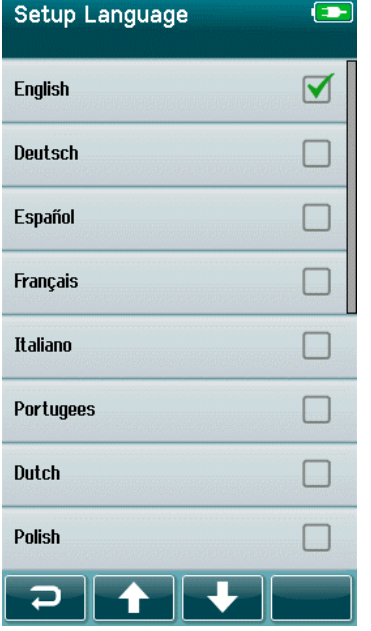

Χρησιμοποιήστε τα βέλη **Πάνω** και **Κάτω** για να μετακινηθείτε στη λίστα των γλωσσών.

Επιλέξτε την επιθυμητή γλώσσα έτσι ώστε να εμφανιστεί ένα σήμα ελέγχου στο πλαίσιο ελέγχου δίπλα στη γλώσσα.

Για να επιβεβαιώσετε την επιλογή και να βγείτε από την οθόνη Language (Γλώσσα), επιλέξτε το κουμπί **ελέγχου** στη γραμμή ελέγχου.

Οι διαθέσιμες γλώσσες είναι αγγλικά, γερμανικά, ισπανικά, γαλλικά, ιταλικά, πορτογαλικά, ολλανδικά, πολωνικά, φινλανδικά, ρωσικά, κινέζικα, κορεατικά, νορβηγικά, τουρκικά, ιαπωνικά, καζακικά και τσεχικά.

# Manhood

### **Συσκευή**

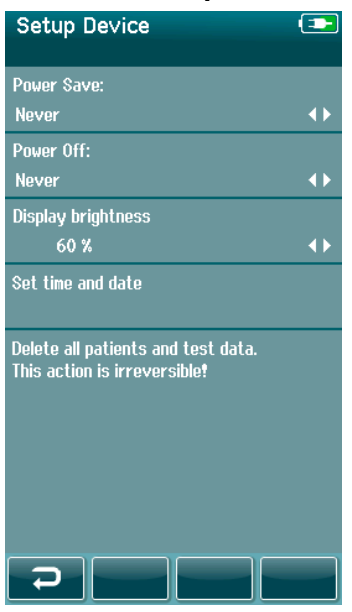

Ορίστε την χρονική σας προτίμηση για τις λειτουργίες **Power Save** (Εξοικονόμηση ενέργειας) και **Power Off** (Απενεργοποίηση).

- Η επιλογή **Power Save** (Εξοικονόμηση ενέργειας) μπορεί να ρυθμιστεί σε Never (Ποτέ), 1-5 λεπτά ή 10 λεπτά
- Η επιλογή **Power Off (Απενεργοποίηση)** (Εξοικονόμηση ενέργειας) μπορεί να οριστεί σε Never (Ποτέ) ή σε 1, 5, 10, 15 ή 30 λεπτά

Επιλέξτε το κουμπί **σήμα ελέγχου** στη γραμμή ελέγχου για να επιβεβαιώσετε τις ρυθμίσεις και να κλείσετε την οθόνη Device Setup (Ρύθμιση συσκευής).

Ρυθμίστε τη **φωτεινότητα της οθόνης** που προτιμάτε.

Ορίστε τις προτιμήσεις σας για την **ώρα και την ημερομηνία**.

- Ρύθμιση ώρας και ημερομηνίας
- Επιλέξτε μεταξύ λειτουργίας ρολογιού 24 ωρών ή ρολογιού 12 ωρών

Δυνατότητα **διαγραφής όλων των ασθενών και των δεδομένων δοκιμών** από τη συσκευή.

• Η διαγραφή δεδομένων είναι μη αναστρέψιμη. Μια προειδοποιητική ειδοποίηση θα εμφανιστεί πριν ολοκληρωθεί η διαγραφή

### **Ήχος**

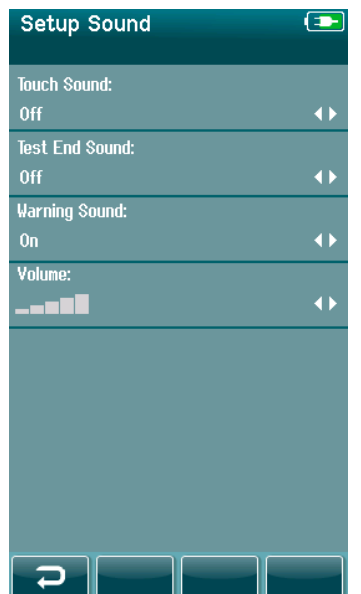

Ρυθμίστε τις προτιμήσεις σας για το άκουσμα ενός ήχου ως ανατροφοδότηση υπό διάφορες συνθήκες. Η στάθμη της έντασης ήχου μπορεί επίσης να ρυθμιστεί εδώ. Οι συνθήκες στις οποίες μπορείτε να επιλέξετε να ακούγεται έναν ήχο είναι οι εξής:

- **Ήχος αφής** ακούγεται ένας ήχος για όλα τα πατήματα κουμπιών στη συσκευή
- **Ήχος ολοκλήρωσης δοκιμής** ένας ήχος ακούγεται όταν ολοκληρώνεται μια δοκιμή
- **Προειδοποιητικός ήχος** ένας προειδοποιητικός ήχος ακούγεται όταν ένα ηλεκτρόδιο αποκολλάται κατά τη διάρκεια της αυτοματοποιημένης δοκιμής ABR ή όταν η στάθμη φόρτισης της μπαταρίας είναι χαμηλή

Επιλέξτε το **σήμα ελέγχου** στη γραμμή ελέγχου για να επιβεβαιώσετε τις ρυθμίσεις και να κλείσετε την οθόνη Sound Setup (Ρύθμιση ήχου).

# whenhout

#### **Εκτυπωτής**

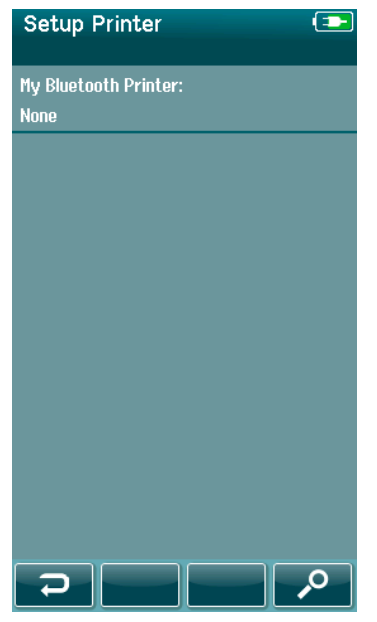

Για τη σύζευξη με τον προαιρετικό ασύρματο εκτυπωτή HM-E200, επιλέξτε το κουμπί **Search** (Αναζήτηση) στη γραμμή ελέγχου. Βεβαιωθείτε ότι ο εκτυπωτής είναι ενεργοποιημένος. Το όνομα "HM-E200" θα εμφανιστεί όταν ο εκτυπωτής συνδεθεί επιτυχώς με το SeraTM.

Επιλέξτε το **σήμα ελέγχου** στη γραμμή ελέγχου για να επιβεβαιώσετε τις ρυθμίσεις και να κλείσετε την οθόνη Printer Setup (Ρύθμιση εκτυπωτή).

### **Πληροφορίες**

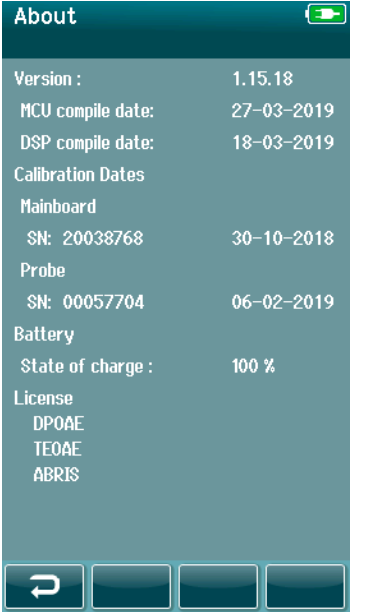

Επιλέξτε το στοιχείο **About** (Πληροφορίες) για να προβάλετε πληροφορίες σχετικά με το SeraTM, όπως:

- Έκδοση υλικολογισμικού
- Σειριακοί αριθμοί και ημερομηνίες βαθμονόμησης
- Πληροφορίες σχετικά με την μπαταρία
- Άδεια χρήσης

# WIMMM

# 5 Έλεγχοι εξοπλισμού (ακεραιότητας)

### **Γενικά**

Η απόδοση του ανιχνευτή και των καλωδίων ηλεκτροδίων είναι καθοριστικής σημασίας για τα αποτελέσματα της δοκιμής. Συνιστούμε να διενεργείτε έναν έλεγχο του εξοπλισμού στην αρχή κάθε ημέρας πριν ξεκινήσετε τη δοκιμή σε ασθενείς ώστε να διασφαλίσετε ότι ο εξοπλισμός λειτουργεί σωστά.

- Προτού εκτελέσετε τον έλεγχο ακεραιότητας, βεβαιωθείτε ότι το ακροφύσιο του ανιχνευτή ή ο προσαρμογέας ακροφύσιου είναι καθαρός και απαλλαγμένος από κερί ή/και υπολείμματα
- Πραγματοποιείτε πάντα τον έλεγχο του εξοπλισμού σε ήσυχο περιβάλλον ελέγχου
- Για τις δοκιμές, χρησιμοποιείτε μόνο το συνιστώμενο ελεγκτή διέλευσης ή τη κοιλότητα δοκιμής. Η χρήση διαφορετικού τύπου συσκευής ή κοιλότητας μπορεί να μην εντοπίσει βλάβες του εξοπλισμού ή του μορφοτροπέα

### **Ελεγκτή διέλευσης για αυτοματοποιημένο ABR (προαιρετικό)**

Το προαιρετικό εξάρτημα Ελεγκτή διέλευσης (Pass-Checker) SeraTM ABRIS μπορεί να χρησιμοποιηθεί για τον έλεγχο της ακεραιότητας των καλωδίων ηλεκτροδίων και του μορφοτροπέα που χρησιμοποιούνται για τις αυτοματοποιημένες δοκιμές ABR με SeraTM. Ο έλεγχος ακεραιότητας μπορεί να γίνεται σε τακτική βάση ή να εκτελείται εφόσον υποψιάζεστε ότι υπάρχει κάποιο πρόβλημα με το υλισμικό του SeraTM, τα καλώδια ηλεκτροδίων ή τον μορφοτροπέα. Ο ελεγκτής διέλευσης μπορεί να προμηθευτεί από τον αντιπρόσωπο της Interacoustics.

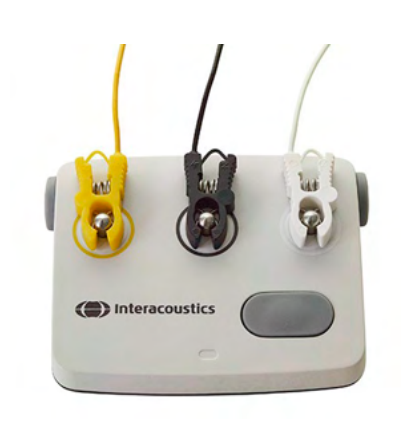

- 1. Βεβαιωθείτε ότι τα καλώδια των ηλεκτροδίων και τα ένθετα ακουστικά/EarCups/ανιχνευτής είναι συνδεδεμένα στο καλώδιο προενισχυτή SeraTM και ότι το καλώδιο προενισχυτή είναι συνδεδεμένο στο SeraTM.
- 2. Συνδέστε τα 3 χρωματιστά καλώδια ηλεκτροδίων στα αντίστοιχα μεταλλικά κουμπιά του ελεγκτή διέλευσης βεβαιωθείτε ότι τα χρώματα των καλωδίων ταιριάζουν με το δαχτυλίδι γύρω από τα μεταλλικά κουμπιά).

3. Για έναν μορφοτροπέα EarCups, εισαγάγετε τους μαύρους προσαρμογείς EarCup πλήρως στις οπές σε κάθε πλευρά.

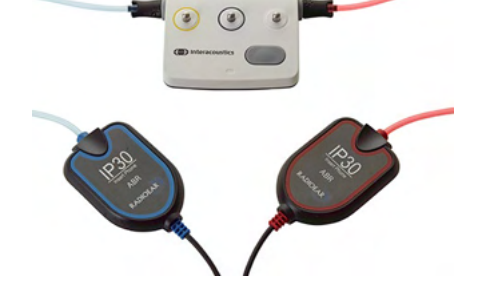

# Manana

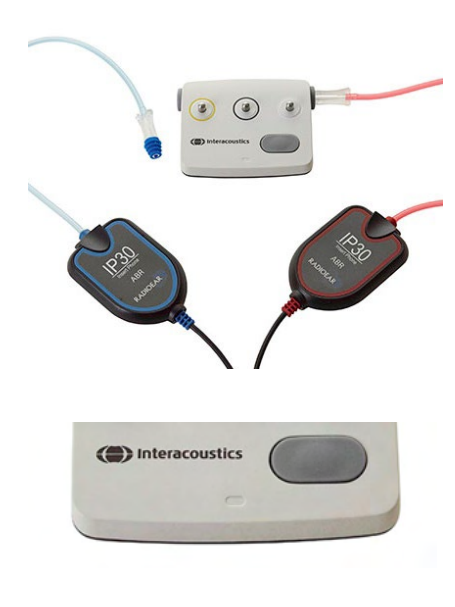

Όταν χρησιμοποιείτε ένθετα ακουστικά, βεβαιωθείτε ότι ο προσαρμογέας ακροφύσιου είναι συνδεδεμένος με ένα ακροφύσιο μίας χρήσης (συνιστάται το πράσινο των 9 mm). Εισαγάγετε τα ακροφύσια εντός των οπών έως ότου το εξωτερικό άκρο του μανιταριού εφαρμόσει στο ίδιο επίπεδο με το εξωτερικό άκρο της οπής. Μην πιέζετε πολύ προς τα μέσα το ακροφύσιο, καθώς μπορεί να σφηνωθεί στο εσωτερικό του αυτιού.

Εάν χρησιμοποιείτε τον ανιχνευτή, βεβαιωθείτε ότι είναι συνδεδεμένο ένα ακροφύσιο μιας χρήσης (συνιστάται το μπλε) πριν το εισάγετε στην οπή. Αποκλείστε την άλλη οπή του ελεγκτή διέλευσης πριν από τη διεξαγωγή της δοκιμής.

4. Ενεργοποιήστε τον ελεγκτή διέλευσης πατώντας το κουμπί λειτουργίας. Η πορτοκαλί λυχνία LED ανάβει όταν ο ελεγκτής διέλευσης είναι ενεργοποιημένος.

Ο ελεγκτής διέλευσης διαθέτει λειτουργία αυτόματης απενεργοποίησης. Εάν εκτελείτε επαναλαμβανόμενες δοκιμές κατά τη διάρκεια της αντιμετώπισης προβλημάτων, βεβαιωθείτε ότι ο ελεγκτής διέλευσης εξακολουθεί να είναι ενεργοποιημένος κατά τη διάρκεια των δοκιμών σας.

- 5. Εκτελέστε μια τυπική αμφίπλευρη ή μονόπλευρη (για ανιχνευτή) αυτοματοποιημένη δοκιμή ABR.
- 6. Η δοκιμή θα πρέπει να διεξάγεται γρήγορα μέσω των φάσεων εμπέδησης και μέτρησης και να καταλήγει σε αποτέλεσμα Pass (πέρασε) και για τα δύο αυτιά (το ένα αν χρησιμοποιείται ανιχνευτής). Αν η δοκιμή δεν είναι επιτυχής ή αν η δοκιμή δεν μπορεί να προχωρήσει από τον έλεγχο εμπέδησης, ενδέχεται να υπάρχει κάποιο πρόβλημα με το σύστημα.

Ανατρέξτε στις Πρόσθετες πληροφορίες SeraTM για τα συμπτώματα, τις πιθανές αιτίες και την προτεινόμενη αντιμετώπιση προβλημάτων.

**Παρακαλώ σημειώστε:** Η μπαταρία του ελεγκτή διέλευσης πρέπει να αντικαθίσταται μόνο από εξουσιοδοτημένο αντιπρόσωπο της Interacoustics. Οι ζημιές στα ηλεκτρονικά του ελεγκτή διέλευσης που οφείλονται σε προσπάθεια αλλαγής της μπαταρίας από κάποιον άλλον εκτός από εξουσιοδοτημένο αντιπρόσωπο, δεν μπορούν να επιδιορθωθούν στο πλαίσιο της εγγύησης του προϊόντος.

Εάν δεν υπάρχει διαθέσιμος ελεγκτής διέλευσης για να εκτελέσει τον αυτοματοποιημένο έλεγχο ακεραιότητας ABR, μπορείτε να εκτελέσετε τον έλεγχο μόνοι σας.

## **ABR** (CE-Chirp 35dB nHL)

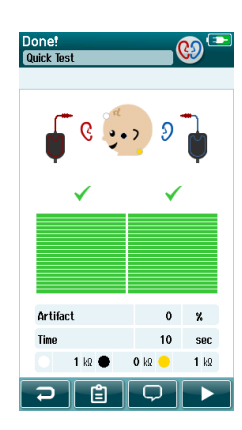

## **Δοκιμή ακεραιότητας ανιχνευτή για TEOAE**

Μια δοκιμαστική κοιλότητα που ονομάζεται Infant Ear Simulator (Προσομοιωτής βρεφικού αυτιού) παρέχεται με το SeraTM για τη διεξαγωγή δοκιμής ακεραιότητας του ανιχνευτή για τις μονάδες OAE.

Η δοκιμή ακεραιότητας του ανιχνευτή εξασφαλίζει ότι δεν δημιουργούνται παραμορφώσεις του συστήματος από τον ανιχνευτή ή το υλισμικό. Η άκρη του ανιχνευτή πρέπει να επιθεωρείται για κερί ή υπόλοιπα πριν από τη διεξαγωγή της δοκιμής. Και οι δοκιμές πρέπει να διεξάγονται σε ήσυχο περιβάλλον.

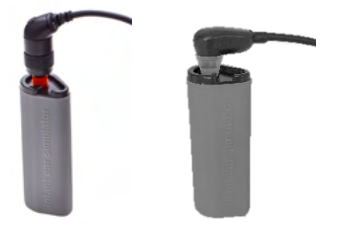

1. Εισαγάγετε τον ανιχνευτή OWA με το κόκκινο φλαντζωτό ακροφύσιο των 3 mm ή το SnapPROBETM με οποιοδήποτε ακροφύσιο προσαρτημένο στον προσομοιωτή αυτιού βρέφους που παρέχεται με το SeraTM.

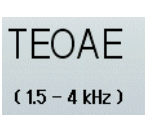

- 2. Στην κύρια οθόνη, επιλέξτε την επιλογή σύντομης δοκιμής και εκτελέστε μια τυπική δοκιμή TEOAE. Αφήστε τη δοκιμή να εκτελεστεί έως ότου σταματήσει αυτόματα. Μη σταματάτε τον έλεγχο χειροκίνητα.
- 3. Εάν ο ανιχνευτήρας λειτουργεί σωστά (καμία ζώνη ΤΕ δεν φέρει σημείο ελέγχου), η καθημερινή δοκιμή μπορεί να συνεχιστεί.

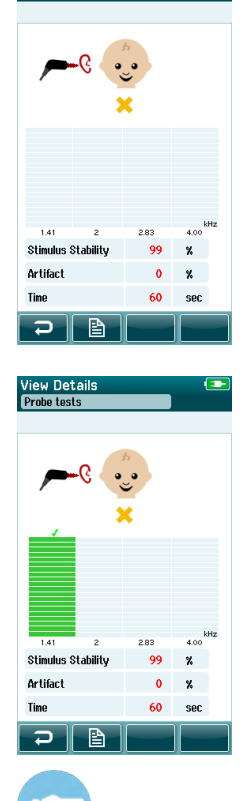

4. Εάν κατά τη διάρκεια της δοκιμής εμφανίζονται μηνύματα σφαλμάτων ή μία ή περισσότερες από τις ζώνες ΤΕ φέρει σημάδι ελέγχου επάνω της στο τέλος της δοκιμής, η δοκιμή ακεραιότητας του ανιχνευτή έχει αποτύχει. Ελέγξτε και καθαρίστε το ακροφύσιο του ανιχνευτή για κερί ή υπολείμματα και επαναλάβετε τη δοκιμή. Εάν η δοκιμή του ανιχνευτή αποτύχει για δεύτερη φορά, το SeraTM **δεν πρέπει να χρησιμοποιείται για δοκιμή σε ασθενείς. Επικοινωνήστε με τον τοπικό αντιπρόσωπο για βοήθεια.**

Ανατρέξτε στις Πρόσθετες πληροφορίες SeraTM για τα συμπτώματα, τις πιθανές αιτίες και την προτεινόμενη αντιμετώπιση προβλημάτων.

**Παρακαλώ σημειώστε:** Εάν ένας ανιχνευτής χειριστεί με πρόχειρο τρόπο (π.χ. πέσει σε σκληρή επιφάνεια), μπορεί να χρειαστεί εκ νέου βαθμονόμησή του. Οι τιμές βαθμονόμησης του ανιχνευτή αποθηκεύονται στο βύσμα του ανιχνευτή. Ως εκ τούτου, οι ανιχνευτές μπορούν πάντα να αντικατασταθούν.

# Manag

### **Δοκιμή ακεραιότητας ανιχνευτή για DPOAE**

Μια δοκιμαστική κοιλότητα που ονομάζεται Infant Ear Simulator (Προσομοιωτής βρεφικού αυτιού) παρέχεται με το SeraTM για τη διεξαγωγή δοκιμής ακεραιότητας του ανιχνευτή για τις μονάδες OAE.

Η δοκιμή ακεραιότητας του ανιχνευτή εξασφαλίζει ότι δεν δημιουργούνται παραμορφώσεις του συστήματος από τον ανιχνευτή ή το υλισμικό. Η άκρη του ανιχνευτή πρέπει να επιθεωρείται για κερί ή υπόλοιπα πριν από τη διεξαγωγή της δοκιμής. και οι δοκιμές θα πρέπει να διεξάγονται πάντα σε ήσυχο περιβάλλον

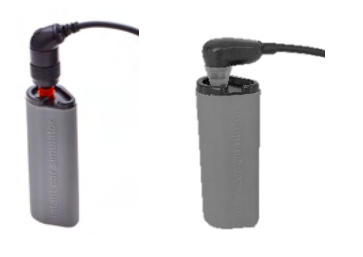

1. Εισαγάγετε τον ανιχνευτή OWA με το κόκκινο φλαντζωτό ακροφύσιο των 3 mm ή το SnapPROBETM με οποιοδήποτε ακροφύσιο προσαρτημένο στον προσομοιωτή αυτιού βρέφους που παρέχεται με το SeraTM.

**DPOAF**  $(2 - 5$  kHz)

- 2. Στην κύρια οθόνη, επιλέξτε την επιλογή σύντομης δοκιμής και εκτελέστε μια τυπική δοκιμή TEOAE. Αφήστε τη δοκιμή να εκτελεστεί έως ότου σταματήσει αυτόματα. Μη σταματάτε τον έλεγχο χειροκίνητα.
- **View Deta**<br>Probe fests  $\frac{1}{100}$ **Probe Stability**  $\mathbf{z}$ Artifact  $0 \times$ Time  $60$  sec

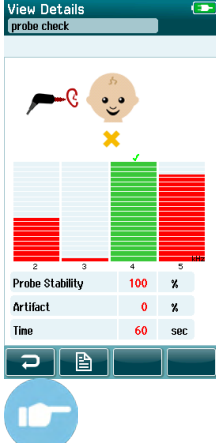

3. Εάν ο ανιχνευτής λειτουργεί σωστά (κανένα σημείο συχνότητας DP δεν φέρει ένα σήμα ελέγχου), μπορείτε να συνεχίσετε με τις καθημερινές δοκιμές.

4. Εάν κατά τη διάρκεια της δοκιμής εμφανιστούν μηνύματα σφάλματος ή εάν ένα ή περισσότερα από τα σημεία συχνότητας DP φέρουν ένα σήμα ελέγχου στο τέλος της δοκιμής, η δοκιμή ακεραιότητας του ανιχνευτή έχει αποτύχει. Ελέγξτε και καθαρίστε το ακροφύσιο του ανιχνευτή για κερί ή υπολείμματα και επαναλάβετε τη δοκιμή. Εάν η δοκιμή του ανιχνευτή αποτύχει για δεύτερη φορά, το SeraTM **δεν πρέπει να χρησιμοποιείται για δοκιμή σε ασθενείς. Επικοινωνήστε με τον τοπικό αντιπρόσωπο για βοήθεια.**

Ανατρέξτε στις Πρόσθετες πληροφορίες SeraTM για τα συμπτώματα, τις πιθανές αιτίες και την προτεινόμενη αντιμετώπιση προβλημάτων.

**Παρακαλώ σημειώστε:** Εάν ένας ανιχνευτής χειριστεί με πρόχειρο τρόπο (π.χ. πέσει σε σκληρή επιφάνεια), μπορεί να χρειαστεί εκ νέου βαθμονόμησή του. Οι τιμές βαθμονόμησης του ανιχνευτή αποθηκεύονται στο βύσμα του ανιχνευτή. Ως εκ τούτου, οι ανιχνευτές μπορούν πάντα να αντικατασταθούν.

# Manhood

# 6 Συντήρηση

### **Διαδικασίες γενικής συντήρησης**

Η απόδοση και η ασφάλεια του οργάνου θα είναι διασφαλισμένες εφόσον τηρούνται οι ακόλουθες συστάσεις σχετικά με τη φροντίδα και τη συντήρηση:

- 1. Συνιστάται το όργανο να υποβάλλεται σε τουλάχιστον μία ετήσια συντήρηση, προκειμένου να εξασφαλίζεται η ορθότητα των ακουστικών, ηλεκτρικών και μηχανικών ιδιοτήτων. Αυτή πρέπει να πραγματοποιείται σε εξουσιοδοτημένο εργαστήριο για να διασφαλίζεται η ορθή συντήρηση και επισκευή.
- 2. Προσέξτε για τυχόν ζημιά στη μόνωση του καλωδίου σύνδεσης στο ηλεκτρικό δίκτυο ή στους συνδετήρες και βεβαιωθείτε ότι δεν εκτίθενται σε μηχανικό φορτίο οποιουδήποτε είδους, που θα μπορούσε να προκαλέσει βλάβη.
- 3. Για τη διασφάλιση της αξιοπιστίας του οργάνου, συνιστούμε στον χειριστή να προβαίνει ανά τακτά διαστήματα, για παράδειγμα μία φορά την ημέρα, στην εκτέλεση μιας δοκιμής σε άτομο με γνωστά δεδομένα. Το άτομο αυτό θα μπορούσε να είναι ο ίδιος ο χειριστής. Για τη δοκιμή OAE, συνιστάται η καθημερινή δοκιμή ακεραιότητας του ανιχνευτή για την εξασφάλιση της σωστής λειτουργίας του ανιχνευτή πριν από τη δοκιμή σε ασθενείς.
- 4. Εάν η επιφάνεια ή τμήματα του οργάνου μολυνθούν, μπορούν να καθαριστούν χρησιμοποιώντας ένα μαλακό πανί που έχει εμποτιστεί σε ήπιο διάλυμα νερού και απορρυπαντικού ή συναφούς προϊόντος. Κατά τη διάρκεια του καθαρισμού αποσυνδέετε πάντοτε το μετασχηματιστή ηλεκτρικού ρεύματος και προσέξτε ιδιαίτερα να μην εισέλθει υγρό στο εσωτερικό του οργάνου ή των εξαρτημάτων του.
- 5. Μετά από κάθε εξέταση ασθενή, πρέπει να εξασφαλίζεται ότι τα τμήματα που έρχονται σε επαφή με τον ασθενή δεν έχουν επιμολυνθεί. Πρέπει να τηρούνται γενικές προφυλάξεις για την αποφυγή διασταυρούμενης μόλυνσης της νόσου από τον ένα ασθενή στον άλλο. Για τακτικό καθαρισμό θα πρέπει να χρησιμοποιείται νερό, αλλά σε περίπτωση σοβαρής μόλυνσης ενδέχεται να είναι απαραίτητη η χρήση απολυμαντικού.

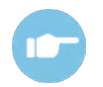

Παρακαλείστε να ανατρέξετε στις Πρόσθετες πληροφορίες SeraTM για περισσότερες πληροφορίες σχετικά με τον καθαρισμό και τη συντήρηση του εξοπλισμού και των εξαρτημάτων.

## **Διαδικασίες γενικής συντήρησης**

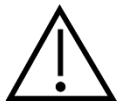

- Πριν από τον καθαρισμό, να απενεργοποιείτε πάντοτε το όργανο και να το αποσυνδέετε από την τροφοδοσία
- Χρησιμοποιείτε ένα πανί, ελαφρώς νοτισμένο σε καθαριστικό διάλυμα, για τον καθαρισμό όλων των εκτεθειμένων επιφανειών
- Μην αφήνετε το υγρό να έρθει σε επαφή με τα μεταλλικά μέρη στο εσωτερικό των ακουστικών/κεφαλόφωνων
- Μην τοποθετείτε σε αυτόκλειστο, μην αποστειρώνετε και μη βυθίζετε το όργανο ή οποιοδήποτε εξάρτημά σε οποιοδήποτε υγρό
- Μη χρησιμοποιείτε σκληρά ή αιχμηρά αντικείμενα για να καθαρίσετε οποιοδήποτε μέρος ή εξάρτημα του οργάνου
- Μην αφήνετε τμήματα που έχουν έρθει σε επαφή με υγρά να στεγνώσουν προτού τα καθαρίσετε
- Τα λαστιχένια ακροφύσια ή τα ακροφύσια από αφρώδες υλικό είναι είδη μίας χρήσης

#### **Συνιστώμενα διαλύματα καθαρισμού και απολύμανσης:**

• Ζεστό νερό με ήπιο, μη λειαντικό καθαριστικό διάλυμα (σαπούνι)

# wllwww

### **Καθαρισμός του SeraTM**

### **Οθόνη αφής**

Καθαρίστε το όργανο σκουπίζοντας την εξωτερική θήκη με ένα πανί που δεν αφήνει χνούδι και το οποίο έχει εμποτιστεί ελαφρώς σε καθαριστικό διάλυμα. Χρησιμοποιήστε ένα πανί καθαρισμού φακών ή πανί μικροϊνών για να καθαρίσετε την οθόνη αφής SeraTM.

### **Θήκη, βάση και καλώδια**

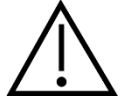

Προσοχή κατά τον καθαρισμό.

- Πριν από τον καθαρισμό, αφαιρέστε το SeraTM από τη βάση και αποσυνδέστε τη βάση από το ηλεκτρικό δίκτυο.
- Χρησιμοποιήστε ένα μαλακό πανί βρεγμένο με ένα ήπιο διάλυμα νερού και απορρυπαντικού για να καθαρίσετε τα πλαστικά μέρη του SeraTM και της βάσης.
- Εάν απαιτείται απολύμανση, χρησιμοποιήστε απολυμαντικό μαντηλάκι και όχι προϊόν ψεκασμού. Βεβαιωθείτε ότι η περίσσεια υγρού από το μαντηλάκι δεν εισχωρεί σε ευαίσθητες περιοχές, όπως οι σύνδεσμοι και οι συγκολλήσεις όπου συνδέονται πλαστικά κομμάτια, όπως κάτω από το ελαστικό χείλος γύρω από το SeraTM.

Ακολουθήστε τις οδηγίες που αναγράφονται στο προϊόν απολύμανσης.

#### **Αναλώσιμα**

Χρησιμοποιείτε μόνο τα αναλώσιμα SanibelTM μιας χρήσης που παρέχονται με το SeraTM σας. Τα ακροφύσια, τα EarCups, το EARturtleTM και τα αυτοκόλλητα ηλεκτρόδια προορίζονται μόνο για μία χρήση. Αυτά θα πρέπει να απορρίπτονται μετά τη χρήση. Δεν μπορούν να απολυμανθούν.

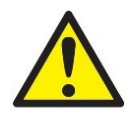

Σε περίπτωση επαναχρησιμοποίησης των αναλώσιμων μιας χρήσης, αυξάνετε τον κίνδυνο αλληλομόλυνσης!
## whenhal

#### **Καθαρισμός του ακροφυσίου του ανιχνευτή OWA**

Για να εξασφαλίσετε σωστές μετρήσεις, είναι σημαντικό να βεβαιωθείτε ότι το σύστημα ανιχνευτή διατηρείται πάντα καθαρό. Ως εκ τούτου, ακολουθήστε τις παρακάτω οδηγίες σχετικά με τον τρόπο αφαίρεσης π.χ. της κυψελίδας από τα μικρά κανάλια ακουστικών του ακροφυσίου του ανιχνευτή.

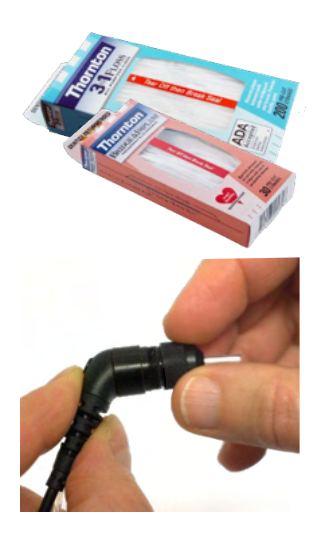

Χρησιμοποιήστε το νήμα Thornton Bridge & Implant Floss ή το νήμα Thornton 3 σε 1 για τον καθαρισμό.

Απορρίψτε το χρησιμοποιημένο οδοντικό νήμα μετά τη χρήση.

Ποτέ μην καθαρίζετε το ακροφύσιο του ανιχνευτή ενώ αυτό είναι ακόμα συνδεδεμένο με το σώμα του ανιχνευτή.

Ξεβιδώστε το καπάκι του ανιχνευτή περιστρέφοντάς το αριστερόστροφα και αφαιρέστε το ακροφύσιο του ανιχνευτή από το σώμα του ανιχνευτή.

Περάστε το νήμα καθαρισμού σε ένα από τα κανάλια από τη βάση του ακροφυσίου του ανιχνευτή.

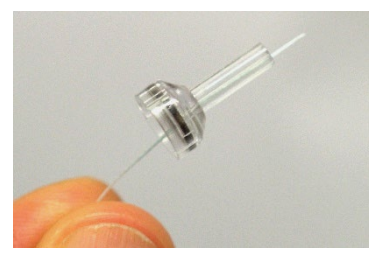

Τραβήξτε ολόκληρο το νήμα καθαρισμού μέσα από τον σωλήνα του ακροφυσίου του ανιχνευτή. Επαναλάβετε για κάθε κανάλι, εάν απαιτείται.

## WIMMM

Για να καθαρίσετε το μεγαλύτερο κανάλι, συνιστάται να διπλασιάσετε το νήμα για να καθαρίσετε αποτελεσματικά όλες τις γωνίες.

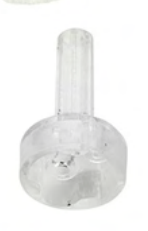

Για να έχετε πρόσβαση και να καθαρίσετε το μεγαλύτερο κανάλι, είναι απαραίτητο να αφαιρέσετε το παρέμβυσμα από την άκρη του ανιχνευτή. Μπορείτε να το κάνετε χρησιμοποιώντας μια λεπτή πινέζα. Σπρώξτε ξανά το περίβλημα μετά τον καθαρισμό.

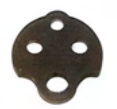

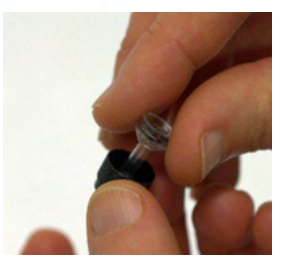

Επανατοποθετήστε το ακροφύσιο του ανιχνευτή στον ανιχνευτή και βιδώστε το παρέμβυσμα στη θέση του.

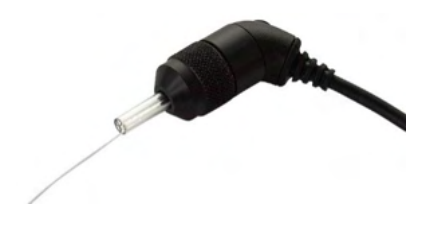

ΜΗΝ προσπαθήσετε να καθαρίσετε το ακροφύσιο του ανιχνευτή ενώ είναι τοποθετημένο στον ανιχνευτή.

Εισαγάγετε το νήμα καθαρισμού ή το σύρμα μόνο στη βάση του ανιχνευτή για να διασφαλίσετε ότι το κερί/υπόλειμμα απομακρύνεται από το ακροφύσιο του ανιχνευτή αντί να εισέρχεται σε αυτό. Αυτό προστατεύει επίσης το παρέμβυσμα από το να καταστραφεί. Ποτέ μην χρησιμοποιείτε εργαλεία για να στερεώσετε το καπάκι του ανιχνευτήρα!

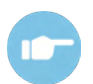

Ανατρέξτε στις πρόσθετες πληροφορίες SeraTM για περισσότερες πληροφορίες σχετικά με τον καθαρισμό του ανιχνευτή.

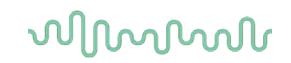

#### **Καθαρισμός του SnapPROBETM**

Τα ακροφύσια για το SnapPROBETM έχουν σχεδιαστεί για να διατηρούν την απόσταση μεταξύ των ευαίσθητων εξαρτημάτων του ανιχνευτή και του ακουστικού πόρου του βρέφους. Το επίμηκες σχήμα συλλέγει συνήθως το μεγαλύτερο μέρος της κυψελίδας, το οποίο απορρίπτεται μαζί με το ακροφύσιο μετά τη χρήση, περιορίζοντας έτσι τη συχνότητα αντικατάστασης των φίλτρων του ανιχνευτή. Είναι σημαντικό το ακροφύσιο του ανιχνευτή να είναι καθαρό και απαλλαγμένο από κυψελίδα ή άλλα υπολείμματα πριν από τη διεξαγωγή μιας δοκιμής. Η ύπαρξη κυψελίδας ή υπολειμμάτων στο ακροφύσιο του ανιχνευτή μπορεί να προκαλέσει λανθασμένη παρουσίαση της διέγερσης ή της καταγραφής. Επομένως, πριν από κάθε μέτρηση θα πρέπει να γίνεται οπτικός έλεγχος του ανιχνευτή και των φίλτρων του.

Εάν υπάρχουν ίχνη κυψελίδας, υπολείμματα ή παρόμοια, τα φίλτρα του ανιχνευτή πρέπει να αντικατασταθούν.

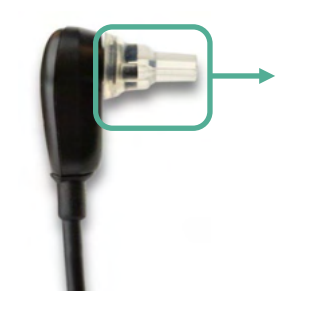

Αφαιρέστε το ακροφύσιο από τον ανιχνευτή για να αποκτήσετε πρόσβαση στα τρία φίλτρα του SnapPROBETM.

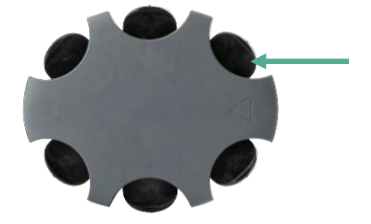

Τα φίλτρα μπορούν να αφαιρεθούν χρησιμοποιώντας ένα εργαλείο αντικατάστασης φίλτρου από το κιτ αντικατάστασης φίλτρου.

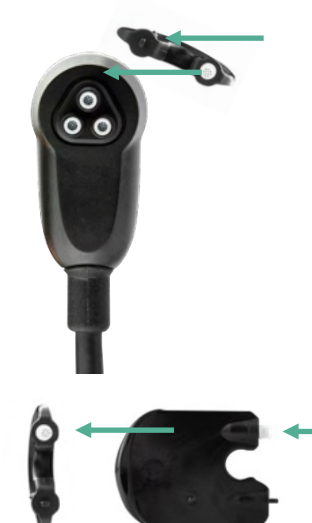

Για την αφαίρεση ενός φίλτρου από τον ανιχνευτή, χρησιμοποιήστε την κενή υποδοχή του κιτ ανταλλακτικών φίλτρων.

 Τοποθετήστε το νέο φίλτρο που παρέχεται στο εργαλείο στην κενή υποδοχή φίλτρου. Απορρίψτε αμέσως το παλιό φίλτρο για να αποφύγετε την ανάμειξή του με τα νέα φίλτρα αντικατάστασης.

## whenhal

#### **Εξαρτήματα/ανταλλακτικά**

Κάποια εξαρτήματα που μπορούν να επαναχρησιμοποιηθούν υπόκεινται σε φθορά με τη χρήση με την πάροδο του χρόνου. Συνιστούμε να διατηρείτε αυτά τα ανταλλακτικά διαθέσιμα (ανάλογα με τη διαμόρφωση της συσκευής σας SeraTM).

#### **Επισκευή**

Η Interacoustics είναι υπεύθυνη για την εγκυρότητα του σήματος CE, τις επιδράσεις στην ασφάλεια, την αξιοπιστία και την απόδοση της συσκευής μόνον εφόσον:

- 1. Οι λειτουργίες συναρμολόγησης, οι προεκτάσεις, οι εκ νέου ρυθμίσεις, οι μετατροπές ή οι επισκευές πραγματοποιούνται από εξουσιοδοτημένα άτομα
- 2. Διατηρείται ένα διάστημα συντήρησης 1 έτους
- 3. Η ηλεκτρική εγκατάσταση του σχετικού χώρου πληροί τις ανάλογες απαιτήσεις, και
- 4. Ο εξοπλισμός χρησιμοποιείται από εξουσιοδοτημένο προσωπικό σύμφωνα µε την τεκμηρίωση που παρέχεται από την Interacoustics.

Ο πελάτης πρέπει να απευθυνθεί στον τοπικό διανομέα, για να ενημερωθεί για τις δυνατότητες σέρβις/επισκευής συμπεριλαμβανομένου του σέρβις στον χώρο του πελάτη. Είναι σημαντικό ο πελάτης (μέσω του τοπικού διανομέα) να συμπληρώνει την **ΑΝΑΦΟΡΑ ΕΠΙΣΤΡΟΦΗΣ** κάθε φορά που το εξάρτημα/προϊόν αποστέλλεται για σέρβις/επισκευή στην Interacoustics.

### **Εγγύηση**

Η Interacoustics εγγυάται ότι:

- Το SeraTM δεν θα εμφανίσει ελαττώματα υλικού και εργασίας υπό φυσιολογική χρήση και λειτουργία για χρονικό διάστημα 24 μηνών από την ημερομηνία παράδοσης από την Interacoustics στον πρώτο αγοραστή
- Τα εξαρτήματα δεν θα εμφανίσουν ελαττώματα υλικού και εργασίας υπό φυσιολογική χρήση και λειτουργία για χρονικό διάστημα ενενήντα (90) ημερών από την ημερομηνία παράδοσης από την Interacoustics στον πρώτο αγοραστή

Εάν κάποιο προϊόν χρειαστεί συντήρηση κατά τη διάρκεια της ισχύουσας περιόδου εγγύησης, ο αγοραστής πρέπει να επικοινωνήσει απευθείας με το τοπικό κέντρο εξυπηρέτησης της Interacoustics για τον εντοπισμό του κατάλληλου εργαστηρίου επισκευών. Η επισκευή ή η αντικατάσταση θα πραγματοποιηθεί με επιβάρυνση της Interacoustics, σύμφωνα με τους όρους της παρούσας εγγύησης. Το προϊόν που χρήζει συντήρησης πρέπει να επιστραφεί αμέσως, σε κατάλληλη συσκευασία και με προπληρωμένα τα ταχυδρομικά τέλη. Τυχόν απώλεια ή ζημιά σε φορτίο που επιστρέφεται στην Interacoustics επιβαρύνει τον αγοραστή.

Η αναμενόμενη διάρκεια ζωής του οργάνου είναι 7 έτη.

Σε καμία περίπτωση η Interacoustics δεν θα είναι υπεύθυνη για οποιαδήποτε τυχαία, έμμεση ή παρεπόμενη ζημία που έχει σχέση με την αγορά ή χρήση οποιουδήποτε προϊόντος της Interacoustics.

Η παρούσα ισχύει αποκλειστικά για τον αρχικό αγοραστή. Η παρούσα εγγύηση δεν ισχύει για οποιονδήποτε μετέπειτα ιδιοκτήτη ή κάτοχο του προϊόντος. Επιπλέον, η παρούσα εγγύηση δεν θα ισχύει, και η Interacoustics δεν θα είναι υπεύθυνη, για οποιαδήποτε απώλεια που απορρέει σε σχέση με την αγορά ή τη χρήση οποιουδήποτε προϊόντος της Interacoustics, το οποίο:

- επισκευάστηκε από οποιονδήποτε άλλον εκτός από τον εξουσιοδοτημένο αντιπρόσωπο συντήρησης της Interacoustics ·
- τροποποιήθηκε κατά οποιονδήποτε τρόπο ώστε, κατά την κρίση της Interacoustics, να επηρεάζεται η σταθερότητα ή η αξιοπιστία του ·
- υποβλήθηκε σε κακή χρήση ή αμέλεια ή ατύχημα, ή του οποίου ο αριθμός σειράς ή παρτίδας τροποποιήθηκε, διαγράφηκε ή αφαιρέθηκε · ή

## Margaret

• συντηρήθηκε με ακατάλληλο τρόπο ή χρησιμοποιήθηκε με άλλον τρόπο σε αντίθεση με όσα αναφέρονται στις οδηγίες που παρασχέθηκαν από την Interacoustics.

Η παρούσα εγγύηση αντικαθιστά κάθε άλλη εγγύηση, ρητή ή σιωπηρή, και κάθε άλλη υποχρέωση ή ευθύνη της Interacoustics. Η Interacoustics δεν παρέχει ούτε παραχωρεί, άμεσα ή έμμεσα, εξουσιοδότηση σε οποιονδήποτε αντιπρόσωπο ή άλλο άτομο να αναλάβει εκ μέρους της Interacoustics οποιαδήποτε άλλη ευθύνη σε σχέση με την πώληση των προϊόντων της Interacoustics.

Η INTERACOUSTICS ΑΠΟΠΟΙΕΙΤΑΙ ΚΑΘΕ ΑΛΛΗΣ ΕΓΓΥΗΣΗΣ, ΡΗΤΗΣ Ή ΣΙΩΠΗΡΗΣ, ΣΥΜΠΕΡΙΛΑΜΒΑΝΟΜΕΝΩΝ ΤΥΧΟΝ ΕΓΓΥΗΣΕΩΝ ΕΜΠΟΡΕΥΣΙΜΟΤΗΤΑΣ Ή ΚΑΤΑΛΛΗΛΟΤΗΤΑΣ ΓΙΑ ΣΥΓΚΕΚΡΙΜΕΝΟ ΣΚΟΠΟ Ή ΕΦΑΡΜΟΓΗ.

## whenhand

## 7 Γενικές τεχνικές προδιαγραφές

## **Όργανο SeraTM – τεχνικές προδιαγραφές**

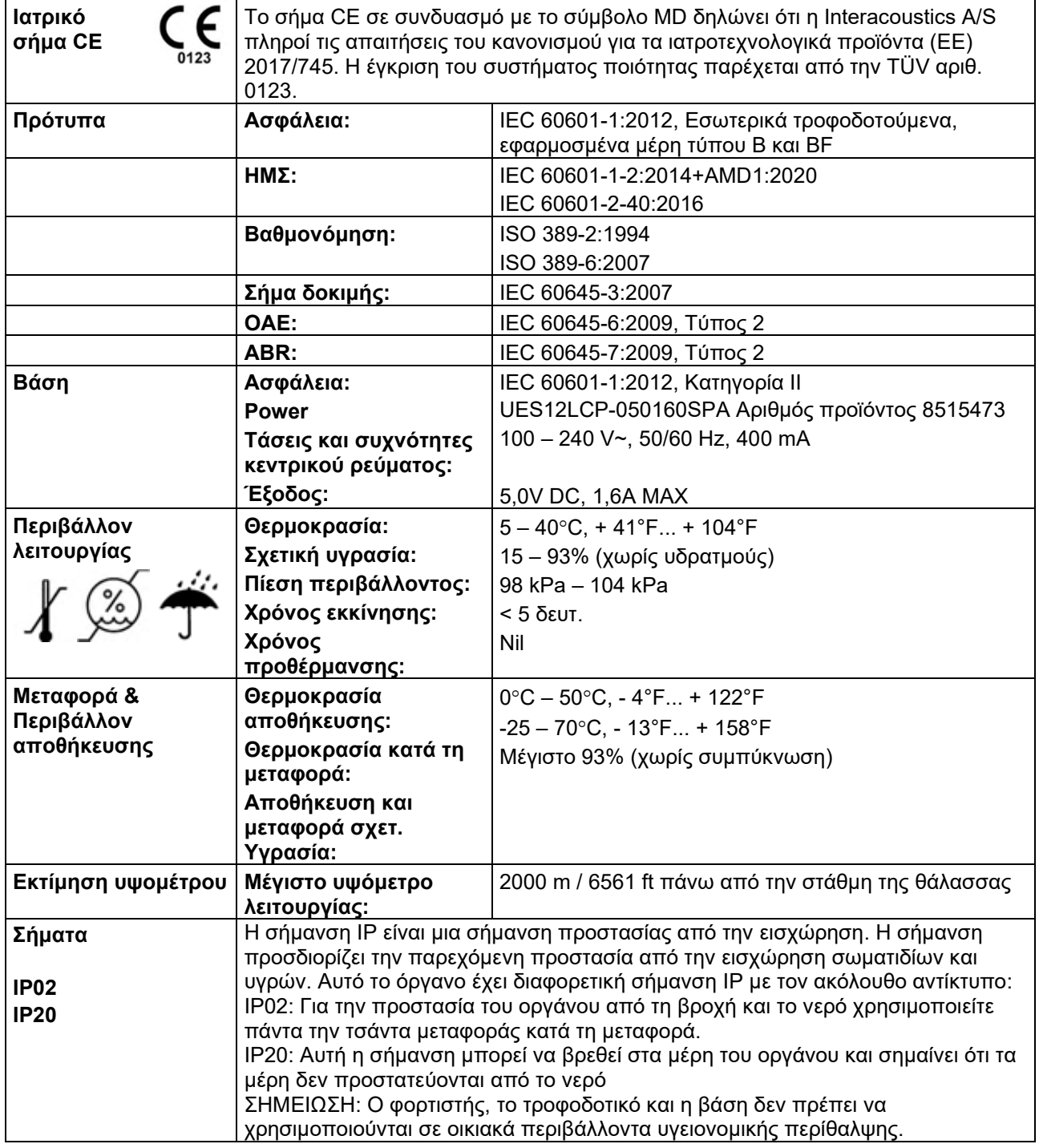

# whenhal

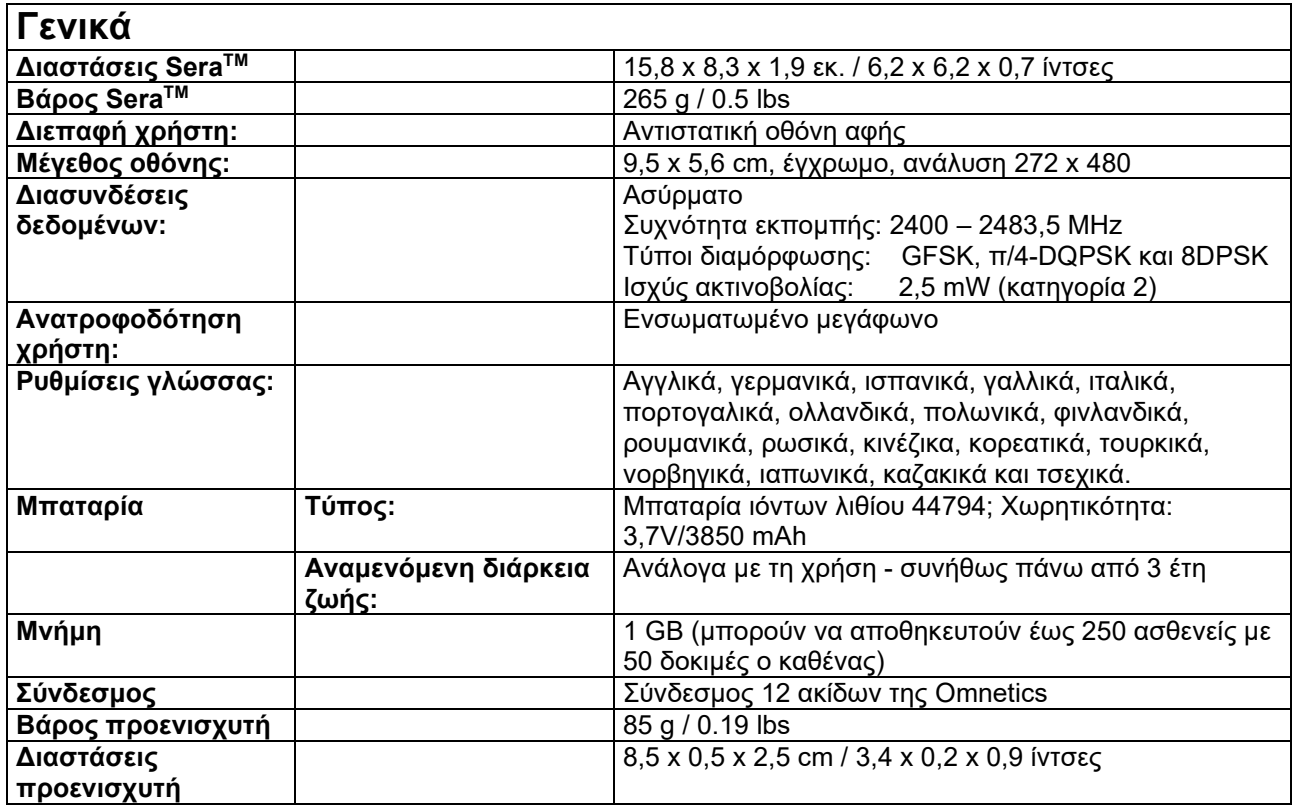

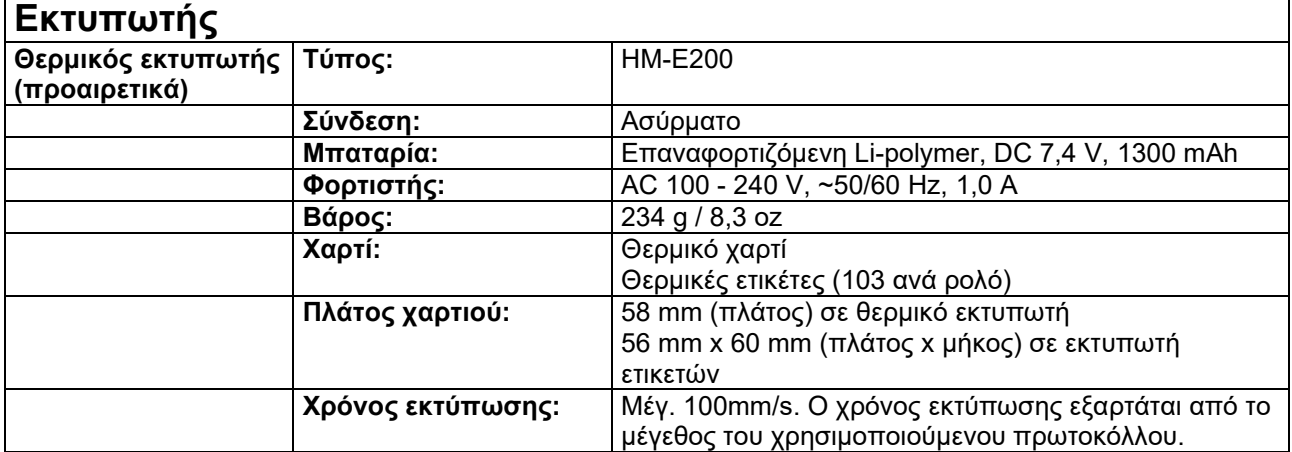

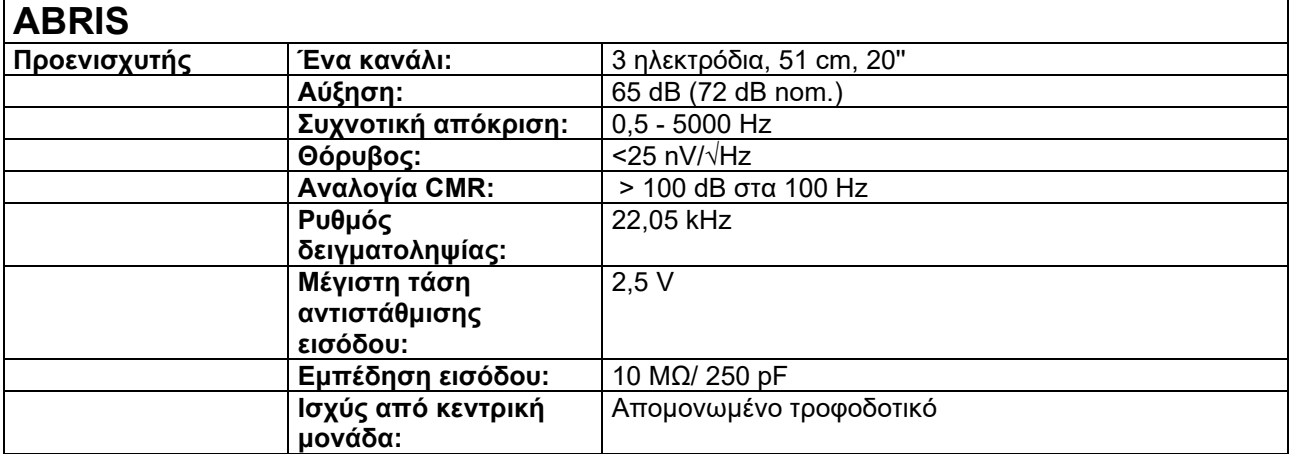

# monde

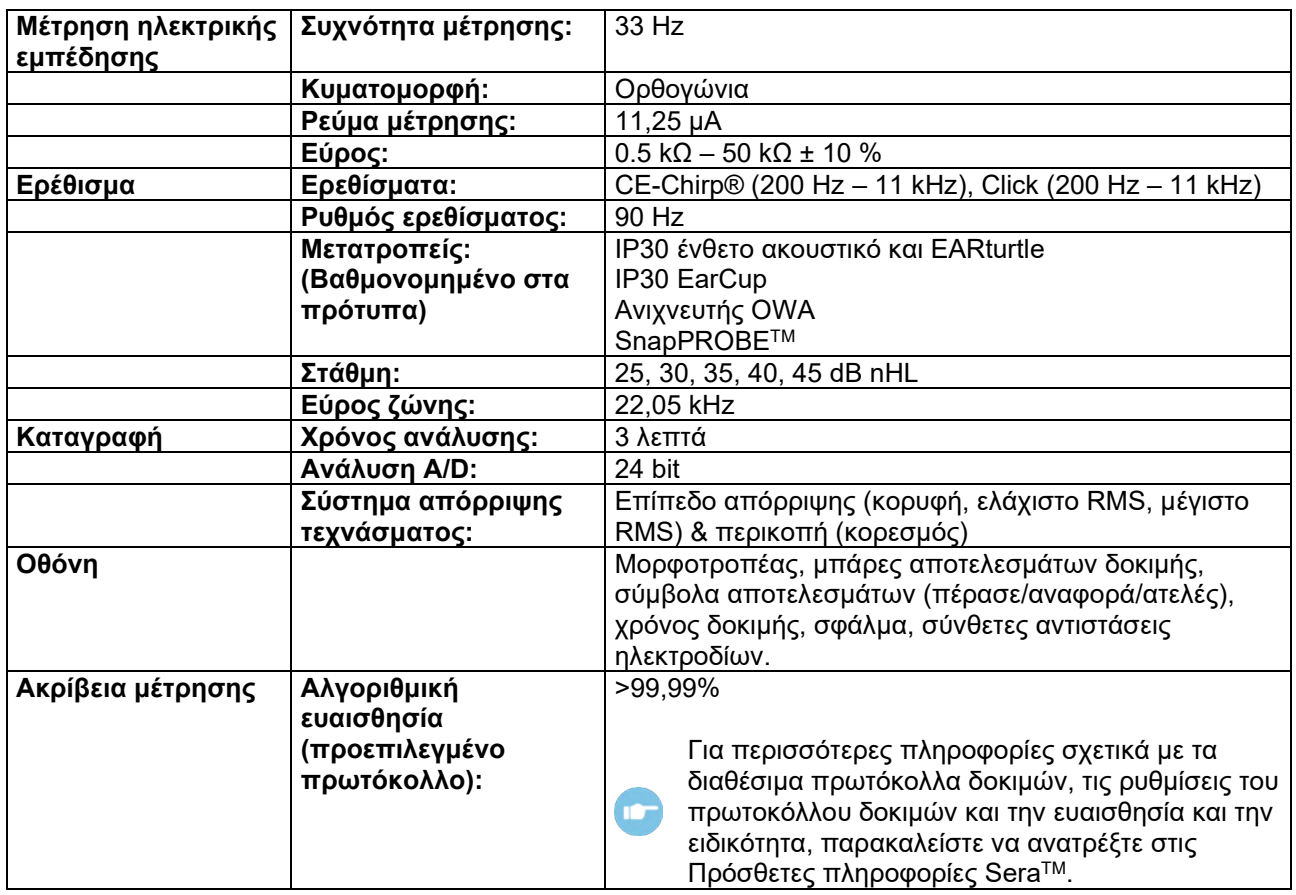

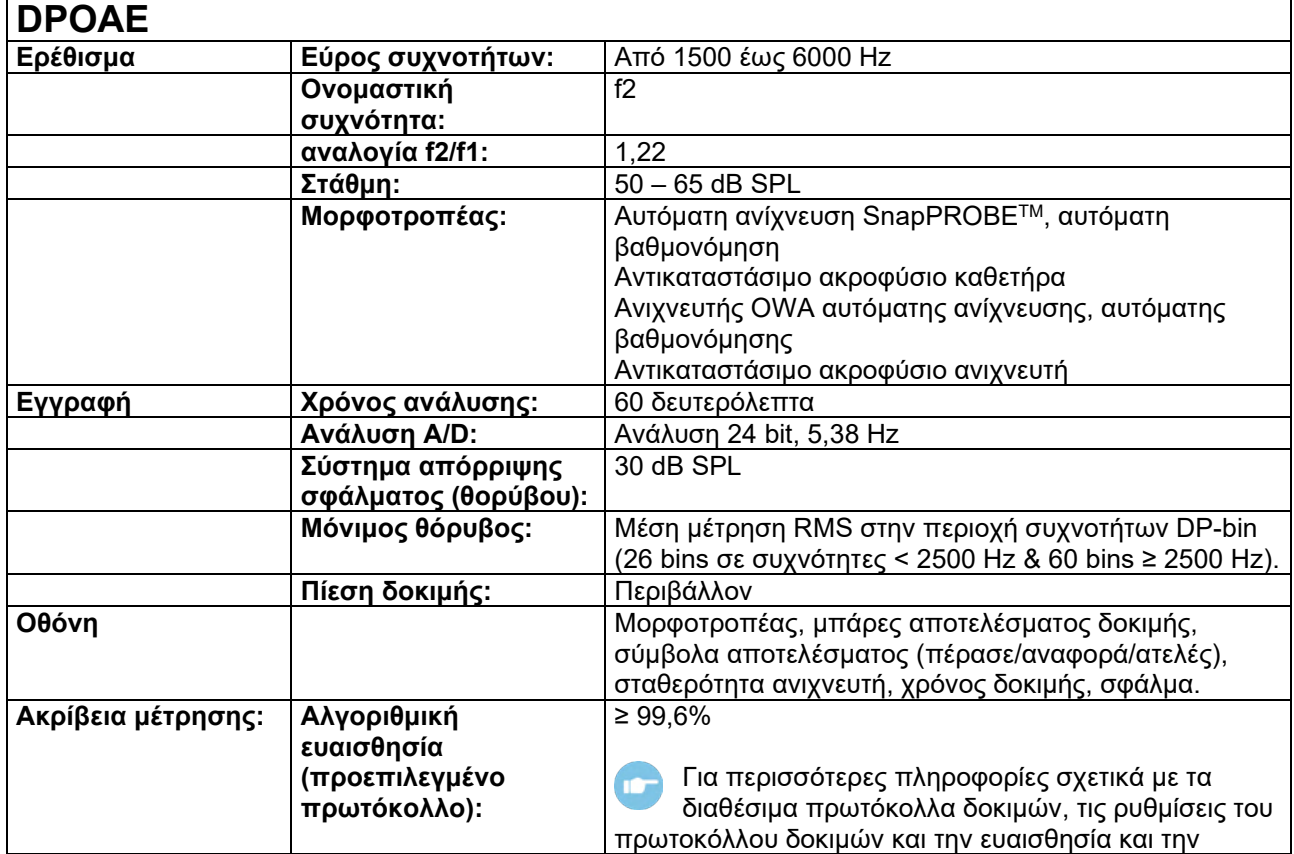

## ulfunne

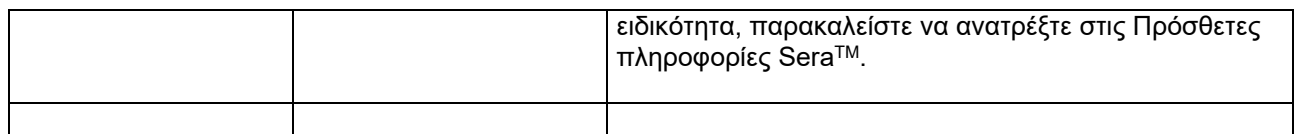

Το SeraTM με DPOAE χρησιμοποιεί μια βελτιωμένη μέθοδο ελέγχου του επιπέδου των ερεθισμάτων, η οποία αποδίδει με μεγαλύτερη ακρίβεια την καθορισμένη ένταση σε όλο το εύρος των ακουστικών πόρων, από βρέφη έως ενήλικες. Η εφαρμοσιμότητα του προτύπου IEC 60645-6 περιορίζεται επί του παρόντος στα αυτιά των ενηλίκων. Ως εκ τούτου, για την καλύτερη εξυπηρέτηση της αγοράς με ένα προϊόν που παρέχει πιο ακριβή επίπεδα ερεθισμάτων σε ένα ευρύ φάσμα όγκων του ακουστικού πόρου (ειδικά σε βρέφη), επιλέξαμε να χρησιμοποιήσουμε μια πιο ολοκληρωμένη διαδικασία βαθμονόμησης για τα DPOAE που δεν εμπίπτει στο πεδίο εφαρμογής του IEC 60645-6 για ορισμένα πρωτόκολλα.

Όλα τα πρωτόκολλα που περιλαμβάνουν το IEC στο όνομα χρησιμοποιούν την καθορισμένη μέθοδο βαθμονόμησης IEC.

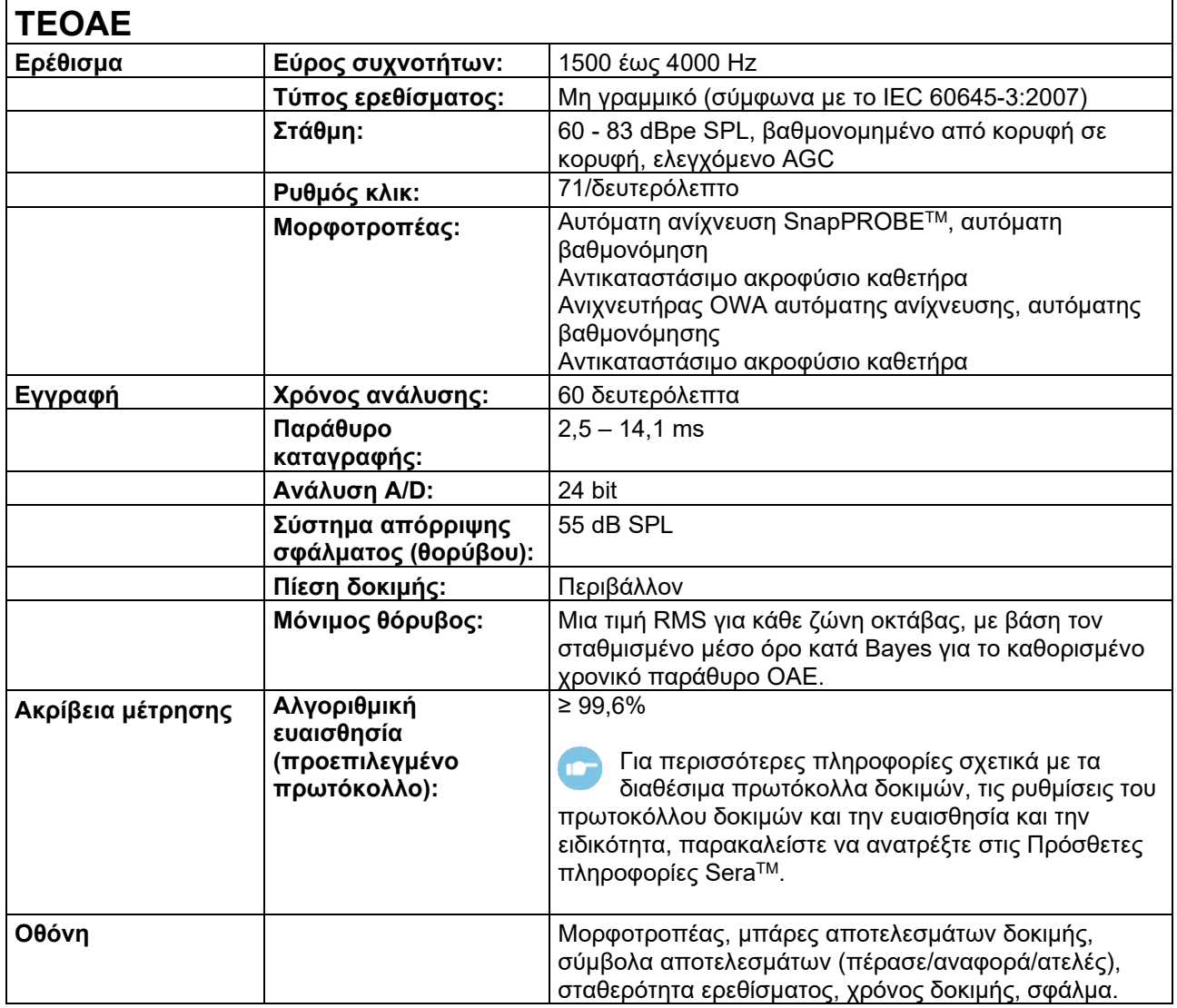

## ullumnl

## **Προδιαγραφές συνδέσεων εισόδου/εξόδου**

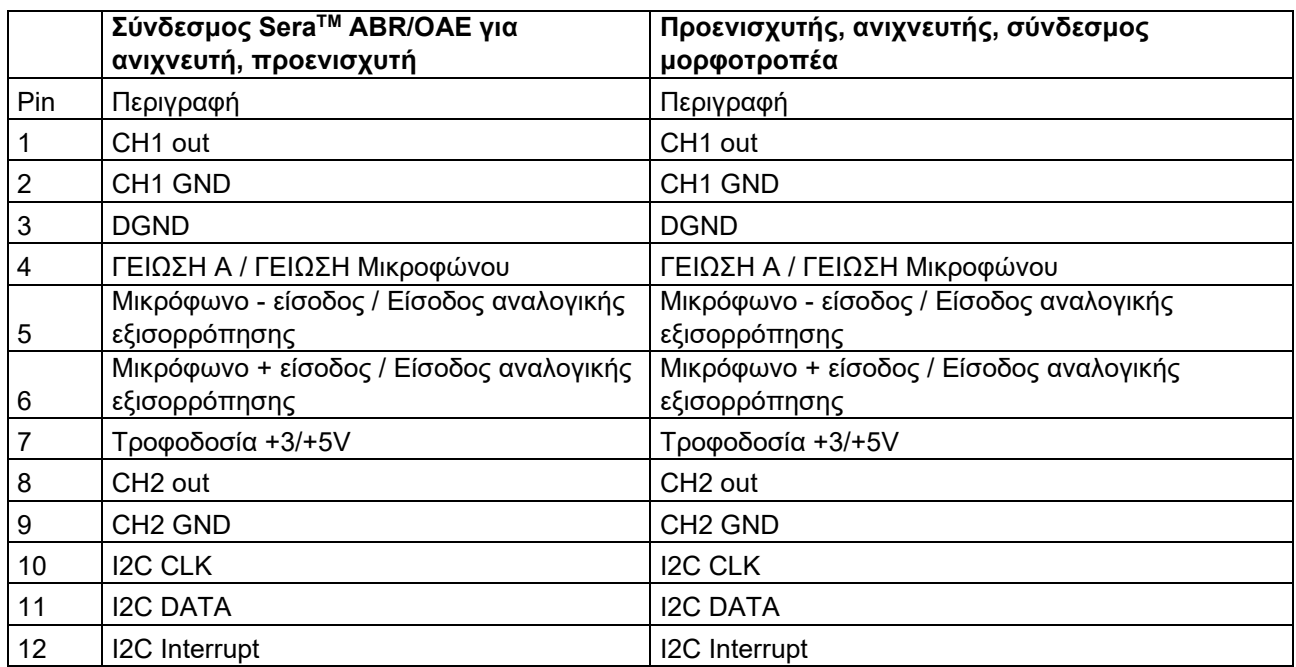

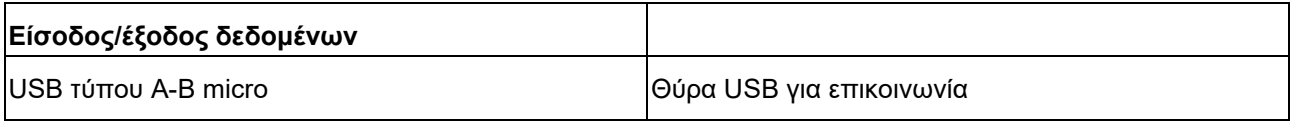

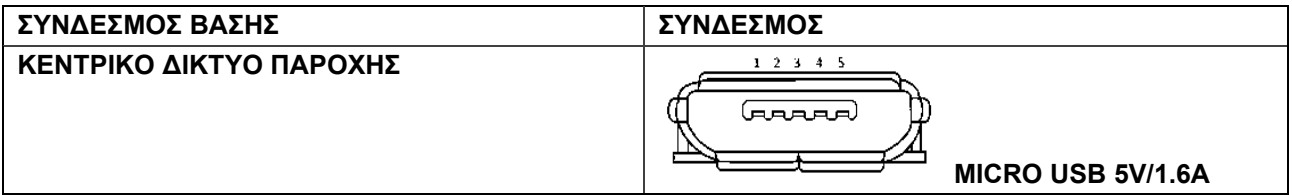

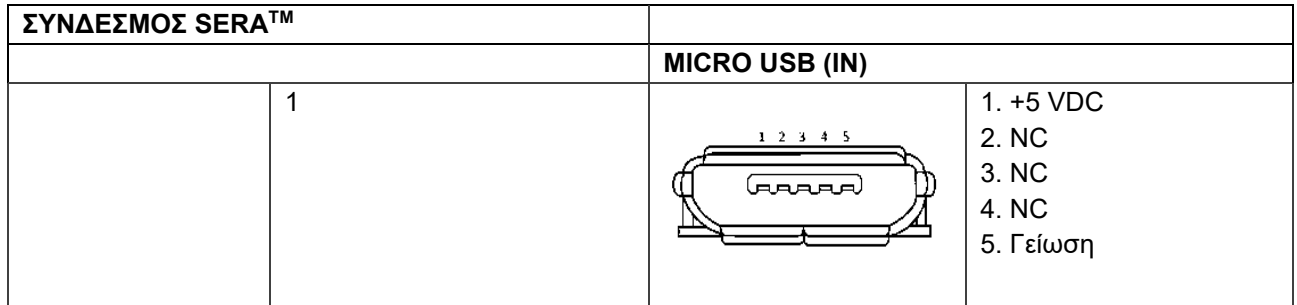

### **Ιδιότητες βαθμονόμησης**

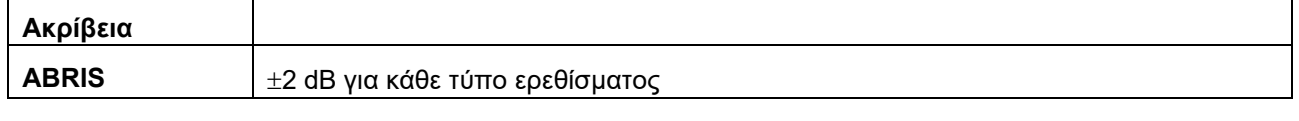

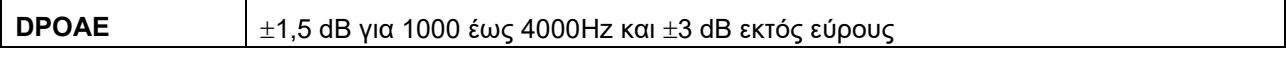

## whenhand

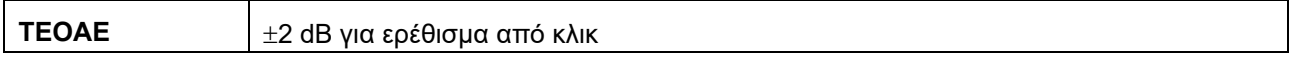

#### **Τιμές αναφοράς βαθμονόμησης για το ερέθισμα CE-Chirp®**

Τα ερεθίσματα ανιχνευτήρα και υποδοχής βαθμονομούνται σε τιμές SPL χρησιμοποιώντας ζεύκτη προσομοιωτή αυτιού σύμφωνα με το πρότυπο IEC 60318-4.

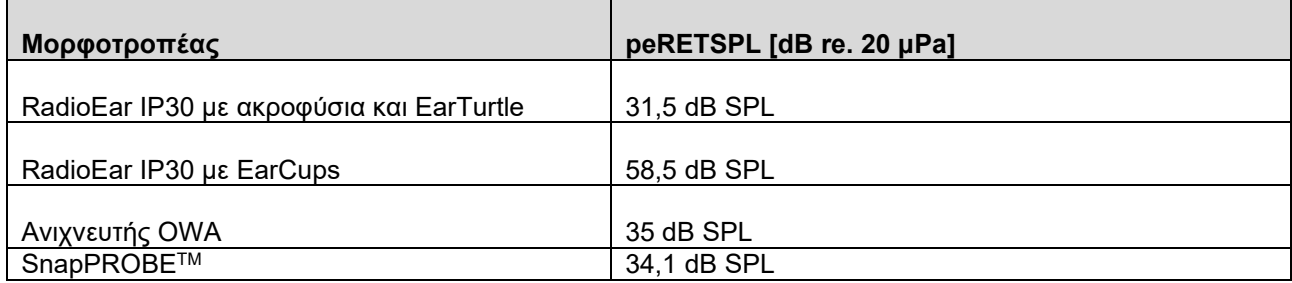

Οι τιμές αναφοράς για το ερέθισμα CE-Chirp® είναι οι τυπικές τιμές της Interacoustics.

#### **Τιμές αναφοράς βαθμονόμησης για το ερέθισμα κλικ**

Τα ερεθίσματα ανιχνευτήρα και υποδοχής βαθμονομούνται σε τιμές SPL χρησιμοποιώντας ζεύκτη προσομοιωτή αυτιού σύμφωνα με το πρότυπο IEC 60318-4.

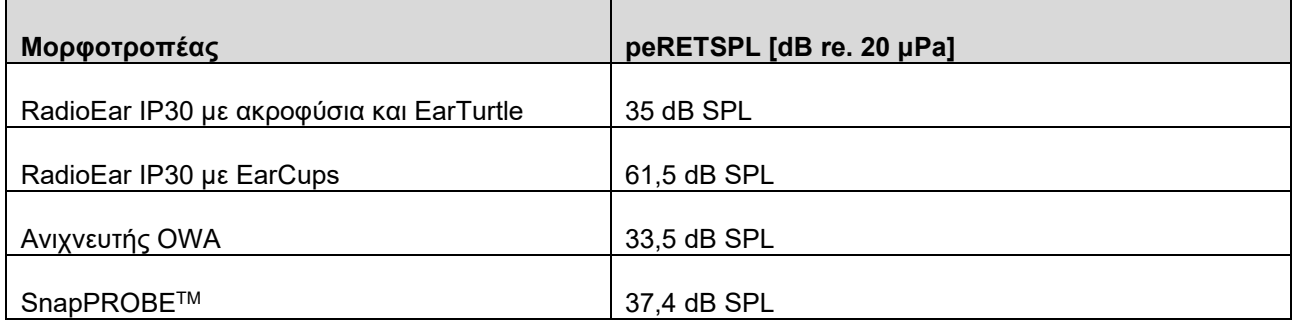

#### **Τύποι ζεύξεων που χρησιμοποιούνται για βαθμονόμηση**

#### **ABRIS:**

Τα ερεθίσματα του ανιχνευτή και υποδοχής βαθμονομούνται σε τιμές SPL χρησιμοποιώντας έναν συζεύκτη προσομοίωσης αυτιού που κατασκευάζεται σύμφωνα με το πρότυπο IEC 60318-4.

#### **DPOAE:**

Τα ερεθίσματα του ανιχνευτή L1 και L2 βαθμονομούνται μεμονωμένα σε τιμές SPL χρησιμοποιώντας το ζεύκτη προσομοίωσης αυτιού IEC 711 που κατασκευάζεται σύμφωνα με το πρότυπο IEC 60318-4.

#### **TEOAE:**

Το ερέθισμα του ανιχνευτή βαθμονομείται σε τιμές peSPL χρησιμοποιώντας το ζεύκτη προσομοίωσης αυτιού IEC 711 που κατασκευάζεται σύμφωνα με το πρότυπο IEC 60318-4.

### **Γενικές πληροφορίες περί προδιαγραφών**

Η Interacoustics προσπαθεί συνεχώς να βελτιώνει τα προϊόντα της και την απόδοσή τους. Ως εκ τούτου, οι προδιαγραφές δύναται να υποστούν αλλαγές χωρίς προειδοποίηση.

Η απόδοση και οι προδιαγραφές του οργάνου διασφαλίζονται μόνο εφόσον το όργανο υποβάλλεται σε τεχνική συντήρηση τουλάχιστον μία φορά ετησίως. Η συντήρηση αυτή πρέπει να πραγματοποιείται από εργαστήριο, εξουσιοδοτημένο από την Interacoustics.

Η Interacoustics διαθέτει τα σχεδιαγράμματα και τα εγχειρίδια συντήρησης στις εξουσιοδοτημένες εταιρίες σέρβις.

Τυχόν ερωτήσεις σχετικά με τους εμπορικούς αντιπροσώπους και τα προϊόντα μπορούν να αποστέλλονται στη διεύθυνση:

> **Interacoustics A/S** Audiometer Allé 1 5500 Middelfart Δανία Τηλ.: +45 6371 3555 E-mail: info@interacoustics.com<br>Web: www.interacoustics.com [www.interacoustics.com](http://www.interacoustics.com/)

### **Προσάρτημα Α: Ερέθισμα**

Για ορισμένα αυτοματοποιημένα πρωτόκολλα ABR χρησιμοποιείται άλλο ερέθισμα από αυτό που καθορίζεται στο πρότυπο IEC 60645-3. Αυτό το ερέθισμα CE-Chirp® έχει την ίδια γραμμική απόκριση συχνότητας μεγέθους με το ερέθισμα κλικ που καθορίζεται στο πρότυπο. Ωστόσο, έχει σχεδιαστεί ως άθροισμα συναρτήσεων συνημιτόνου στο πεδίο της συχνότητας. Οι συχνότητες των συνημίτονων είναι πολλαπλάσια του ρυθμού επανάληψης του ερεθίσματος. Με ίση ένταση για κάθε συχνότητα, ώστε να επιτευχθεί η ίδια γραμμική απόκριση συχνότητας μεγέθους. Ωστόσο, η φάση των συνιστωσών συνημιτόνου καθυστερεί σύμφωνα με την κοχλιακή καθυστέρηση της αντίστοιχης συχνότητας για να επιτευχθεί αποτελεσματικότερος σχεδιασμός του ερεθίσματος. Το εύρος συχνοτήτων του ερεθίσματος κυμαίνεται από 200 Hz έως 11 kHz.

## Managh

### **Παράρτημα B: Ηλεκτρομαγνητική συμβατότητα (ΗΜΣ)**

Αυτός ο εξοπλισμός είναι κατάλληλο για νοσοκομειακά και κλινικά περιβάλλοντα όχι, όμως, κοντά σε ενεργό χειρουργικό εξοπλισμό υψηλής συχνότητας και θαλάμους προστατευόμενους από ραδιοσυχνότητες συστημάτων απεικόνισης μαγνητικού συντονισμού, όπου η ένταση της ηλεκτρομαγνητικής διαταραχής είναι υψηλή.

ΠΡΟΕΙΔΟΠΟΙΗΣΗ: Η ΟΥΣΙΩΔΗΣ ΕΠΙΔΟΣΗ για τον εν λόγω εξοπλισμό ορίζεται από τον κατασκευαστή ως εξής:

Αυτός ο εξοπλισμός δεν διαθέτει ΟΥΣΙΩΔΗ ΕΠΙΔΟΣΗ. Η απουσία ή η απώλεια ΟΥΣΙΩΔΟΥΣ ΕΠΙΔΟΣΗΣ δεν μπορεί να οδηγήσει σε οποιονδήποτε μη αποδεκτό άμεσο κίνδυνο. Η τελική διάγνωση θα βασίζεται πάντα στην κλινική γνώση.

Η χρήση του εν λόγω εξοπλισμού κοντά σε άλλο εξοπλισμό θα πρέπει να αποφεύγεται επειδή θα μπορούσε να οδηγήσει σε ακατάλληλη λειτουργία. Εάν μια τέτοια χρήση είναι απαραίτητη, το εν λόγω εξοπλισμό και ο υπόλοιπος εξοπλισμός θα πρέπει να παρακολουθούνται ώστε να διασφαλίζεται ότι λειτουργούν κανονικά.

Η χρήση εξαρτημάτων και καλωδίων διαφορετικών από αυτών που καθορίζονται ή παρέχονται από τον κατασκευαστή του εν λόγω εξοπλισμού θα μπορούσε να οδηγήσει σε αυξημένες ηλεκτρομαγνητικές εκπομπές ή μειωμένη ηλεκτρομαγνητική ανοσία του εν λόγω εξοπλισμού και να οδηγήσει σε ακατάλληλη λειτουργία. Η λίστα των εξαρτημάτων και των καλωδίων μπορεί να βρεθεί στην ενότητα αυτή.

Ο φορητός εξοπλισμός επικοινωνιών με ραδιοσυχνότητες (συμπεριλαμβανομένων περιφερειακών όπως τα καλώδια κεραιών και οι εξωτερικές κεραίες) θα πρέπει να χρησιμοποιείται σε απόσταση όχι μικρότερη από 30 cm (12 ίντσες) από οποιοδήποτε μέρος του εν λόγω εξοπλισμού, συμπεριλαμβανομένων των καλωδίων που καθορίζονται από τον κατασκευαστή. Διαφορετικά, η υποβάθμιση της απόδοσης αυτού του εξοπλισμού μπορεί να οδηγήσει σε εσφαλμένη λειτουργία.

Αυτός ο εξοπλισμός συμμορφώνεται με το πρότυπο IEC60601-1-2:2014+AMD1:2020, κατηγορία εκπομπών Β ομάδα 1.

ΠΡΟΕΙΔΟΠΟΙΗΣΗ: Δεν υπάρχουν αποκλίσεις από το συμπληρωματικό πρότυπο και τις χρήσεις των αποζημιώσεων.

ΠΡΟΕΙΔΟΠΟΙΗΣΗ: Όλες οι απαραίτητες οδηγίες συντήρησης συμμορφώνονται με το ΗΜΣ και μπορείτε να βρείτε στην ενότητα γενικής συντήρησης σε αυτήν την οδηγία. Δεν απαιτούνται επιπλέον βήματα. Για να διασφαλιστεί η συμμόρφωση με τις απαιτήσεις ηλεκτρομαγνητικής συμβατότητας, όπως ορίζονται στο πρότυπο IEC 60601-1-2, είναι σημαντικό να χρησιμοποιείτε μόνο τα ακόλουθα εξαρτήματα, ανάλογα με την περίπτωση:

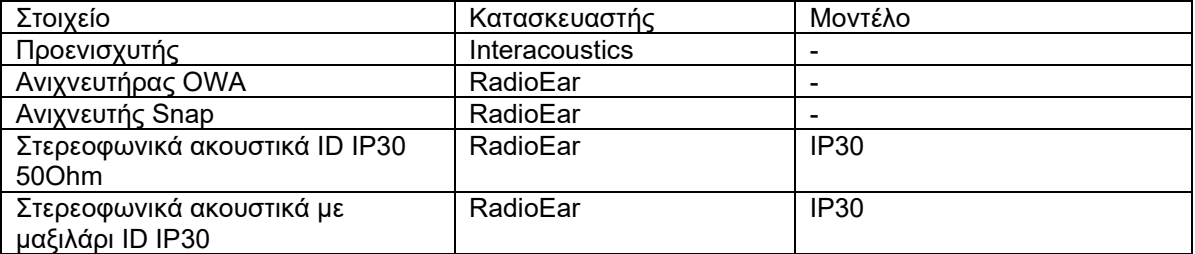

Όσοι συνδέουν πρόσθετα στοιχεία εξοπλισμού είναι υπεύθυνοι για την εξακρίβωση της συμμόρφωσης του συστήματος κατά το πρότυπο IEC 60601-1-2.

Η συμμόρφωση με τις προδιαγραφές ΗΜΣ που ορίζονται στο IEC 60601-1-2 διασφαλίζεται εφόσον οι τύποι και οι διαστάσεις των καλωδίων συμφωνούν με όσα ορίζονται παρακάτω:

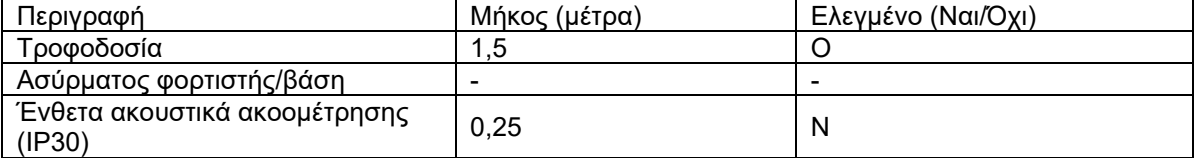

## ullument

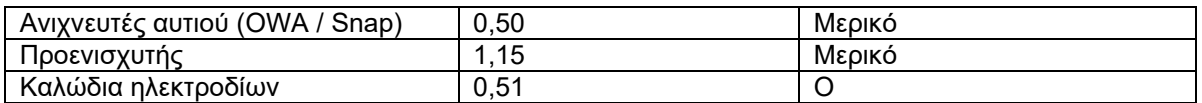

Η χρήση των εξαρτημάτων, των μορφοτροπέων και των καλωδίων με ιατρικό εξοπλισμό/σύστημα διαφορετικό από αυτόν τον εξοπλισμό μπορεί να οδηγήσει σε αυξημένες εκπομπές ή μειωμένη ατρωσία του ιατρικού εξοπλισμού/συστήματος.

## ulfunne

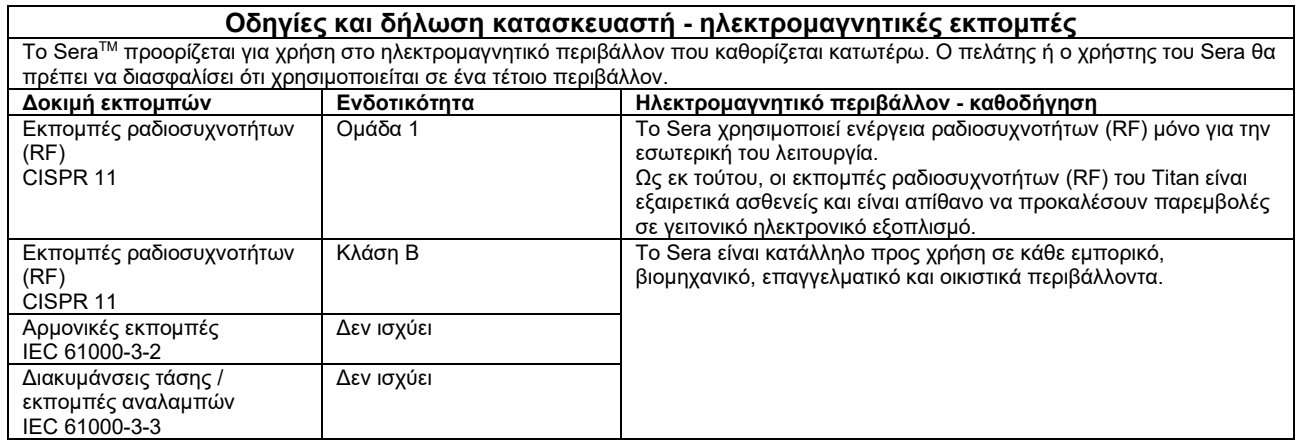

#### **Συνιστώμενες αποστάσεις διαχωρισμού μεταξύ φορητού και κινητού εξοπλισμού επικοινωνιών ραδιοσυχνοτήτων (RF) και του Sera.**

Το Sera προορίζεται για χρήση σε ηλεκτρομαγνητικό περιβάλλον στο οποίο ελέγχονται οι ακτινοβολούμενες διαταραχές ραδιοσυχνοτήτων (RF). Ο πελάτης ή ο χρήστης του Sera μπορεί να συμβάλει στην αποφυγή ηλεκτρομαγνητικών παρεμβολών διατηρώντας μια ελάχιστη απόσταση μεταξύ του φορητού και κινητού εξοπλισμού επικοινωνιών ραδιοσυχνοτήτων (RF) (πομπούς) και του Sera, όπως συνιστάται παρακάτω, ανάλογα με τη μέγιστη ισχύ εξόδου του εξοπλισμού επικοινωνιών.

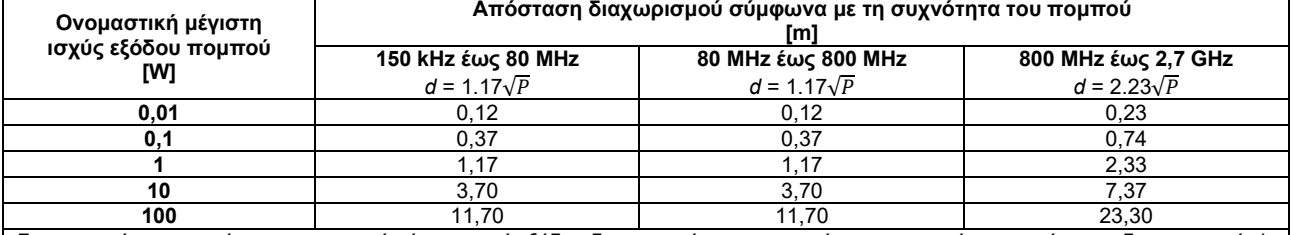

Για πομπούς των οποίων η ονομαστική μέγιστη ισχύ εξόδου δεν αναγράφεται παραπάνω, η συνιστώμενη απόσταση διαχωρισμού *d*  σε μέτρα (m) μπορεί να υπολογιστεί, εάν χρησιμοποιηθεί η εξίσωση που αναλογεί στη συχνότητα του πομπού, όπου *P* είναι η μέγιστη ονομαστική τιμή ισχύος εξόδου του πομπού σε watt (W) σύμφωνα με τον κατασκευαστή του πομπού.

**Σημείωση 1** Στα 80 MHz και τα 800 MHZ, ισχύει το υψηλότερο εύρος συχνοτήτων.

**Σημείωση 2** Αυτές οι οδηγίες ενδεχομένως να μην ισχύουν για όλες τις περιστάσεις. Η διάδοση της ηλεκτρομαγνητικής ακτινοβολίας επηρεάζεται από την απορρόφηση και την αντανάκλαση σε επιφάνειες, αντικείμενα και άτομα.

# monde

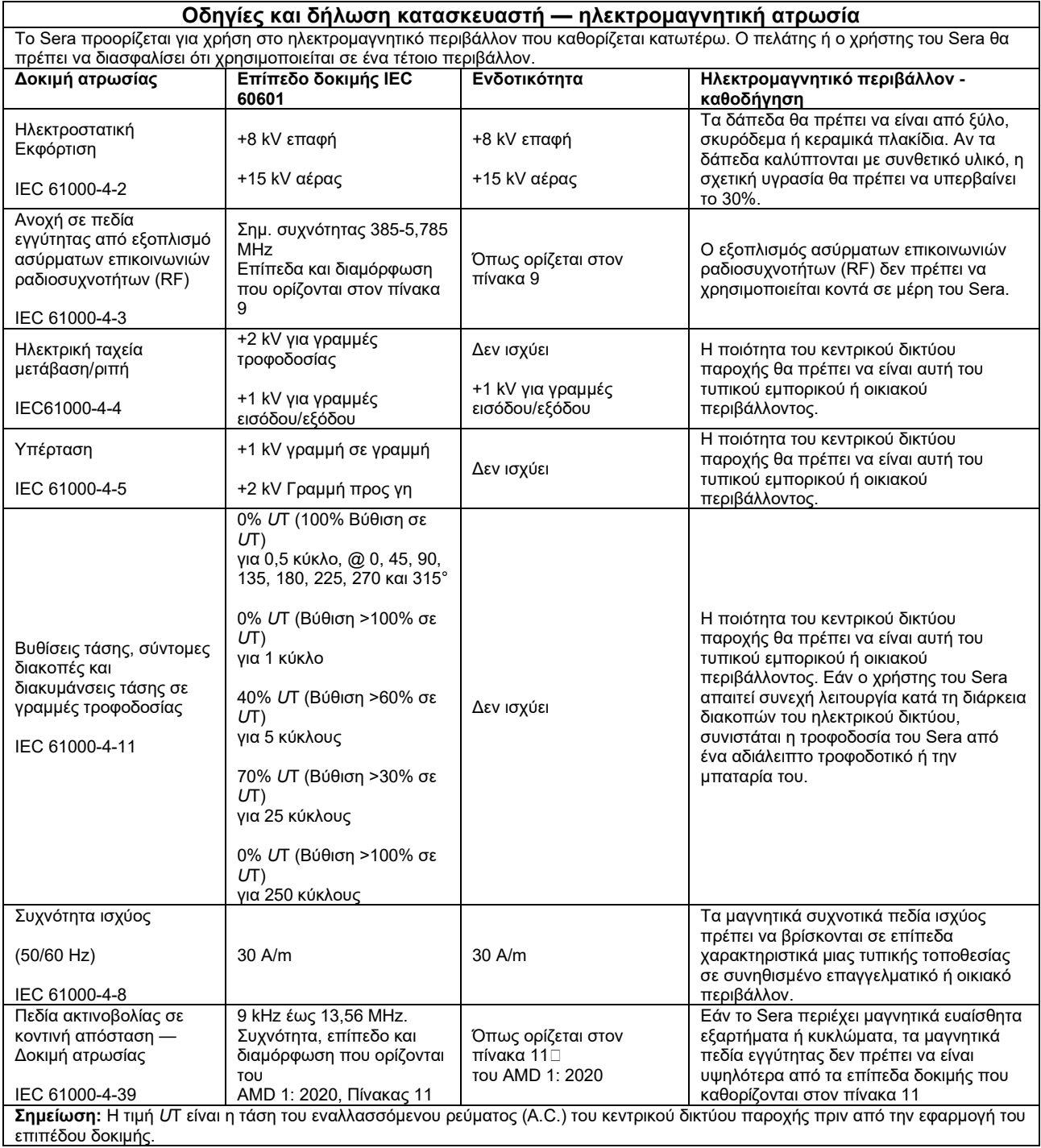

# monde

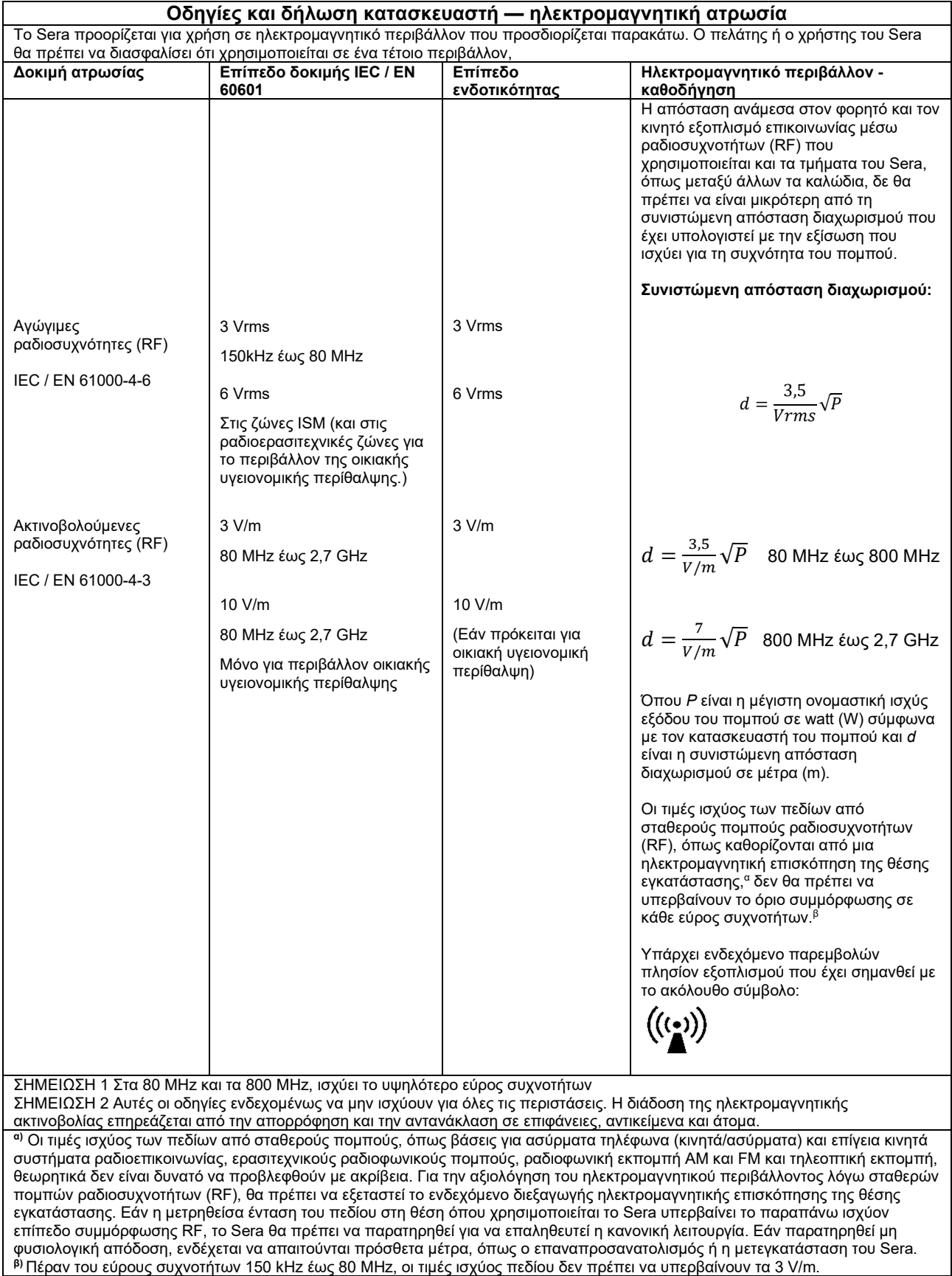

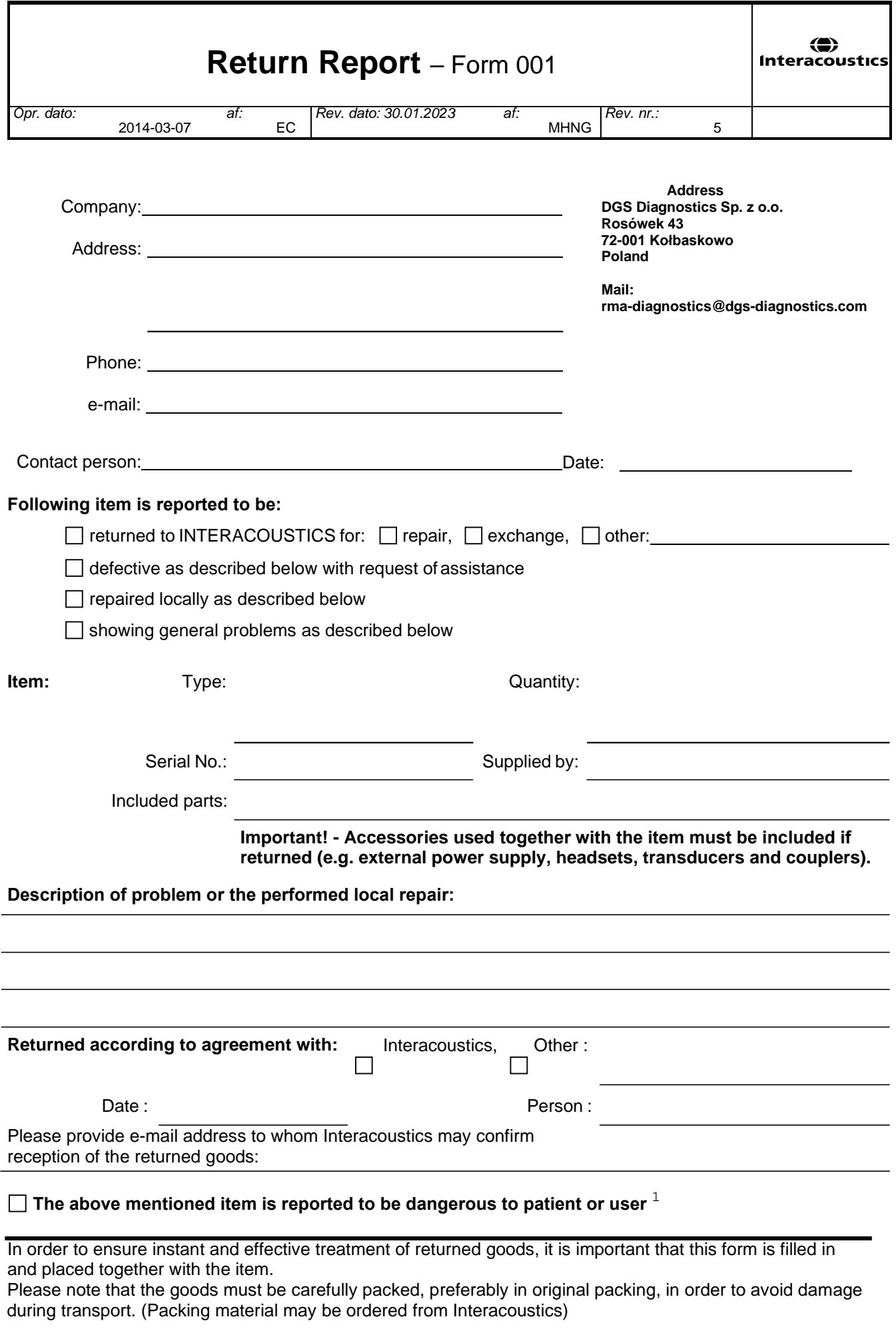

 $1$  EC Medical Device Directive rules require immediate report to be sent, if the device by malfunction deterioration of performance or characteristics and/or by inadequacy in labelling or instructions for use, has caused or could have caused death or serious deterioration of health to patient or user. Page 1 of 1